# **SONY**

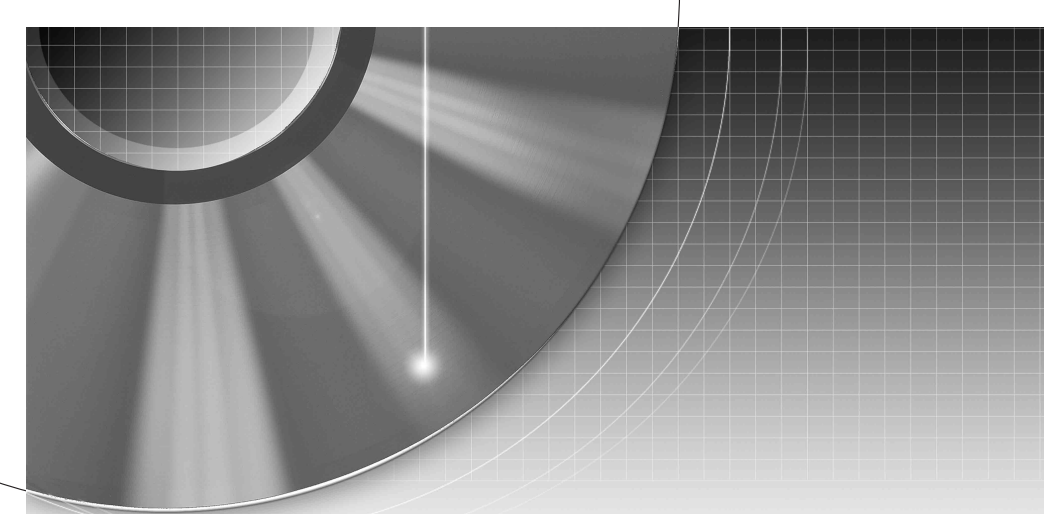

# DVD Recorder Manual de Instruções

# RDR-HX510 RDR-HX710/HX910 **b** SHOWVIEW<sup>®</sup>

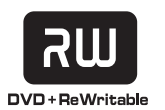

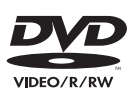

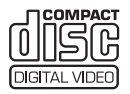

# <span id="page-1-0"></span>**AVISO**

Para evitar o risco de incêndio ou choques eléctricos, não exponha o aparelho à chuva ou à humidade. Para evitar choques eléctricos, não abra a caixa do aparelho. As reparações do aparelho só devem ser efectuadas por um técnico qualificado.

O cabo de alimentação só pode ser substituído num serviço de assistência técnica autorizado.

### **CLASS 1 LASER PRODUCT LASER KLASSE 1** クラス1レーザ製品

Este aparelho é classificado como produto LASER CLASSE 1. A MARCAÇÃO DE PRODUTO LASER CLASSE 1 está localizada no invólucro de protecção do laser dentro da caixa.

### **ATENÇÃO**

O uso de instrumentos ópticos com este produto aumenta o perigo para os olhos. Dado o raio laser usado neste gravador de DVDs ser prejudicial aos olhos, não tente desmontar a caixa. As reparações do aparelho só devem ser efectuadas por um técnico qualificado.

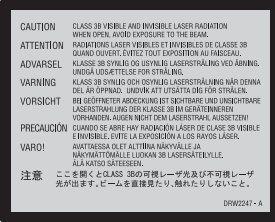

Esta etiqueta está localizada na caixa de protecção do laser dentro da caixa.

### **Precauções**

- Esta unidade opera a 220 240 V CA, 50/60 Hz. Verifique se a tensão de funcionamento da unidade é idêntica à da sua fonte de alimentação local.
- Para evitar riscos de incêndio ou choque eléctrico não coloque objectos que contenham líquidos, como jarras, em cima do aparelho.

SHOWVIEW é marca registada de Gemstar Development Corporation. O sistema SHOWVIEW está fabricado sob licença de Gemstar Development Corporation.

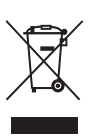

### **Tratamento de Equipamentos Eléctricos e Electrónicos no final da sua vida útil (Aplicável na União Europeia e em países Europeus com sistemas de recolha selectiva de resíduos)**

Este símbolo, colocado no produto ou na sua embalagem, indica que este não deve ser tratado como resíduo urbano indiferenciado. Deve sim ser colocado num ponto de recolha destinado a resíduos de equipamentos eléctricos e electrónicos. Assegurando-se que este produto é correctamente depositado, irá prevenir potenciais consequências negativas para o ambiente bem como para a saúde, que de outra forma poderiam ocorrer pelo mau manuseamento destes produtos. A reciclagem dos materiais contribuirá para a conservação dos recursos naturais. Para obter informação mais detalhada sobre a reciclagem deste produto, por favor contacte o município onde reside, os serviços de recolha de resíduos da sua área ou a loja onde adquiriu o produto.

# <span id="page-1-1"></span>**Precauções**

Este equipamento foi testado e encontra-se em conformidade com os limites estabelecidos na Directiva EMC usando um cabo de ligação inferior a 3 metros.

### **Sobre segurança**

Caso caia na caixa um objecto sólido ou qualquer líquido, desligue o gravador e que pessoal habilitado o verifique antes de o pôr em funcionamento.

### **Acerca da unidade de disco rígido**

O disco rígido tem uma elevada densidade de armazenamento, que permite durações de gravação longas e acesso rápido aos dados escritos. No entanto, pode ficar facilmente danificado por choque, vibração ou poeira e deve ser mantido longe de ímans. Para evitar perder dados importantes, observe as seguintes precauções.

- Não aplique um choque forte ao gravador.
- Não coloque o gravador num local sujeito a vibrações mecânicas ou em local instável.
- Não coloque o gravador em cima de uma superfície quente tal como um VCR (videogravador) ou amplificador (receptor).
- Não use o gravador num local sujeito a variações extremas de temperatura (gradiente de temperatura inferior a 10 °C/hora).
- Não desloque o gravador com o fio de rede ligado.
- Não desligue o fio de rede enquanto a corrente estiver ligada.
- Quando desligar o fio de rede, desligue a corrente e certifique-se de que a unidade de disco rígido não está a funcionar (visualiza-se o relógio no visor do painel frontal e toda a gravação ou montagem parou).
- Não desloque o gravador durante um minuto após ter retirado da corrente o fio de rede.

• Não tente substituir ou actualizar o disco rígido sozinho, dado isso poder resultar em avaria.

Se a unidade do disco rígido avariar, não consegue recuperar os dados perdidos. A unidade de disco rígido é apenas um espaço de armazenamento temporário.

### **Acerca da reparação da unidade de disco rígido**

- O conteúdo da unidade de disco rígido pode ser verificado no caso de reparação ou inspecção durante uma avaria ou modificação. No entanto, o conteúdo não será salvaguardado ou guardado pela Sony.
- Se o disco rígido tiver de ser formatado ou substituído, tal será feito por discrição da Sony. Todo o conteúdo da unidade de disco rígido será apagado, incluindo conteúdos que violam as leis dos direitos de autor.

### **Sobre fontes de alimentação**

- O gravador não está desligado da fonte de alimentação CA (rede) desde que esteja ligado a uma tomada de parede, mesmo se o próprio gravador tiver sido desligado.
- Se for usar o gravador por um longo período de tempo, certifique-se que o desliga da tomada de parede. Para desligar o cabo de alimentação CA (fio de rede), agarre na própria ficha; nunca puxe pelo cabo.
- Antes de desligar o cabo de alimentação CA (fio de rede), verifique se o disco rígido do gravador não está a funcionar (gravar ou montar) no visor do painel frontal.

### **Sobre a colocação**

- Coloque o gravador num local com ventilação adequada para evitar a acumulação de calor no gravador.
- Não coloque o gravador numa superfície macia tal como uma carpete que pode bloquear os orifícios de ventilação.
- Não coloque o gravador num espaço limitado tal como estante ou unidade semelhante.
- Não coloque o gravador num local próximo de fontes de calor, ou em local sujeito à luz solar directa, poeira excessiva ou choque mecânico.
- Não coloque o gravador numa posição inclinada. Foi concebido para funcionar apenas numa posição horizontal.
- Mantenha o gravador e todos os discos longe do equipamento com ímans fortes, tais como fornos de microondas ou altifalantes grandes.
- Não coloque objectos pesados em cima do gravador.

### **Sobre a gravação**

- Note que o conteúdo da gravação não pode ser compensado por algumas e todas as condições, incluindo condições que possam surgir devido a avaria desta unidade.
- Faça testes de gravação antes de efectuar a gravação de facto.

### **Direitos de autor**

- Os programas de televisão, filmes, cassetes de vídeo, discos e outros materiais podem estar sujeitos a direitos de autor. A gravação não autorizada de tal material pode ser contrária ao disposto nas leis de direitos de autor. Além disso, o uso deste gravador em transmissão de televisão por cabo pode exigir a autorização do operador da televisão por cabo e/ou proprietário do programa.
- Este produto incorpora tecnologia de protecção de direitos de autor que é protegida por patentes dos EUA e outros direitos de propriedade intelectual. O uso desta tecnologia de protecção de direitos de autor deve ser autorizado pela Macrovision, e é apenas para utilização em casa e outras visualizações limitadas salvo autorização em contrário da Macrovision. Está proibida a engenharia de inversão ou desmontagem.

### **Função de protecção de cópia**

Dado o gravador possuir uma função de protecção de cópia, os programas recebidos através de sintonizador externo (não fornecido) podem conter sinais de protecção contra cópia (função de protecção de cópia) e como tal não podem ser graváveis, dependendo do tipo de sinal.

### **NOTA IMPORTANTE**

Cuidado: Este gravador é capaz de manter uma imagem de vídeo fixa ou imagem de visualização no ecrã indefinidamente no ecrã da sua televisão. Se deixar a imagem de vídeo fixa ou imagem de visualização no ecrã na sua TV durante um longo período de tempo arrisca danificar de forma permanente o ecrã da sua televisão. Os painéis de visor de plasma e televisões de projecção estão especialmente sujeitos a isso.

Se tiver quaisquer dúvidas ou problemas relativamente ao seu gravador, consulte o seu concessionário Sony mais próximo.

### **Acerca deste manual**

### **Verificar o nome do modelo**

As instruções neste manual são para 3 modelos: RDR-HX510, RDR-HX710 e RDR-HX910. Verifique o nome do seu modelo olhando para o painel frontal do gravador.

- Neste manual, a unidade interna de disco rígido aparece escrita como "HDD", e "disc" (disco) usa-se como referência geral para HDD, DVDs, ou CDs salvo especificação em contrário pelo texto ou ilustrações.
- As instruções neste manual descrevem os comandos no telecomando. Pode também usar os comandos no gravador se tiverem nomes iguais ou semelhantes àqueles do telecomando.
- As ilustrações de visualização no ecrã usadas neste manual podem não corresponder ao grafismo visualizado no ecrã da sua TV.
- RDR-HX710/HX910 é usado para fins ilustrativos.
- As explicações neste manual relativas a DVDs referem-se àqueles criados neste gravador. As explicações não se aplicam a DVDs que são criados noutros gravadores e reproduzidos neste.

# **Índice**

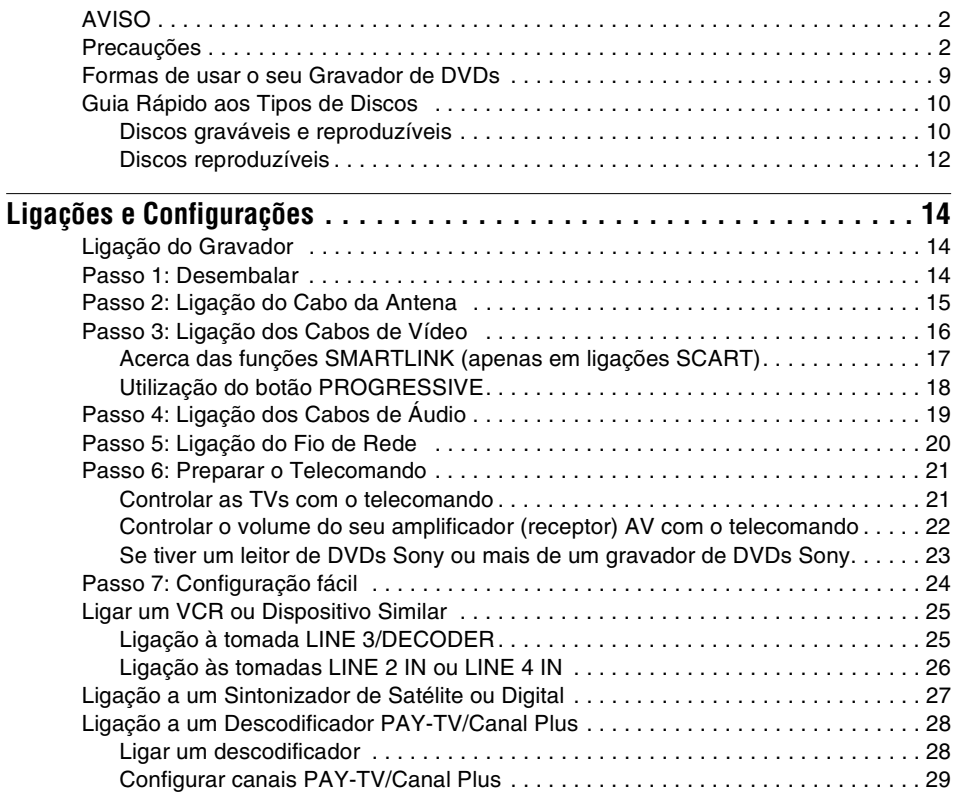

# **[Sete Operações Básicas](#page-30-4)** [— Conhecer o seu Gravador de DVDs](#page-30-0)

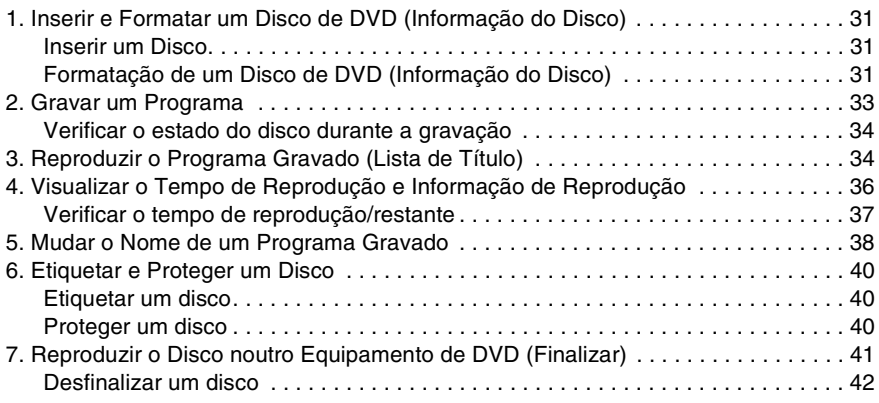

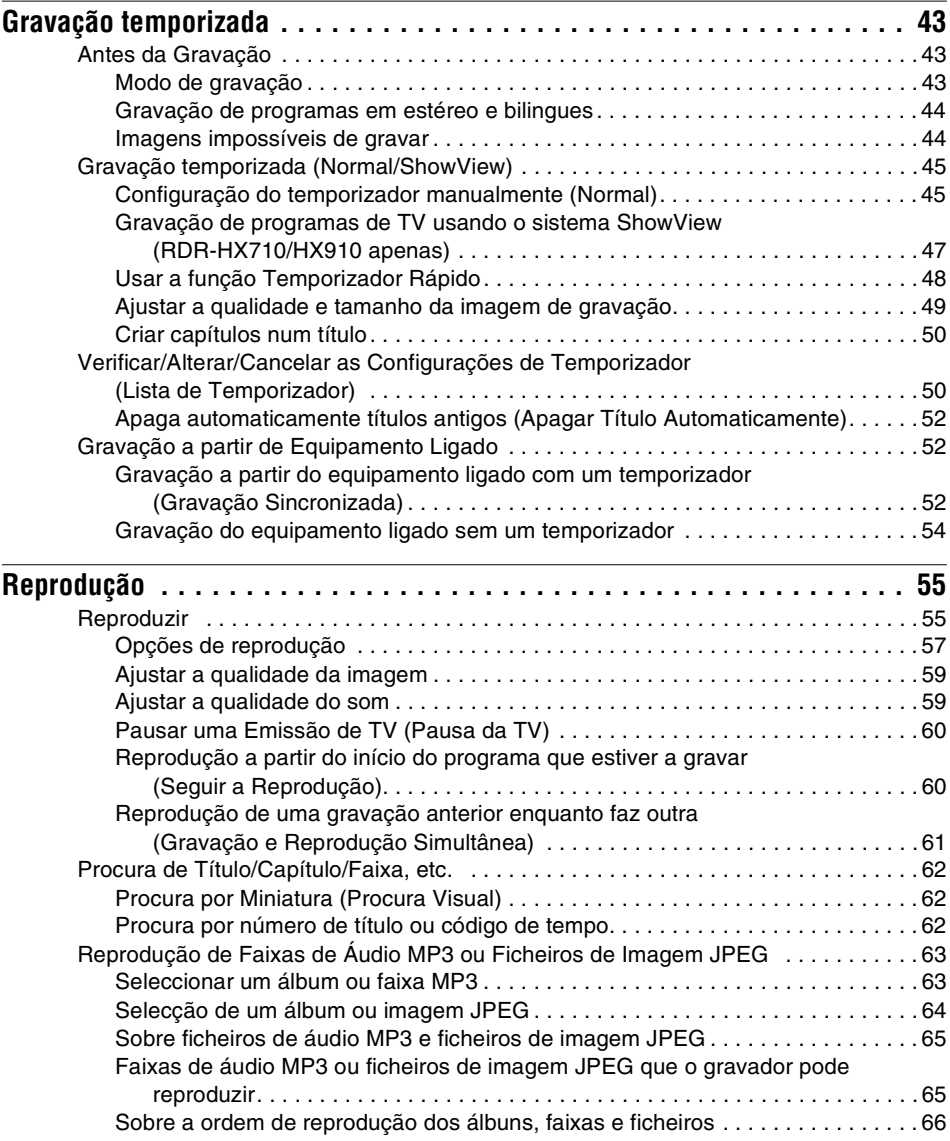

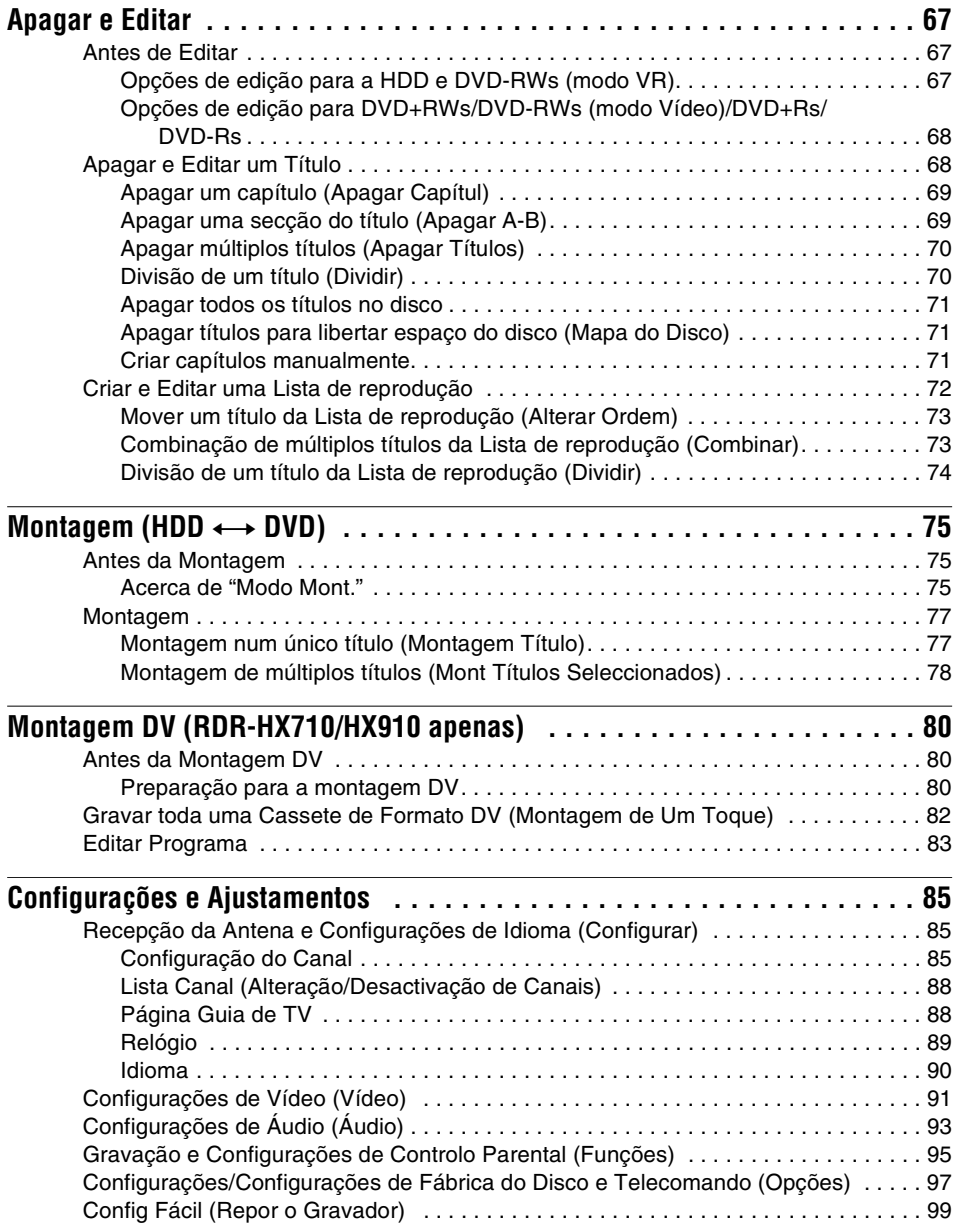

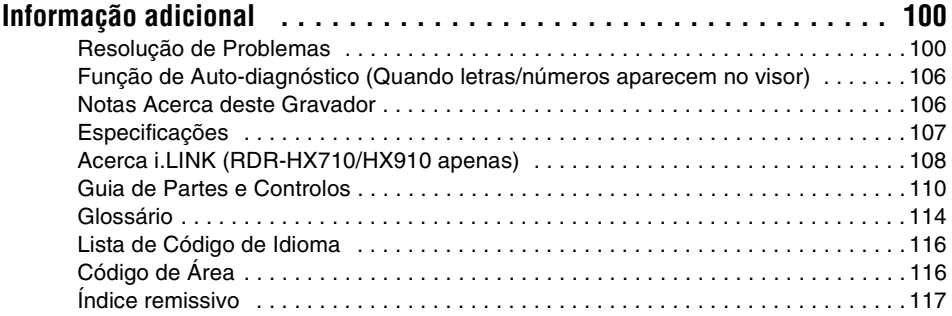

# <span id="page-8-0"></span>**Formas de usar o seu Gravador de DVDs**

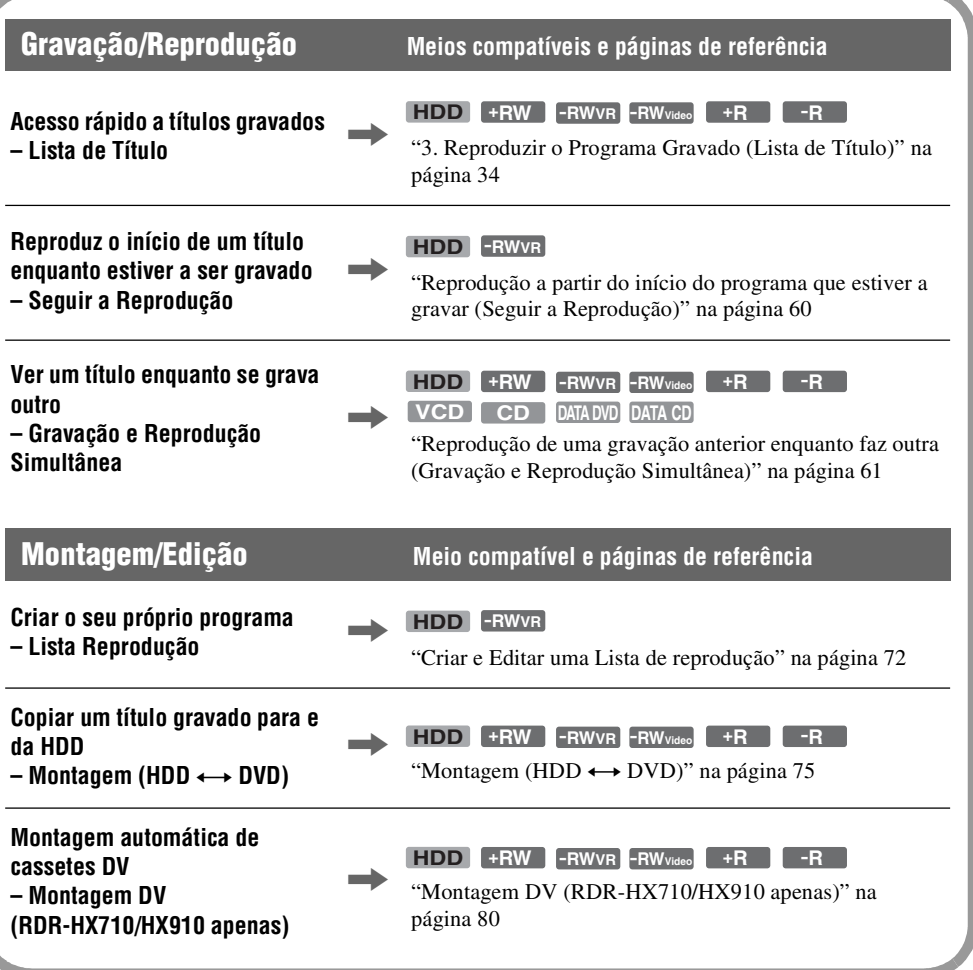

Uma lista de discos graváveis e reproduzíveis consta da página [10.](#page-9-1)

# <span id="page-9-0"></span>**Guia Rápido aos Tipos de Discos**

### <span id="page-9-2"></span><span id="page-9-1"></span>**Discos graváveis e reproduzíveis**

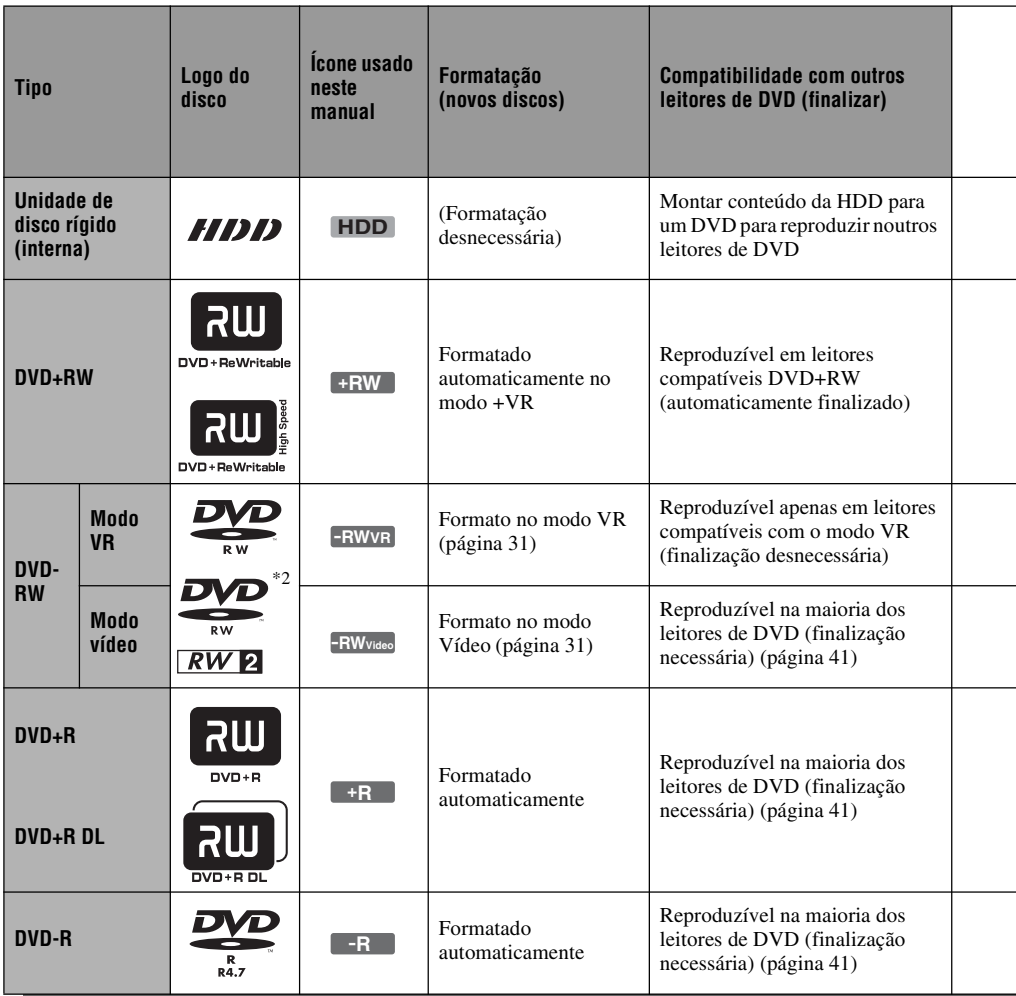

### **Versões de discos utilizáveis (em Março de 2005)**

- DVD+RWs de velocidade 8x ou inferior
- DVD-RWs de velocidade 6x ou inferior (Ver.1.1, Ver.1.2 com CPRM\*1)
- DVD+Rs de velocidade 16x ou inferior
- DVD-Rs de velocidade 16x ou inferior (Ver.2.0, Ver.2.1)
- Discos DVD+R DL (Double Layer) de velocidade 2,4x
- "DVD+RW", "DVD-RW", "DVD+R", "DVD+R DL", e "DVD-R" são marcas comerciais.
- \*1 CPRM (Content Protection for Recordable Media) é uma tecnologia de codificação que protege direitos de autor para imagens.
- \*2 Este logo aplica-se a discos DVD-RW de velocidade 4x e 6x.

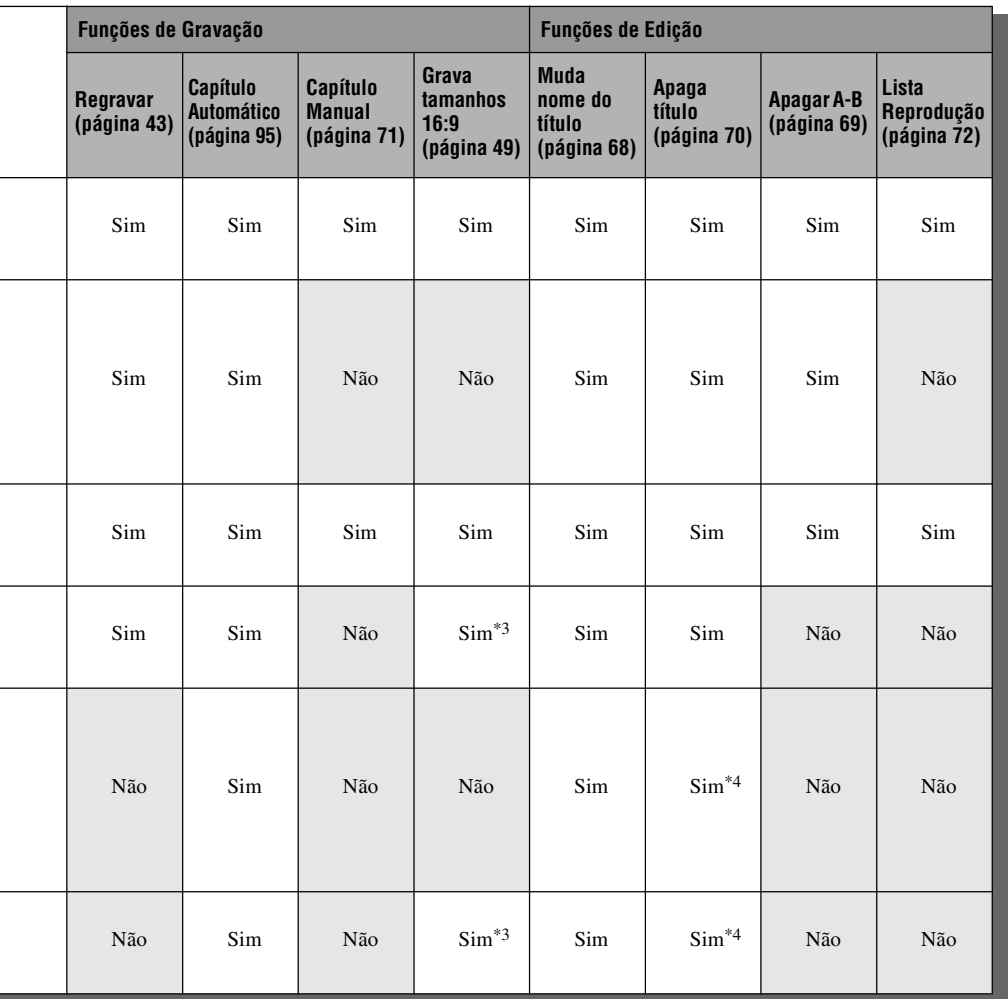

### **Discos que não podem ser gravados em**

- Discos de 8 cm
- DVD-Rs no modo VR (Formato de gravação de vídeo)

\*3 Apenas se o modo de gravação for LSP, SP, HSP, ou HQ, e "Gravação DVD. Tamanho da Imagem" estiver configurado em "16:9".

\*4 Ao apagar títulos não liberta espaço no disco.

### <span id="page-11-0"></span>**Discos reproduzíveis**

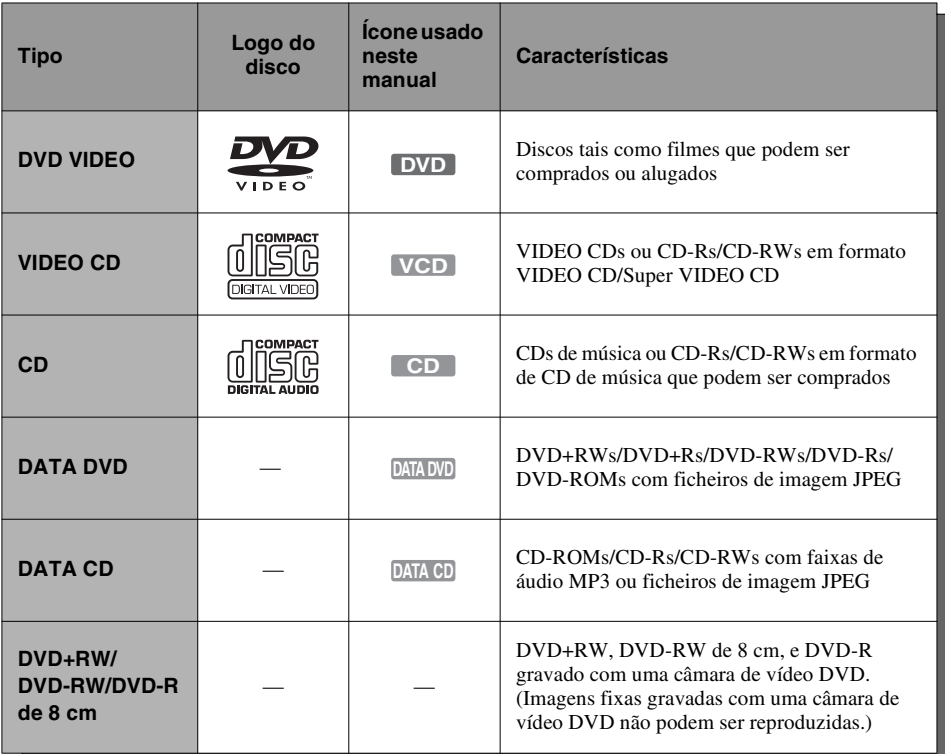

"DVD VIDEO" e "CD" são marcas comerciais.

### **Discos que não podem ser reproduzidos**

- PHOTO CDs
- CD-ROMs/CD-Rs/CD-RWs que não são gravados em formato de CD de música ou Vídeo CD, ou não incluem ficheiros MP3 ou JPEG
- Parte de dados dos CD-Extras
- DVD-ROMs que não incluam ficheiros JPEG ou não estejam no formato DVD Vídeo
- Discos Áudio DVD
- DVD-RAMs
- HD layer em Super Audio CDs
- DVD VIDEOs com um código de região diferente (página 13)
- DVD-Rs gravados no modo VR (formato de gravação de vídeo)

### **Número máximo de títulos graváveis**

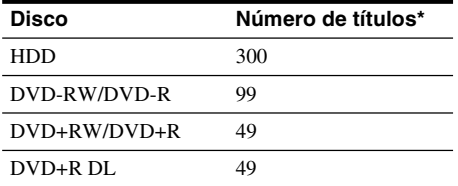

\* A duração máxima de cada título é de oito horas.

### **Nota sobre as operações de reprodução de DVD VIDEOs/VIDEO CDs**

Algumas operações de reprodução de DVD VIDEOs/VIDEO CDs podem ser configuradas intencionalmente pelos produtores do software. Dado este gravador reproduzir DVD VIDEOs/ VIDEO CDs de acordo com os conteúdos do disco que os produtores do software desenharam, algumas funções de reprodução podem não estar disponíveis. Além disso, veja as instruções fornecidas com os DVD VIDEOs/VIDEO CDs.

### **Código de região (DVD VIDEO apenas)**

O seu gravador tem um código de região impresso na parte traseira da unidade e reproduz apenas DVD VIDEOs (reprodução apenas) etiquetados com códigos de região idênticos. Este sistema é usado para proteger os direitos de autor. DVD VIDEOs etiquetados (**ALL**) também se reproduzem neste gravador.

Se tentar reproduzir qualquer outro DVD VIDEO, aparece no ecrã de TV a mensagem "Reprodução proibida pelo código da região.". Dependendo do DVD VIDEO, nenhuma indicação de código de região pode ser etiquetada embora a reprodução de DVD VIDEO seja proibida por restrições de área.

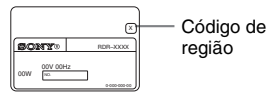

### **Discos de música codificados com tecnologias de protecção de direitos de autor**

Este equipamento destina-se a reproduzir discos que respeitem a norma de discos compactos (CD). Actualmente, algumas editoras discográficas comercializam vários discos de música codificados com tecnologias de protecção de direitos de autor. Alguns destes discos não respeitam a norma de CD e pode não conseguir reproduzi-los neste equipamento.

### **Nota sobre DualDiscs**

Um DualDisc é um disco de dois lados que faz corresponder o material gravado no DVD num lado com o material áudio digital no outro lado. No entanto, como o lado de material de áudio não está conforme a norma de discos compactos (CD), a reprodução neste equipamento não está garantida.

### b **Notas**

- Alguns DVD+RWs/DVD+Rs, DVD-RWs/DVD-Rs, ou CD-RWs/CD-Rs não podem ser reproduzidos neste gravador devido à qualidade ou condição física do disco, ou às características do dispositivo de gravação e software de autor. O disco não reproduz se não for finalizado correctamente. Para mais informações, veja as instruções de operação para o dispositivo de gravação.
- Não pode misturar o modo VR e o modo Vídeo no mesmo DVD-RW. Para alterar o formato do disco, reformate o disco [\(página 31\).](#page-30-5) Atenção que o conteúdo do disco será apagado após a reformatação.
- Não pode reduzir o tempo exigido para a gravação mesmo com discos de alta velocidade.
- Recomenda-se que use discos com "Para Vídeo" impresso na embalagem.
- Não pode acrescentar novas gravações a DVD+Rs, DVD-Rs, ou DVD-RWs (modo Vídeo) que incluam gravações efectuadas noutro equipamento de DVD.
- Em alguns casos, pode ser capaz de acrescentar novas gravações a DVD+RWs que incluam gravações efectuadas noutro equipamento de DVD. Se acrescentar uma nova gravação, note que este gravador regrava o menu DVD.
- Não pode editar gravações em DVD+RWs, DVD-RWs (modo Vídeo), DVD+Rs, ou DVD-Rs que sejam feitas noutro equipamento de DVD.
- Se o disco incluir dados de PC não reconhecidos por este gravador, os dados podem ser apagados.
- Pode não ser capaz de gravar em alguns discos graváveis, dependendo do disco.

# <span id="page-13-1"></span><span id="page-13-0"></span>**Ligação do Gravador**

Siga os passos 1 a 7 para ligar e ajustar as configurações do gravador.

### b **Notas**

- Introduza os cabos em segurança para evitar ruído indesejável.
- Consulte as instruções fornecidas com os componentes a ligar.
- Não pode ligar este gravador a uma TV que não tenha uma SCART ou tomada de entrada de vídeo.
- Certifique-se de que desliga os fios da rede de cada componente antes de ligar.

# <span id="page-13-2"></span>**Passo 1: Desembalar**

Verifique se tem os seguintes itens:

- Fio de rede (1)
- Cabo da antena (1)
- Comando remoto (telecomando) (1)
- Pilhas R6 (tamanho AA) (2)

# <span id="page-14-0"></span>**Passo 2: Ligação do Cabo da Antena**

Ligue o cabo da antena seguindo os passos abaixo. Não ligue o fio de rede até chegar ao ["Passo 5: Ligação](#page-19-0)  [do Fio de Rede" na página 20.](#page-19-0)

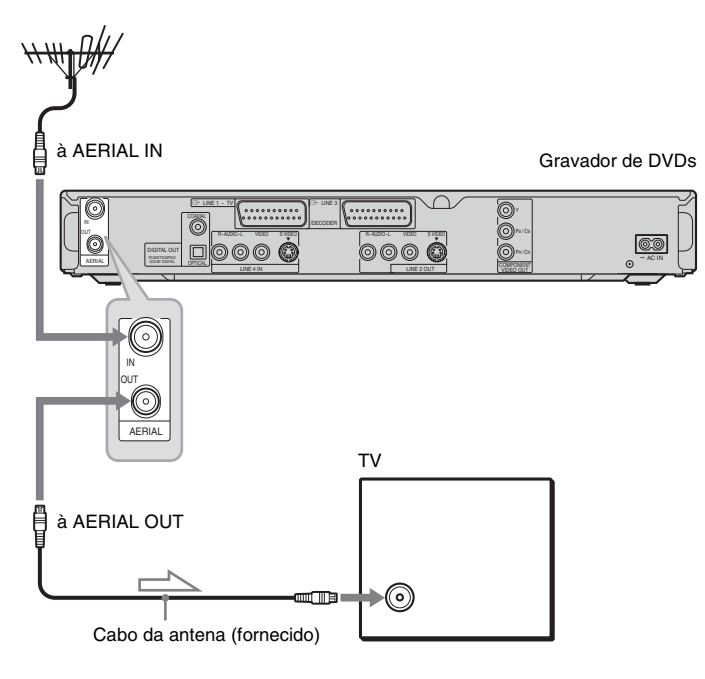

 $\sum$ : Fluxo do sinal H

- **1 Desligue o cabo da antena da sua TV e ligue-o a AERIAL IN na parte traseira do painel do gravador.**
- **2 Ligue AERIAL OUT do gravador à entrada da antena da sua TV, usando o cabo de antena fornecido.**

# <span id="page-15-0"></span>**Passo 3: Ligação dos Cabos de Vídeo**

Seleccione um dos seguintes padrões  $\Omega$  até  $\Omega$ , segundo a tomada de entrada no monitor da sua TV, projector ou amplificador (receptor) AV. Isso permite-lhe ver as imagens.

### A **Ligação a uma tomada de entrada SCART**

Quando regula "Saída Linha1" para "S Vídeo" ou "RGB" em "Configuração Fácil" [\(página 24\),](#page-23-0) use um cabo SCART que esteja conforme o sinal seleccionado.

### B **Ligação a uma tomada de entrada de vídeo**

Irá desfrutar de imagens de qualidade normal.

### C **Ligação a uma tomada de entrada S VIDEO**

Irá desfrutar de imagens de alta qualidade.

### <span id="page-15-1"></span>D **Ligação a tomadas de entrada de vídeo do componente (Y, PB/CB, PR/CR)**

Irá desfrutar de reprodução precisa de cor e imagens de alta qualidade.

Se a sua TV aceitar sinais de formato progressivo 525p/625p, tem de usar esta ligação e regular "Saída do Componente" em configurar "Vídeo" para "Ligado" [\(página 91\).](#page-90-1) Depois prima PROGRESSIVE no telecomando para enviar sinais de vídeo progressivos. Para detalhes, [veja "Utilização do botão](#page-17-0)  [PROGRESSIVE" na página 18.](#page-17-0)

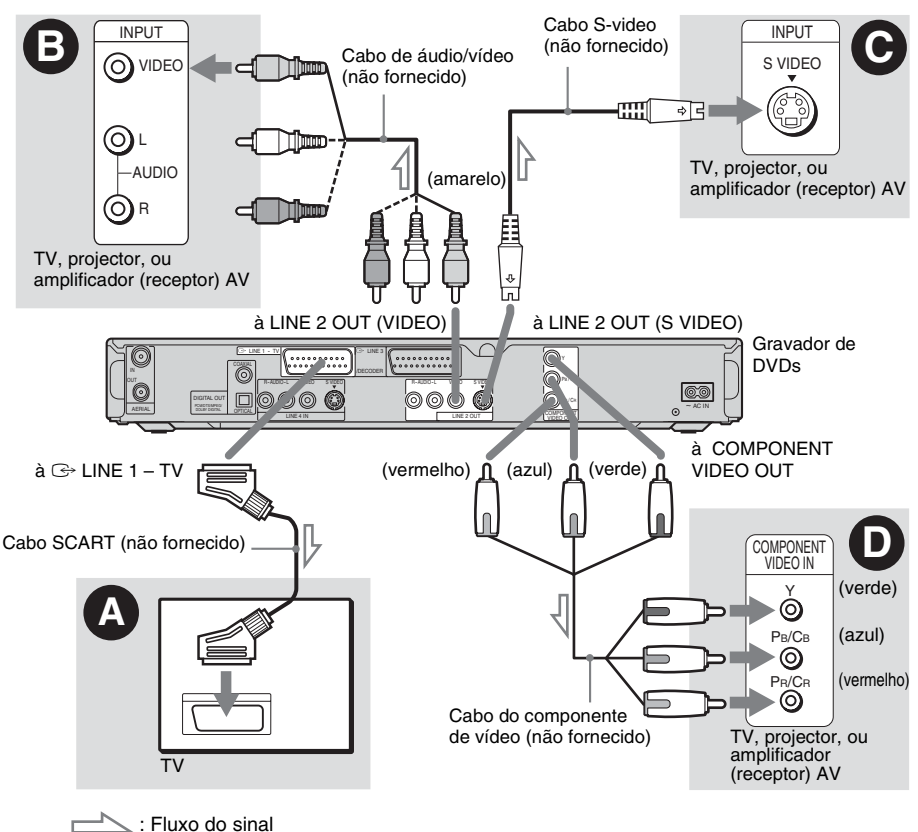

### **Quando reproduzir imagens em "ecrã 16:9"**

Algumas imagens gravadas podem não caber no ecrã da sua TV. Para mudar o tamanho da imagem, [veja página 91.](#page-90-2)

### **Se ligar a um VCR (videogravador)**

Ligue o seu VCR à tomada LINE 3/DECODER no gravador [\(página 25\).](#page-24-0)

### b **Notas**

- Não ligue mais do que um tipo de cabo de vídeo entre o gravador e a sua TV ao mesmo tempo.
- Não pode usar o botão PROGRESSIVE com as ligações **B** e **O**.
- Quando ligar o gravador à sua TV através das tomadas SCART, a fonte de entrada da TV está regulada automaticamente quando inicia a reprodução. Se necessário, prima  $\textcircled{=}$  TV/VIDEO para voltar a entrada para a TV.
- Para uma ligação correcta SMARTLINK, precisa de um cabo SCART que tenha todos os 21 pinos. Consulte o manual de instruções da sua TV assim como para esta ligação.
- Se ligar este gravador a uma TV com SMARTLINK, regule "Saída Linha1" para "Vídeo" em "Configuração Fácil".

### <span id="page-16-0"></span>**Acerca das funções SMARTLINK (apenas em ligações SCART)**

Se a TV ligada (ou outro equipamento ligado como set top box) estiver conforme SMARTLINK, NexTView Link\*3, MEGALOGIC\*1, EASYLINK\*2, CINEMALINK\*2, Q-Link\*3, EURO VIEW  $LINK^{*4}$ , ou T-V LIN $K^{*5}$ , este gravador executa automaticamente a função após ter concluído o padrão A de ligação SMARTLINK na página [16](#page-15-0)  (o indicador SMARTLINK acende-se quando liga a sua TV). Pode desfrutar as seguintes funções SMARTLINK.

- Programar o Download Pode fazer o download dos dados programados do sintonizador da sua TV para este gravador e sintonizar o gravador segundo os dados em "Configuração Fácil". Isso simplifica muito o procedimento "Configuração Fácil". Tenha cuidado para não desligar os cabos ou sair da função "Configuração Fácil" durante este procedimento [\(página 24\).](#page-23-0)
- Gravação Directa da TV Pode gravar com facilidade aquilo que vê na sua TV [\(página 33\).](#page-32-1)

• Reprodução de Um Toque

Pode ligar o gravador e a TV, regular a entrada desta no gravador e iniciar a reprodução com um toque do botão  $\triangleright$  (reprodução) [\(página 56\).](#page-55-0)

- Menu de Um Toque Pode ligar o gravador e a TV, regular esta para o canal do gravador e visualizar o menu da Lista de Título com um toque do botão TITLE LIST [\(página 56\).](#page-55-1)
- Temporizador de Um Toque Pode ligar o gravador e a TV, regular esta para o canal do gravador e visualizar o menu de programação do temporizador com um toque do botão [TIMER] [\(página 47\).](#page-46-1)
- Desligar Automaticamente a Alimentação O gravador desliga automaticamente se não for usado após desligar a TV.
- Download NexTView Pode regular facilmente o temporizador usando a função de Download NexTView na sua TV. Veja o manual de instruções da sua TV.
- \*1 "MEGALOGIC" é uma marca registada da Grundig Corporation.
- \*2 "EASYLINK" e "CINEMALINK" são marcas comerciais da Philips Corporation.
- \*3 "Q-Link" e "NexTView Link" são marcas comerciais da Panasonic Corporation.
- \*4 "EURO VIEW LINK" é uma marca comercial da Toshiba Corporation.
- \*5 "T-V LINK" é uma marca comercial da JVC Corporation.

### z **Sugestão**

SMARTLINK funciona também com TVs ou outro equipamento com funções Controlo de Temporizador EPG, Download de Título EPG e Gravação Imediata. Para detalhes, consulte as instruções de operação fornecidas com a sua TV ou outro equipamento.

### b **Notas**

- As funções SMARTLINK estão disponíveis apenas quando "Vídeo" estiver seleccionado em "Saída Linha1".
- Nem todas as TVs respondem às funções acima.

### <span id="page-17-0"></span>**Utilização do botão PROGRESSIVE**

Ao utilizar o botão PROGRESSIVE, pode seleccionar o formato de sinal através do qual o gravador produz os sinais de vídeo: entrelaçamento ou progressivo.

- **1** Ligue o gravador usando as tomadas COMPONENT VIDEO OUT (padrão  $\mathbf 0$  na página [16\)](#page-15-1).
- **2** Regule "Saída do Componente" na configuração "Vídeo" para "Ligado" [\(página 91\).](#page-90-1)
- **3** Prima o botão PROGRESSIVE. Aparece "PROGRESSIVE" no visor do painel frontal quando o gravador produz sinais progressivos.

### **Progressivo**

Seleccione isto quando:

- a sua TV aceitar sinais progressivos e
- estiver ligada às tomadas COMPONENT VIDEO OUT.

Note que as imagens não são claras ou não aparece imagem se seleccionar saída de sinal progressivo

quando qualquer das condições acima não for cumprida.

### **Entrelaçamento**

Regule para esta posição quando:

- a sua TV não aceitar sinais progressivos, ou
- estiver ligada a tomadas que não as tomadas COMPONENT VIDEO OUT (LINE 2 OUT (VIDEO o S VIDEO)).

### z **Sugestão**

Quando selecciona saída de sinal progressivo, pode afinar o sinal de acordo com o tipo de software que estiver a ver [\(página 92\).](#page-91-0)

# <span id="page-18-0"></span>**Passo 4: Ligação dos Cabos de Áudio**

Seleccione um dos seguintes padrões  $\Omega$  ou  $\Omega$ , segundo a tomada de entrada no monitor da sua TV, projector ou amplificador (receptor) AV. Isso permite-lhe ouvir o som.

### A **Ligação às tomadas de entrada áudio E/D**

Esta ligação irá usar os dois altifalantes da sua TV ou do amplificador (receptor) estéreo. Pode desfrutar dos seguintes efeitos de surround [\(página 57\).](#page-56-1)

- TV: Dinâmico, Amplo, Noite
- Amplificador (receptor) estéreo: Normal, Noite

### B **Ligação a uma tomada de entrada de áudio digital**

Se o seu amplificador (receptor) AV tiver  $Douby^*$ <sup>1</sup> Digital, DTS<sup>\*2</sup>, ou descodificador áudio MPEG e uma tomada de entrada digital, use esta ligação. Pode desfrutar de efeitos surround Dolby Digital (5.1c), DTS (5.1c), e MPEG áudio (5.1c).

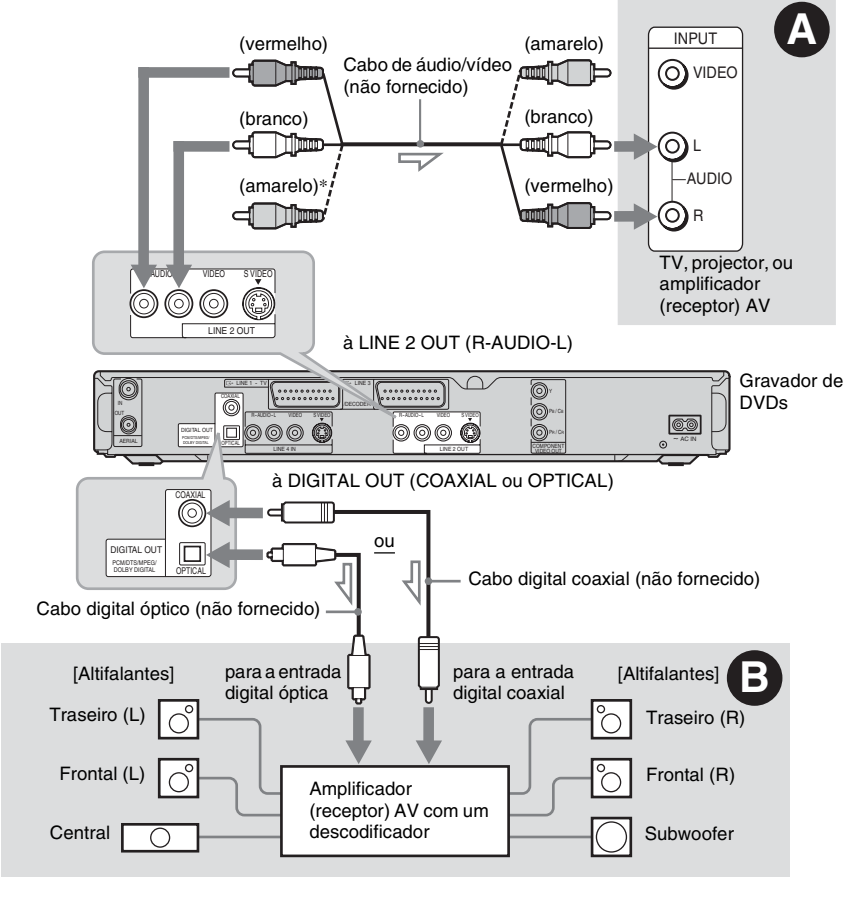

 $\blacksquare$ : Fluxo do sinal

\* A ficha amarela é usada para sinais de vídeo [\(página 16\).](#page-15-0)

### z **Sugestão**

Para a correcta localização dos altifalantes, vejas as instruções de operação fornecidas com os componentes ligados.

### b **Notas**

- Não ligue as tomadas de saída de áudio da sua TV às tomadas LINE IN (R-AUDIO-L) ao mesmo tempo. Isso pode provocar ruído indesejado oriundo dos altifalantes da sua TV.
- Na ligação  $\Omega$ , não ligue as tomadas LINE IN (R-AUDIO-L) e LINE 2 OUT (R-AUDIO-L) às tomadas de saída de áudio da sua TV ao mesmo tempo. Isso pode provocar ruído indesejado oriundo dos altifalantes da sua TV.
- Na ligação  $\Theta$ , após ter concluído a ligação, execute as configurações correctas em "Ligação Áudio" na "Configuração Fácil" [\(página 24\).](#page-23-0) Caso contrário, não há som ou sai um ruído estrondoso dos seus altifalantes.
- Com a ligação B, não se podem usar os efeitos de som surround deste gravador.
- \*1 Fabricado sob licença da Dolby Laboratories. "Dolby" e o símbolo DD são marcas comerciais da Dolby Laboratories.
- \*2 "DTS" e "DTS Digital Out" são marcas comerciais da Digital Theater Systems, Inc.

# <span id="page-19-0"></span>**Passo 5: Ligação do Fio de Rede**

Ligue o fio de rede fornecido ao terminal AC IN do gravador. Depois ligue os fios de rede do gravador e da TV (cabos de alimentação) na rede. Após ligar os fios de rede, **deve esperar algum tempo antes de colocar o gravador a funcionar.** Pode operar o gravador assim que o

visor do painel frontal se acender e o gravador entrar em modo de espera.

Se ligar equipamento adicional a este gravador [\(página 25\),](#page-24-2) certifique-se de que liga o fio de rede após concluir todas as ligações.

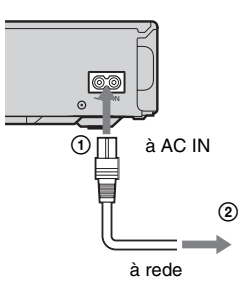

# <span id="page-20-0"></span>**Passo 6: Preparar o Telecomando**

Pode controlar o gravador usando o telecomando fornecido. Insira duas pilhas R6 (tamanho AA) fazendo corresponder os terminais  $\oplus$  e  $\ominus$  das pilhas nas marcações no interior do compartimento das pilhas. Quando utilizar o telecomando, aponte-o para o sensor remoto no gravador.

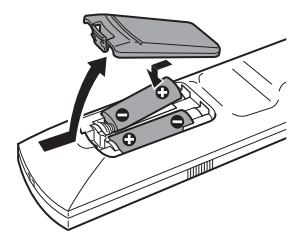

### <span id="page-20-2"></span><span id="page-20-1"></span>**Controlar as TVs com o telecomando**

Pode ajustar o sinal do telecomando para controlar a sua TV.

Se ligou o gravador a um amplificador (receptor) AV, pode usar o telecomando fornecido para controlar o volume do amplificador (receptor) AV.

### b **Notas**

- Dependendo da unidade ligada, pode não ser capaz de controlar a sua TV ou amplificador (receptor) AV com alguns ou todos os botões abaixo.
- Se introduzir um novo número de código, aquele anteriormente introduzido será apagado.
- Quando substitui as pilhas no telecomando, o número de código pode ser reposto para a configuração predefinida. Configure novamente o número de código apropriado.

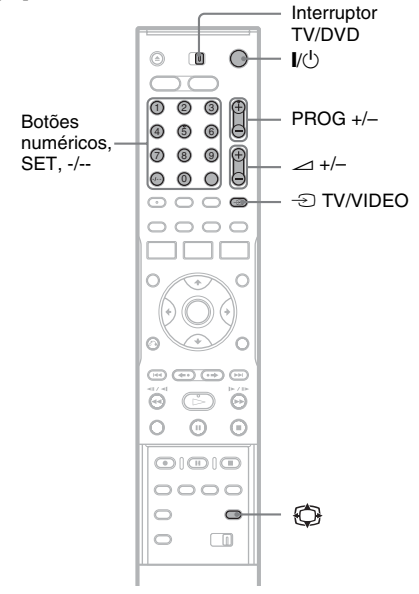

### b **Notas**

- Se o telecomando fornecido interferir com outro leitor ou gravador de DVDs Sony, mude o número de modo do comando para este gravador [\(página 23\).](#page-22-0)
- Use as pilhas correctamente para evitar a possível fuga e corrosão. Não toque com as mãos no líquido caso ocorra fuga. Observe o seguinte:
	- Não use uma pilha nova juntamente com uma velha, ou pilhas de diferentes fabricantes.
	- Não tente recarregar as pilhas.
	- Se não tencionar usar o telecomando por período alargado de tempo, retire as pilhas.
	- Se ocorrer fuga nas pilhas, limpe qualquer líquido do interior do compartimento e insira pilhas novas.
- Não exponha o sensor remoto (marcado no painel frontal) a luz forte, tal como luz solar directa ou aparelho de iluminação. O gravador pode não responder ao telecomando.
- **1 Deslize o interruptor TV/DVD para TV.**
- **2 Mantenha premido** [**/**1**.**
- **3 Introduza o código do fabricante da sua TV (ver ["Números de código de TVs](#page-21-1)  [controláveis"](#page-21-1) abaixo) usando os botões numéricos.**

# **4 Solte**  $I/(1)$ **.**

Quando o interruptor TV/DVD estiver regulado em TV, o telecomando executa o seguinte:

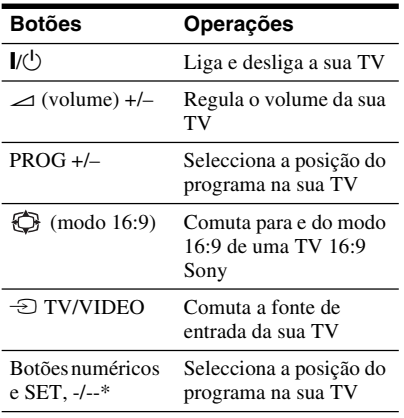

\* Se usar os botões numéricos para seleccionar a posição do programa de TV, prima -/-- seguido pelos botões numéricos para números de dois dígitos.

### **Para operar o botão** t **TV/VIDEO (apenas em ligações SCART)**

Quando o interruptor TV/DVD estiver regulado em DVD, o botão  $\odot$  TV/VIDEO alterna entre o gravador e a última fonte de entrada seleccionada na TV. Aponte o seu telecomando para o gravador quando usa este botão.

Quando liga o gravador à TV através das tomadas SCART, a fonte de entrada para a TV é

configurada automaticamente no gravador quando inicia a reprodução. Para ver outra fonte, prima o botão  $\bigcirc$  TV/VIDEO para comutar a fonte de entrada da TV.

### <span id="page-21-1"></span>**Números de código de TVs controláveis**

Se estiver listado mais de um número de código, tente introduzi-los um de cada vez até encontrar aquele que funciona com a sua TV.

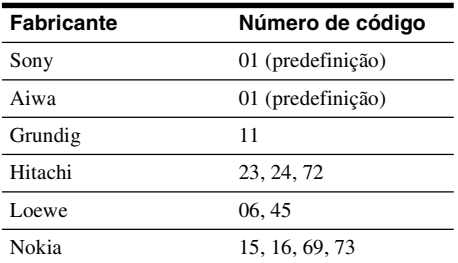

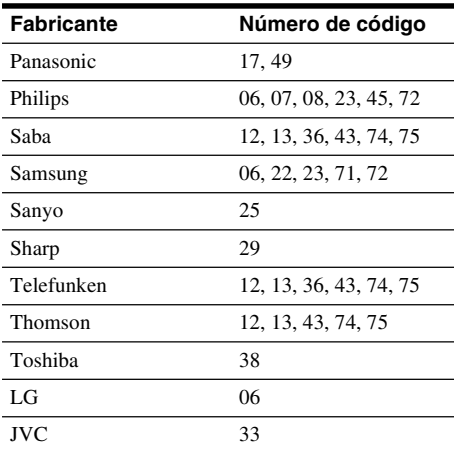

### <span id="page-21-0"></span>**Controlar o volume do seu amplificador (receptor) AV com o telecomando**

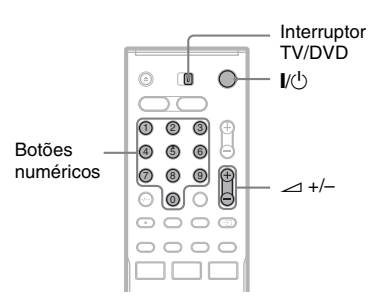

**1 Deslize o interruptor TV/DVD para DVD.**

**2 Mantenha premido** [**/**1**, e introduza o código do fabricante (ver a tabela abaixo) para o seu amplificador (receptor) AV usando os botões numéricos.**

### **3 Solte** [**/**1**.**

Os botões  $\angle$  (volume) +/– controlam o volume do amplificador AV. Se quiser controlar o volume da TV, deslize o interruptor TV/DVD para TV.

### z **Sugestão**

Se quiser controlar o volume da TV mesmo quando o interruptor TV/DVD estiver regulado em DVD, repita os passos acima e introduza o número de código 90 (predefinição).

### **Números de código de amplificadores (receptores) AV controláveis**

Se estiver listado mais de um número de código, tente introduzi-los um de cada vez até encontrar aquele que funciona com o seu amplificador (receptor) AV.

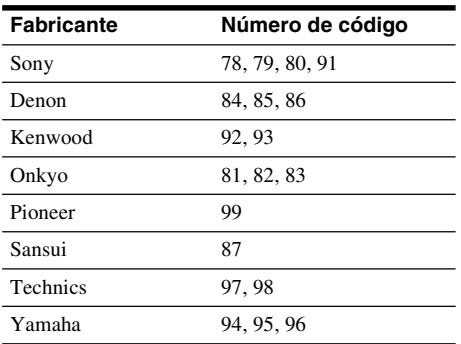

### <span id="page-22-0"></span>**Se tiver um leitor de DVDs Sony ou mais de um gravador de DVDs Sony**

Se o telecomando fornecido interferir com o seu leitor ou gravador de DVDs Sony, regule o número do modo de comando para este gravador e telecomando fornecido para um que difira do outro leitor ou gravador de DVDs Sony. A configuração do modo de comando predefinido para este gravador e telecomando fornecido é DVD3.

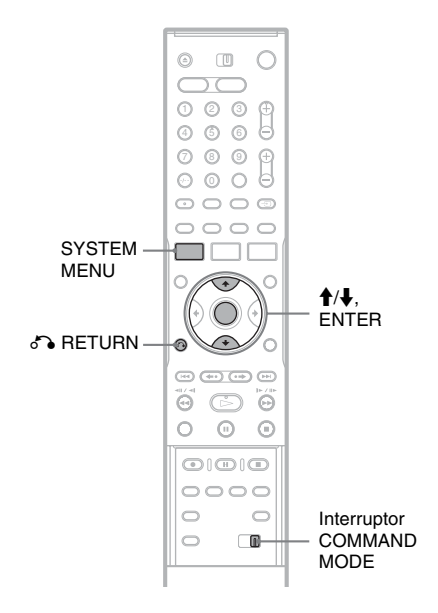

### **1 Prima SYSTEM MENU.**

Aparece o Menu de Sistema.

**2 Seleccione "CONFIGURAR", e prima ENTER.**

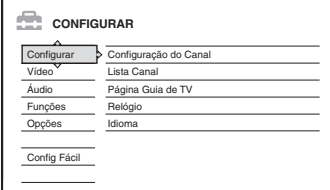

### **3 Seleccione "Opções", e prima ENTER.**

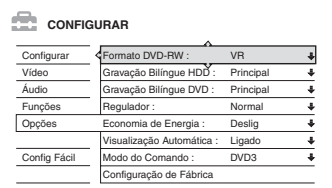

**4 Seleccione "Modo do Comando", e prima ENTER.**

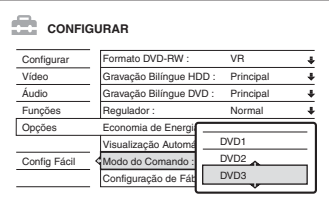

- **5 Seleccione o modo de Comando (DVD1, DVD2 ou DVD3), e prima ENTER.**
- **6 Deslize o interruptor COMMAND MODE no telecomando para que corresponda ao modo que seleccionou acima.**

### **Para voltar ao passo anterior** Prima on RETURN.

Verifique se o botão de modo de comando no telecomando está regulado na configuração predefinida de DVD3 antes de tentar mudar o modo de comando para o gravador. Se o modo de comando para o telecomando for alterado para DVD1 ou DVD2, pode ficar impossibilitado de operar este gravador.

# <span id="page-23-0"></span>**Passo 7: Configuração fácil**

Faça os ajustamentos básicos seguindo as instruções no ecrã em "Configuração Fácil".

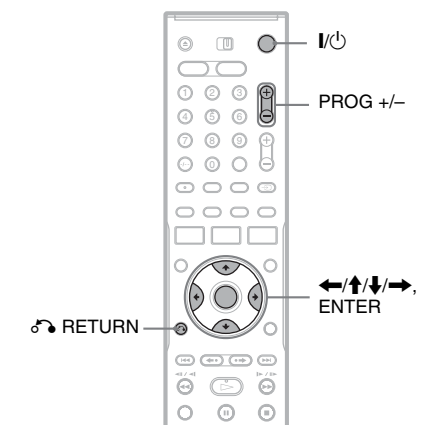

### **1 Ligue o gravador e comute o selector de entrada na sua TV para que o sinal do gravador apareça no ecrã da sua TV.**

Aparece a mensagem acerca das configurações iniciais.

• Se esta mensagem não aparecer, seleccione "Config Fácil" de "CONFIGURAR" no Menu do Sistema para executar a função "Configuração Fácil" (["Configurações e](#page-84-3)  [Ajustamentos" na página 85\)](#page-84-3).

## **2 Prima ENTER.**

Siga as instruções no ecrã para efectuar as seguintes configurações.

### **← OSD**

Seleccione o idioma para os visores no ecrã.

### **Sistema do sintonizador**

Seleccione o seu país ou idioma.

A ordem de posição do programa é definida de acordo com o país que configura.

Para configurar manualmente as posições do programa, [veja página 85.](#page-84-4)

• Se viver num país de língua francesa que não esteja listado no visor, seleccione "ELSE".

### **Relógio**

O gravador procura automaticamente por um sinal do relógio. Se não conseguir encontrar um sinal de relógio, regule o relógio manualmente usando  $\leftarrow/\uparrow/\downarrow/\rightarrow$ , e prima ENTER.

### ◆ Tipo TV

Se tiver uma TV com ecrã 16:9, seleccione "16:9". Se tiver uma TV normal, seleccione "4:3 Letter Box" (encolher para encaixar) ou "4:3 Pan Scan" (esticar para encaixar). Isso determina a forma como imagens "16:9" são visualizadas na sua TV.

### **Saída do Componente**

Se usar a tomada COMPONENT VIDEO OUT, seleccione "Ligado".

### **Entrada Linha3**

Se ligar um descodificador à tomada LINE 3/ DECODER , seleccione "Sim".

### **Saída Linha1**

Para produzir sinais de vídeo, seleccione "Vídeo".

Para produzir sinais S video, seleccione "S Vídeo".

Para produzir sinais RGB, seleccione "RGB". Seleccione "Vídeo" para desfrutar das funções SMARTLINK.

• Se regular "Saída do Componente" para "Ligado", não pode seleccionar "RGB". Se regular "Entrada Linha3" para "Sim", não pode seleccionar "S Vídeo".

### **Ligação Áudio**

Se ligou um amplificador (receptor) AV usando um cabo digital óptico ou coaxial, seleccione "Sim: SAÍDA DIGITAL" e regule o sinal de saída digital [\(página 94\).](#page-93-0)

**3 Prima ENTER quando "Terminar" aparece.** "Configuração Fácil" fica concluída.

### **Para voltar ao passo anterior**

 $Prima$   $\bigcap$  RETURN.

### ξ<sup>*'</sup>*ζ' Sugestões</sup>

- Se o seu amplificador (receptor) AV tiver um descodificador de áudio MPEG, regule "MPEG" em "MPEG" [\(página 94\).](#page-93-1)
- Se quiser executar "Configuração Fácil" novamente, seleccione "Config Fácil" de "CONFIGURAR" no Menu do Sistema [\(página 99\).](#page-98-1)

### $\rightarrow$ continua 25

# <span id="page-24-0"></span>**Ligar um VCR ou Dispositivo Similar**

Após desligar o fio de rede do gravador, ligue um VCR ou dispositivo de gravação similar às tomadas LINE IN deste gravador.

Use a tomada DV IN no painel frontal se o equipamento possuir uma tomada de saída DV (tomada i.LINK) (RDR-HX710/HX910 apenas) [\(página 80\).](#page-79-4)

Veja também o manual de instruções fornecido com o equipamento ligado.

Para gravar neste gravador, [veja "Gravação do equipamento ligado sem um temporizador" na página 54.](#page-53-1)

### <span id="page-24-1"></span>**Ligação à tomada LINE 3/DECODER**

<span id="page-24-2"></span>Ligue um VCR ou dispositivo de gravação similar à tomada LINE 3/DECODER deste gravador.

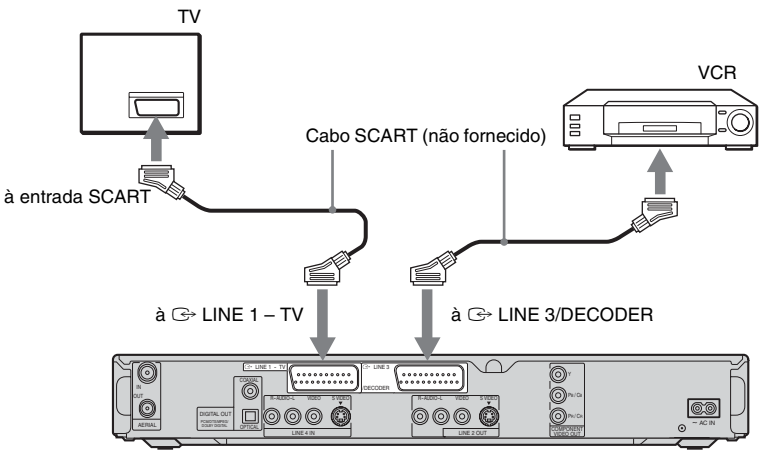

Gravador de DVDs

### b **Notas**

- As imagens com sinais de protecção de cópia que proíbem qualquer cópia não podem ser gravadas.
- Se passar os sinais do gravador através do VCR, pode não receber uma imagem clara no ecrã da sua TV.

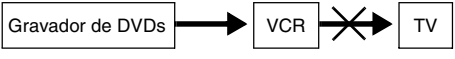

Certifique-se de que liga o seu VCR ao gravador de DVDs e à sua TV na ordem mostrada abaixo. Para ver cassetes de vídeo, faça-o através de uma segunda linha de entrada na sua TV.

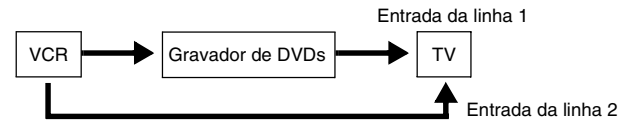

- As funções SMARTLINK não estão disponíveis em dispositivos através da tomada do gravador de DVDs LINE 3/ DECODER .
- Quando grava para um VCR a partir deste gravador de DVDs, não comute a fonte de entrada para TV premindo no botão  $\bigcirc$  TV/VIDEO no telecomando.
- Se desligar o fio de rede do gravador, não conseguirá ver os sinais do VCR ligado.

### <span id="page-25-0"></span>**Ligação às tomadas LINE 2 IN ou LINE 4 IN**

Ligue um VCR ou dispositivo de gravação similar às tomadas LINE 2 IN ou LINE 4 IN deste gravador. Se o equipamento tiver uma tomada S-video, pode usar um cabo S-video em vez de um cabo de áudio/ vídeo.

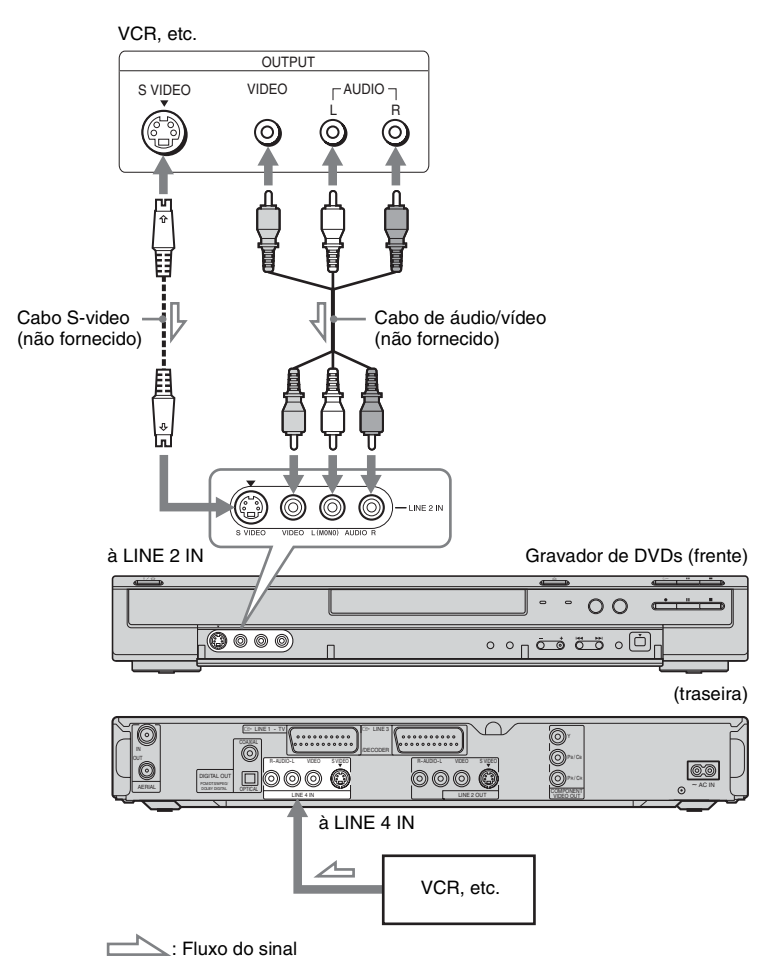

### **ζ<sup>ί</sup> Sugestão**

Quando o equipamento ligado produzir apenas som mono, ligue apenas às tomadas de entrada L(MONO) e VIDEO na parte da frente do gravador. Não ligue a tomada de entrada R.

### b **Notas**

- Não ligue a tomada amarela LINE IN (VIDEO) quando usar um cabo S-video.
- Não ligue a tomada de saída deste gravador à tomada de entrada de outro equipamento com a tomada de saída do outro equipamento ligada à tomada de entrada deste gravador. Pode resultar ruído (feedback).
- Não ligue mais do que um tipo de cabo de vídeo entre o gravador e a sua TV ao mesmo tempo.

# <span id="page-26-0"></span>**Ligação a um Sintonizador de Satélite ou Digital**

Ligue um sintonizador de satélite ou digital a este gravador usando a tomada LINE 3/DECODER. Desligue da rede o fio de rede do gravador quando liga o sintonizador. Para usar a função Gravação Sincronizada, ver abaixo.

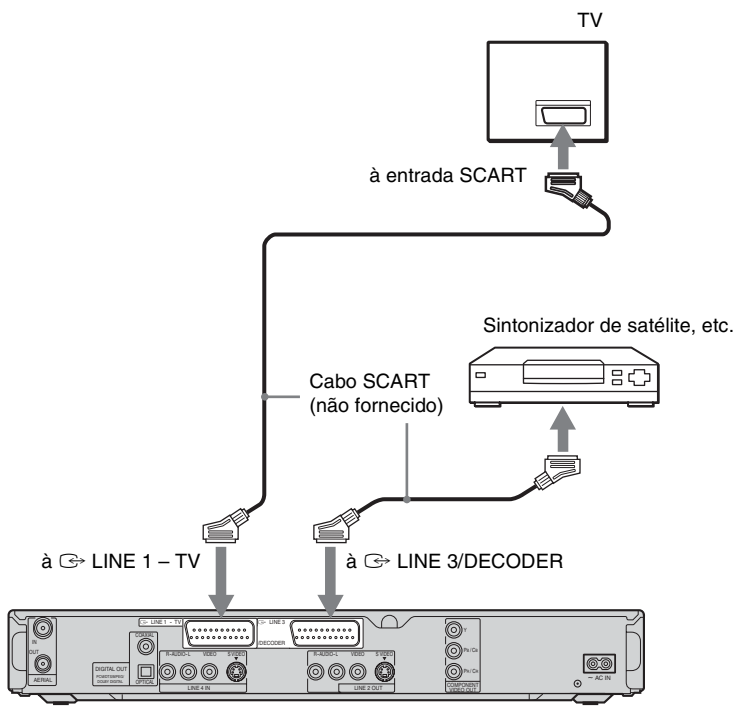

# Ligações e Configurações **27Ligações e Configurações**

Gravador de DVDs

### **Se o sintonizador de satélite produzir sinais RGB**

Este gravador aceita sinais RGB. Se o sintonizador de satélite produzir sinais RGB, ligue o conector TV SCART no sintonizador de satélite à tomada LINE 3/DECODER, e regule "Entrada Linha3" de "Configuração Scart" para "Vídeo/ RGB" na configuração "Vídeo" [\(página 92\).](#page-91-1) Note que esta ligação e configuração desactivam a função SMARTLINK. Se quiser usar a função SMARTLINK com uma set top box compatível, veja as instruções fornecidas com a set top box.

### **Se quiser usar a função Gravação Sincronizada**

Esta ligação é necessária para usar a função Gravação Sincronizada. [Veja "Gravação a partir](#page-51-3)  [do equipamento ligado com um temporizador](#page-51-3)  [\(Gravação Sincronizada\)" na página 52.](#page-51-3)

Regule "Entrada Linha3" de "Configuração Scart" na configuração "Vídeo" [\(página 92\)](#page-91-1)  segundo as especificações do seu sintonizador de satélite. Vejas as instruções do seu sintonizador de satélite para mais informações. Se usar um sintonizador B Sky B, certifique-se de que liga a tomada VCR SCART do sintonizador à tomada LINE 3/DECODER. Depois regule "Entrada Linha3" de "Configuração Scart" segundo as especificações da tomada VCR SCART no seu sintonizador de satélite.

### b **Notas**

- Não regule "Entrada Linha3" da "Configuração Scart" na configuração "Vídeo" para "Descodificador".
- A Gravação Sincronizada não funciona em alguns sintonizadores. Para detalhes, veja as instruções de operação do sintonizador.
- Se desligar o fio de rede do gravador, não consegue ver os sinais do sintonizador ligado.

# <span id="page-27-0"></span>**Ligação a um Descodificador PAY-TV/Canal Plus**

Pode ver ou gravar programas PAY-TV/Canal Plus se ligar um descodificador (não fornecido) ao gravador. Desligue da rede o fio de rede do gravador quando liga o descodificador.

### <span id="page-27-1"></span>**Ligar um descodificador**

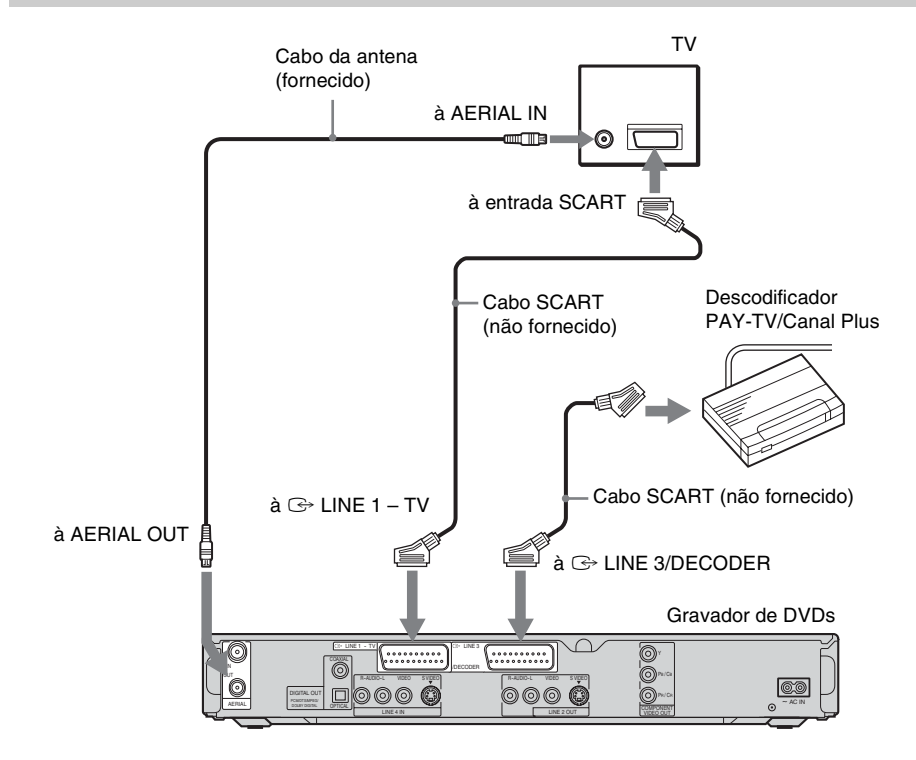

### <span id="page-28-0"></span>**Configurar canais PAY-TV/Canal Plus**

Para ver ou gravar programas PAY-TV/Canal Plus, regule o seu gravador para receber canais usando o visor no ecrã.

Para regular os canais correctamente, certifique-se de que segue todos os passos abaixo.

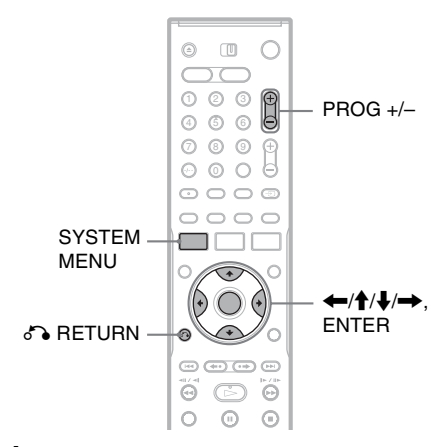

### **1 Prima SYSTEM MENU.**

Aparece o Menu de Sistema.

**2 Seleccione "CONFIGURAR", e prima ENTER.**

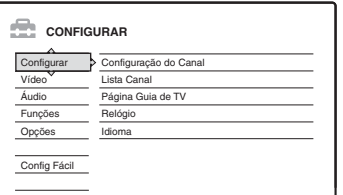

**3 Seleccione "Vídeo", e prima ENTER.**

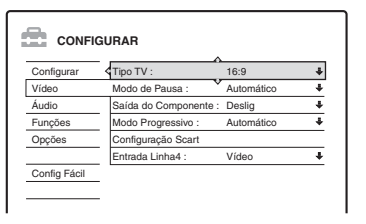

**4 Seleccione "Configuração Scart", e prima ENTER.**

Vídeo - Configuração Scart

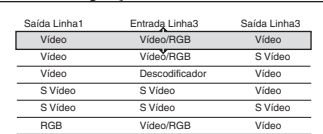

- Ligações e Configurações **29Ligações e Configurações**
- **5** Prima  $\uparrow/\downarrow$  para seleccionar "Vídeo" ou **"RGB" em "Saída Linha1", "Descodificador" em "Entrada Linha3", e "Vídeo" em "Saída Linha3", e prima ENTER.**

Aparece novamente o visor de configuração "Vídeo".

**6 Prima** <sup>O</sup> **RETURN para voltar o cursor à coluna esquerda.**

**7 Seleccione "Configurar", e prima ENTER.**

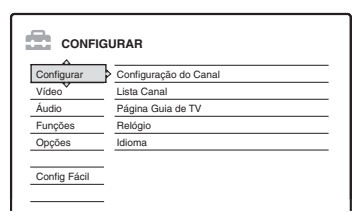

**8 Seleccione "Configuração do Canal", e prima ENTER.**

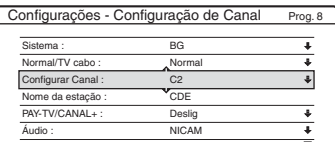

**9 Prima PROG +/– para seleccionar a posição do programa desejado.**

Posição do programa seleccionado

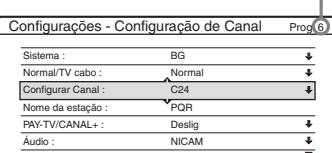

# **10 Seleccione "Sistema", e prima ENTER.**

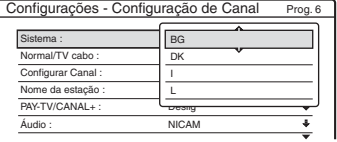

### **11 Prima ↑/↓** para seleccionar um sistema **de TV disponível, BG, DK, I, ou L, e prima ENTER.**

Para receber emissões em França, seleccione "L".

### **12 Seleccione "Normal/TV cabo", e prima ENTER.**

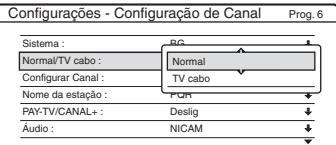

### **13 Seleccione "Normal", e prima ENTER.**

Para programar canais CATV (Televisão por Cabo), seleccione "TV cabo".

**14 Seleccione "Configurar Canal", e prima ENTER.**

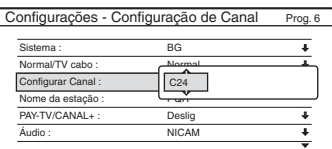

- **15 Seleccione o canal PAY-TV/Canal Plus, e prima ENTER.**
- **16 Seleccione "PAY-TV/CANAL+", e prima ENTER.**

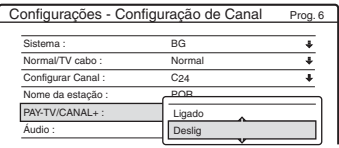

**17 Seleccione "Ligado", e prima ENTER.**

### **Para voltar ao passo anterior**

Prima or RETURN.

### b **Notas**

- Quando regula "Entrada Linha3" para "Descodificador" no passo 5 acima, não será capaz de seleccionar "L3" porque Linha 3 irá tornar-se numa linha dedicada para o descodificador.
- Se desligar o fio de rede do gravador, não consegue ver os sinais do descodificador ligado.

<span id="page-30-4"></span><span id="page-30-0"></span>**Sete Operações Básicas — Conhecer o seu Gravador de DVDs**

# <span id="page-30-5"></span><span id="page-30-1"></span>**1. Inserir e Formatar um Disco de DVD (Informação do Disco)**

<span id="page-30-2"></span>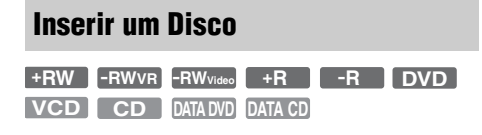

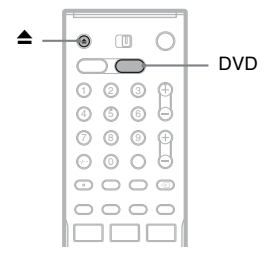

### **1 Prima DVD.**

**2 Prima** Z **(abrir/fechar), e coloque o disco no compartimento.**

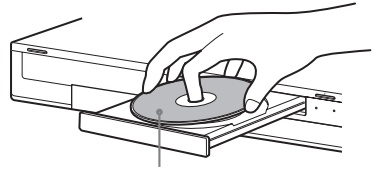

Com o lado de gravação/reprodução virado para baixo

### **3 Prima ▲ (abrir/fechar) para fechar o compartimento dos discos.**

Espere até desaparecer do visor do painel frontal "LOAD".

Os DVDs não utilizados são formatados automaticamente.

### <span id="page-30-3"></span>**Formatação de um Disco de DVD (Informação do Disco)**

### **+RW -RWVR -RWVideo**

Os discos novos são formatados automaticamente quando inseridos. Se necessário, pode reformatar manualmente um DVD+RW ou DVD-RW para fazer um disco virgem. Nos DVD-RWs, pode seleccionar um formato de gravação (modo VR ou modo Vídeo) segundo as suas necessidades [\(página 10\).](#page-9-2)

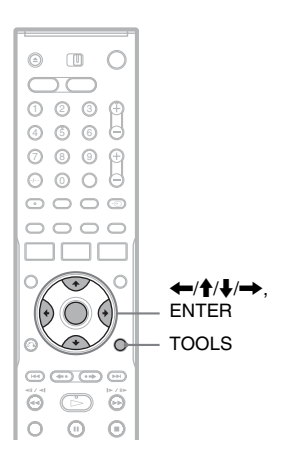

### **1 Inserir um disco.**

[Veja "Inserir um Disco" na página 31.](#page-30-2)

### **2 Prima TOOLS.**

Aparece o menu TOOLS.

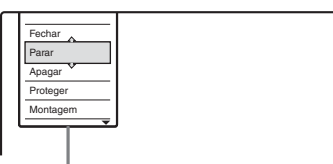

Opções para o disco ou imagem

O menu TOOLS mostra as opções disponíveis a todo o disco (ex. protecção do disco), gravador (ex. configurações de áudio durante a gravação), ou itens múltiplos numa lista de menu (ex. apagar múltiplos títulos). As opções mostradas diferem dependendo da situação e tipo de disco.

**3 Mova o cursor pelo menu TOOLS abaixo até seleccionar "Informação do Disco", e prima ENTER.**

Exemplo: Quando for inserido um DVD-RW (modo VR).

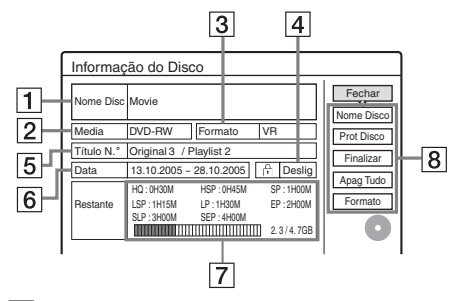

- 1 "Nome Disc" (DVDs apenas)
- 2 "Media": Tipo de disco
- 3 "Formato": Gravar tipo de formato (DVD-RW apenas)
- $|4| \oplus$  "Ligado"/"Deslig": Indica se a protecção está regulada (DVD-RW em modo VR apenas)
- 5 "Título N.º": Número total de títulos
- 6 "Data": Datas de quando os mais antigos e mais recentes títulos foram gravados (DVD apenas)
- 7 "Contínuas Temp rest"/"Restante" (aproximado)
	- O tempo de gravação restante em cada um dos modos de gravação
	- Barra de espaço do disco
	- Espaço de disco restante/espaço total do disco
- 8 Botões de configuração do disco "Nome Disco" [\(página 40\)](#page-39-0) "Prot Disco" [\(página 40\)](#page-39-2) "Finalizar"/"Desfinalizar" [\(página 41\)](#page-40-0) "Apag Tudo" [\(página 71\)](#page-70-4) "Formato"

As configurações disponíveis diferem dependendo do tipo de disco.

**4 Seleccione "Formato", e prima ENTER.**

### **5 Seleccione "OK", e prima ENTER.**

Nos DVD-RWs, seleccione "VR" ou "Vídeo", e prima ENTER. Todos os conteúdos do disco são apagados.

### z **Sugestões**

- Ao reformatar, pode alterar o formato de gravação nos DVD-RWs, ou gravar novamente nos DVD-RWs que tenham sido finalizados.
- Nos DVD+RWs e DVD-RWs (modo Vídeo), pode verificar o espaço livre e localização do título no disco usando o visor de Mapa do Disco [\(página 71\).](#page-70-5)

### b **Nota**

Neste modelo, 1 GB (ler "gigabyte") é equivalente a mil milhões de bytes. Quanto maior for o número, maior é o espaço do disco.

# <span id="page-32-0"></span>**2. Gravar um Programa**

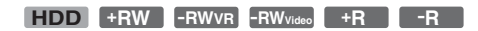

Esta secção apresenta a operação básica para gravar o actual programa de TV para o disco rígido (HDD) ou para um disco (DVD). Para uma explicação de como efectuar gravações temporizadas, [veja página 43.](#page-42-3)

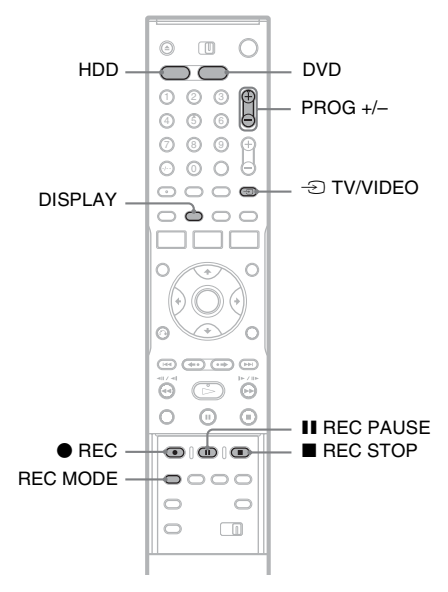

**1 Prima HDD ou DVD.**

Quando grava para um DVD, insira um DVD gravável ([veja "Inserir um Disco" na](#page-30-2)  [página 31\)](#page-30-2).

- **2 Prima PROG +/– para seleccionar a posição do programa ou fonte de entrada que quer gravar.**
- **3 Prima REC MODE repetidamente para seleccionar o modo de gravação.**

Cada vez que premir o botão, o visor no ecrã da TV muda da seguinte forma:

$$
\rightarrow \text{HQ} \rightarrow \text{HSP} \rightarrow \text{SP} \rightarrow \text{LSP} \rightarrow
$$

$$
-
$$
 SEP  $\leftarrow$  SLP  $\leftarrow$  EP  $\leftarrow$  LP  $\leftarrow$ 

Para mais detalhes acerca do modo de gravação, [veja página 43.](#page-42-4)

### **4 Prima** <sup>z</sup> **REC.**

A gravação inicia.

A gravação pára automaticamente após 8 horas de gravação contínua ou quando a HDD ou DVD estiverem cheios.

### **Para parar a gravação**

Prima REC STOP localizado abaixo da tampa do telecomando.

Note que pode demorar alguns segundos para o gravador parar a gravação.

### **Para pausar a gravação**

Prima II REC PAUSE localizado abaixo da tampa do telecomando.

Para reiniciar a gravação, prima novamente no botão.

### **Para ver outro programa de TV durante a gravação**

Se a sua TV estiver ligada à tomada LINE 1 – TV, regule a TV à entrada de TV usando o botão  $\textcircled{1}$  TV/VIDEO e seleccione o programa que quer ver. Se a sua TV estiver ligada às tomadas LINE OUT ou COMPONENT VIDEO OUT, regule a TV para a entrada de TV usando o botão  $\bigcirc$  TV/ VIDEO [\(página 21\).](#page-20-2)

### <span id="page-32-1"></span>**Gravação Directa da TV**

Se usar a ligação SMARTLINK, pode facilmente gravar aquilo que estiver a ver na sua TV. Quando a TV estiver ligada ou em modo de espera, prima  $\bullet$  REC. O gravador liga-se automaticamente e inicia a gravação daquilo que estiver a ver na TV.

### b **Nota**

Se aparecer "TV" no visor do painel frontal, não pode desligar a TV ou mudar a posição do programa durante Grav. Directa da TV. Para desligar a função, regule "Gravação Directa da TV" para "Deslig" na configuração "Funções" [\(página 95\).](#page-94-2)

### **Acerca da função Teletexto**

Alguns sistemas de emissão asseguram um serviço de Teletexto\* no qual todos os programas e respectivos dados (título, data, canal, hora de início da gravação, etc.) são guardados dia a dia. Quando grava um programa, o gravador assume automaticamente o nome do programa das páginas de Teletexto e guarda-o como nome de título. [Para](#page-87-2)  [mais detalhes, veja "Página Guia de TV" na](#page-87-2)  [página 88.](#page-87-2)

Note que a informação de Teletexto não aparece no seu ecrã de TV. Para ver a informação de Teletexto no ecrã da sua TV, prima  $\triangle$  TV/ VIDEO no telecomando para comutar a fonte de entrada para a sua TV.

\* indisponível em algumas áreas

### z **Sugestão**

Se não quiser ver TV durante a gravação, pode desligála. Quando usar um descodificador, não se esqueça de o deixar ligado.

### b **Notas**

- $\bullet$  Após premir  $\bullet$  REC, pode demorar algum tempo a iniciar a gravação.
- Não pode alterar o modo de gravação durante a gravação ou durante a pausa de gravação.
- Se houver uma falha de corrente, o programa que estiver a gravar pode ser apagado.
- Não consegue ver um programa PAY-TV/Canal Plus durante a gravação de outro programa PAY-TV/Canal Plus.
- Para usar a função de Gravação Directa da TV, deve primeiro acertar correctamente o relógio do gravador.

### <span id="page-33-0"></span>**Verificar o estado do disco durante a gravação**

Pode verificar a informação da gravação tal como tempo de gravação ou tipo de disco.

### **Prima DISPLAY duas vezes durante a gravação.**

Aparece a informação de gravação.

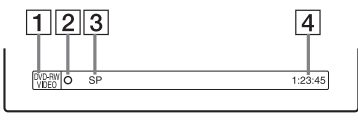

- 1 Tipo/formato de disco
- 2 Estado da gravação
- $|3|$  Modo de gravação
- $|4|$  Tempo de gravação

Prima DISPLAY para desligar o visor.

# <span id="page-33-2"></span><span id="page-33-1"></span>**3. Reproduzir o Programa Gravado (Lista de Título)**

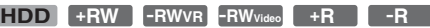

ſ

Para reproduzir um título gravado, seleccione o título da Lista de Títulos

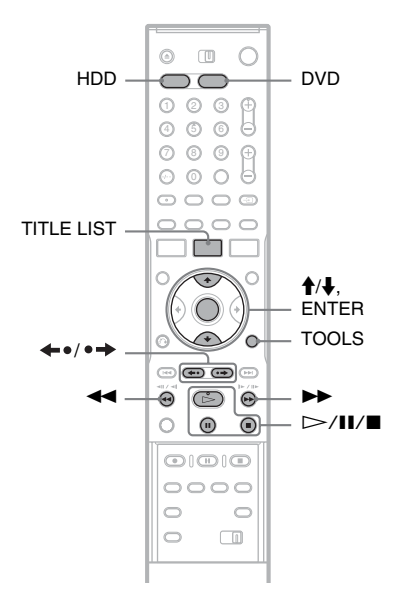

### **1 Prima HDD ou DVD.**

Se seleccionar DVD, insira um DVD ([veja](#page-30-2)  ["Inserir um Disco" na página 31\)](#page-30-2). A reprodução inicia automaticamente dependendo do disco.

### **2 Prima TITLE LIST.**

Para mostrar a Lista de Título alargada, prima TOOLS para seleccionar "Mostrar Lista", e prima ENTER.

Lista de Título com Imagens Miniatura (Exemplo: DVD-RW no modo VR)

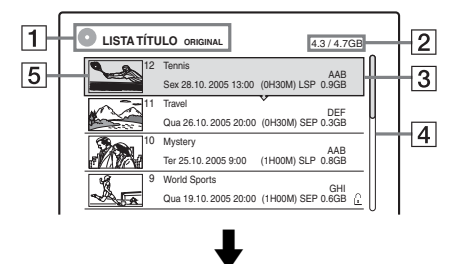

Lista de Título Alargada

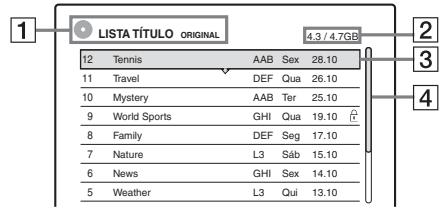

 $\boxed{1}$  Tipo de disco:

Mostra um tipo de média, HDD ou DVD. Mostra também o tipo de título (Original ou Lista de Reprodução) para DVD-RWs (modo VR).

- $|2|$  Espaço do disco (restante/total)
- **3** Informação de título:

Mostra o número do título, nome do título e data de gravação. O tamanho do título é mostrado na lista de títulos Miniatura.

z (vermelho): Indica que o título está actualmente a ser gravado.

: Indica que o título está actualmente a ser montado.

: Indica o título protegido.

"NEW" (ou N): Indica que o título foi recentemente gravado (não reproduzido) (HDD apenas).

: Indica que a função Actualização está regulada (HDD apenas) [\(página 45\).](#page-44-2) : Indica títulos com sinais de protecção de cópia "Copy-Once" (Copiar Uma Vez)

(HDD apenas) [\(página 77\).](#page-76-2)

### $|4|$  Barra de deslocamento:

Aparece quando todos os títulos não cabem na lista. Para ver os títulos ocultos, prima  $\uparrow/\downarrow$ .

E Imagem miniatura do título São mostradas as imagens fixas para cada título.

# **3 Seleccione um título, e prima ENTER.**

Aparece o sub-menu.

O sub-menu mostra opções aplicáveis apenas ao item seleccionado. As opções mostradas diferem dependendo do modelo, situação e tipo de disco.

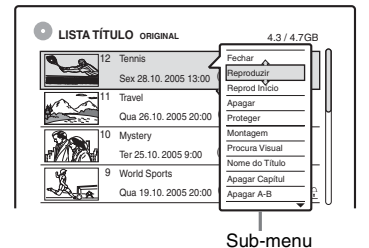

**4 Seleccione "Reproduzir", e prima ENTER.**

A reprodução inicia do título seleccionado.

### **Para parar a reprodução** Prima $\blacksquare$ .

### **Para percorrer o visor da lista por página (modo de Página)**

Prima  $\leftrightarrow \bullet$   $\leftrightarrow \bullet$  enquanto é ligado o visor da lista. Cada vez que premir  $\leftrightarrow$   $\leftrightarrow$ , toda a Lista de Títulos muda para a página seguinte/anterior de títulos.

### **Acerca da Lista de Títulos para HDD/DVD-RWs (modo VR)**

Pode comutar a Lista de Título para mostrar Original ou Lista de Reprodução.

Enquanto o menu de Lista de Título estiver ligado, prima TOOLS para seleccionar "Original" ou "Playlist", e prima ENTER.

Para detalhes, [veja "Opções de edição para a HDD](#page-66-3)  [e DVD-RWs \(modo VR\)" na página 67.](#page-66-3)

### **Para mudar a ordem de títulos (Ordenar)**

Enquanto o menu da Lista de Títulos estiver ligado, prima TOOLS para seleccionar "Separar Títulos". Prima  $\biguparrow/\bigupdownarrow$  para seleccionar o item, e prima ENTER.

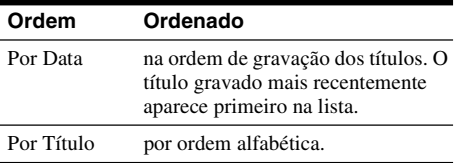

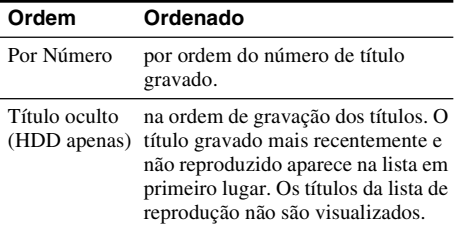

### **Para mudar uma imagem miniatura de título (Miniatura) (HDD/DVD-RW no modo VR apenas)**

Pode seleccionar uma cena favorita para a imagem miniatura mostrada no menu Lista de Título.

- **1** Prima TITLE LIST no modo de paragem.
- **2** Seleccione um título cuja imagem miniatura quiser mudar, e prima ENTER. Aparece o sub-menu.
- **3** Seleccione "Fixar Miniatura", e prima ENTER. O título seleccionado inicia a reprodução no fundo.
- **4** Enquanto vê a imagem de reprodução, prima  $\triangleright$ , II, ou  $\blacktriangleleft$   $\blacktriangleright$  para seleccionar a cena que quer regular para uma imagem miniatura, e prima ENTER.

O visor pede confirmação.

**5** Seleccione "OK", e prima ENTER. A cena é regulada para a imagem miniatura do título.

### **Para desligar a Lista de Título**

Prima TITLE LIST.

### z **Sugestões**

- Após a gravação, a primeira cena da gravação (o título) é configurada automaticamente como imagem miniatura.
- Pode seleccionar "LISTA TÍTULOS" do Menu do Sistema.

### b **Notas**

- Podem não aparecer nomes de título para DVDs criados noutros gravadores de DVDs.
- As letras que não possam ser mostradas são substituídas por "\*".
- Pode demorar alguns segundos para as imagens miniatura serem mostradas.
- Após a edição, a imagem miniatura do título pode mudar para a primeira cena da gravação (título).
- Após a montagem, a imagem miniatura do título regulada na fonte de gravação é cancelada.

# <span id="page-35-0"></span>**4. Visualizar o Tempo de Reprodução e Informação de Reprodução**

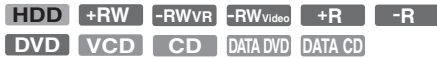

Pode verificar o tempo de reprodução e tempo restante do actual título, capítulo ou faixa. Além disso, pode verificar o nome do disco gravado no DVD/CD.

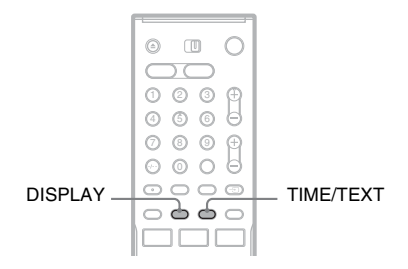

### **Prima DISPLAY repetidamente.**

Cada vez que premir o botão, o visor muda da seguinte forma:

```
Visor 1 \rightarrow Visor 2 \rightarrow Visor desligado
```
O visor difere dependendo do tipo de disco ou estado de reprodução.

### **Visor 1**

Exemplo: Quando reproduz um DVD VIDEO

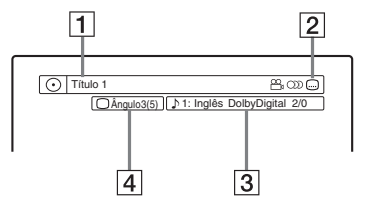

**11** Número/nome do título (Mostra número de faixa, nome de faixa, número de cena ou nome de ficheiro em CDs, VIDEO CDs, DATA DVDs, ou DATA CDs.)

2 Funções disponíveis em DVD VIDEOs ( $\alpha$ <sub>a</sub> ângulo/ ()) áudio/ .... legenda, etc.), ou dados de reprodução em DATA DVDs e DATA CDs
3 A actual função seleccionada ou configuração de áudio (aparece apenas temporariamente)

Exemplo: Dolby Digital 5.1 canais

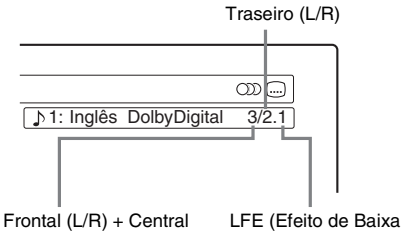

Frequência)

 $\overline{4}$  O actual ângulo seleccionado

### **Visor 2**

Exemplo: Quando reproduz um DVD-RW (modo VR)

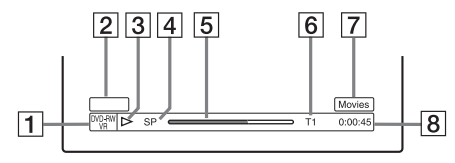

- $\boxed{1}$  Tipo<sup>\*1</sup>/formato de disco [\(página 10\)](#page-9-0)
- **2** Tipo de título (aparece apenas em Listas de reprodução) [\(página 67\)](#page-66-0)
- 3 Modo de reprodução
- $\overline{4}$  Modo de gravação [\(página 43\)](#page-42-0)
- $\overline{5}$  Barra do estado de reprodução<sup>\*2</sup>
- **6** Número de título (número de capítulo<sup>\*3</sup>) [\(página 62\)](#page-61-0)

(Mostra número de faixa, número de cena, número de álbum\*3 ou nome de ficheiro em CDs, VIDEO CDs, DATA DVDs, ou DATA CDs.)

- G Aparece o nome de álbum em CDs com CD text, DATA DVDs ou DATA CDs quando prime TIME/TEXT repetidamente.
- $\boxed{8}$  Tempo de reprodução (tempo restante<sup>\*3</sup>)

\*1 Mostra Super VIDEO CDs como "SVCD", DATA CDs como "CD" e DATA DVDs como "DVD".

\*2 Não aparece com VIDEO CDs, DATA DVDs, e DATA CDs.

\*3 Mostrado quando prime TIME/TEXT repetidamente.

### z **Sugestões**

- Se "DTS" estiver regulado para "Deslig" na configuração "Áudio", a opção de selecção de faixa DTS não aparece no ecrã mesmo se o disco tiver faixas DTS [\(página 94\).](#page-93-0)
- Quando "Visualização Automática" estiver regulada para "Ligado" (predefinição) na configuração "Opções" [\(página 98\),](#page-97-0) aparece automaticamente a informação de reprodução quando o gravador estiver ligado, etc.

### b **Nota**

As letras ou símbolos que não podem ser mostrados são substituídos por "\*".

# <span id="page-36-0"></span>**Verificar o tempo de reprodução/ restante**

Pode ver a reprodução ou informação do tempo no ecrã da TV e no visor do painel frontal.

### **Prima TIME/TEXT repetidamente.**

O visor difere dependendo do tipo de disco ou estado de reprodução.

### **Visor do painel frontal**

Exemplo: Quando reproduz um DVD

Tempo de reprodução e número do actual título

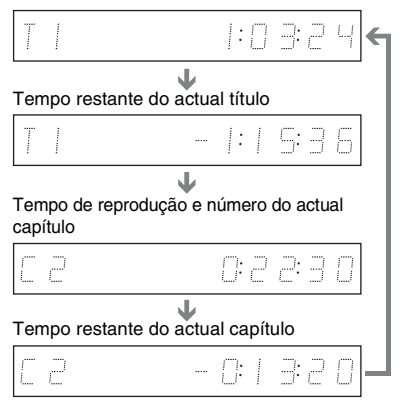

### Exemplo: Quando se monta um DVD

### Tempo restante da montagem em progresso

B  $\ddotsc$  $\mid: \mathbb{P} \subseteq$ 

### Exemplo: Quando reproduz um VIDEO CD

Tempo de reprodução e número da actual cena ou faixa

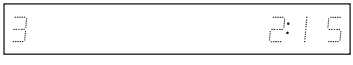

Exemplo: Quando reproduz um CD Tempo de reprodução da faixa e número da actual faixa/índice  $\ddot{\phantom{0}}$ 

Tempo restante da actual faixa `J.

Tempo de reprodução do disco `J.

Tempo restante do disco `J.

CD texto (quando disponível)

Exemplo: Quando reproduz uma faixa de áudio MP3

Tempo de reprodução e número da actual faixa `J.

Número do actual álbum

Exemplo: Quando vê uma imagem JPEG Número do actual ficheiro e número total de ficheiros no actual álbum  $\ddot{\phantom{0}}$ 

Número do actual álbum e número total de álbuns

### **(3)** Notas

- O gravador pode mostrar apenas o primeiro nível de texto de um CD, tal como o nome do disco.
- As letras ou símbolos que não podem ser mostrados são substituídos por "\*".
- O tempo de reprodução de faixas de áudio MP3 pode não ser mostrado correctamente.

# <span id="page-37-1"></span><span id="page-37-0"></span>**5. Mudar o Nome de um Programa Gravado**

Pode etiquetar um DVD, título ou programa introduzindo caracteres. Pode introduzir até 64 caracteres para um título ou nome de disco, mas o número real de caracteres mostrado nos menus tais como Lista de Título varia. Os passos abaixo explicam como mudar o nome do programa gravado.

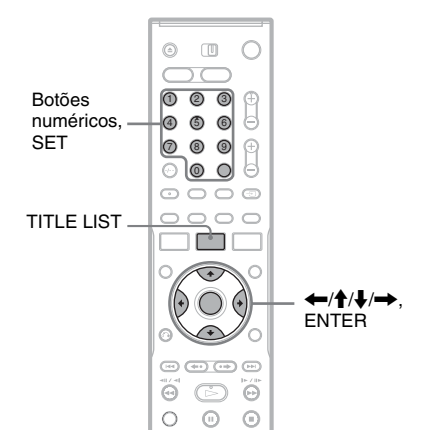

# **1 Prima TITLE LIST.**

**2 Seleccione um título, e prima ENTER.** Aparece o sub-menu.

**3 Seleccione "Nome do Título", e prima ENTER.**

Aparece o visor para introdução dos caracteres.

**4 Prima ←/↑/↓/→** para mover o cursor **para a direita do ecrã e seleccionar "A" (maiúsculas), "a" (minúsculas), ou "Símbolo", e prima ENTER.**

São mostrados os caracteres do tipo seleccionado.

### **5 Prima ←/↑/↓/→** para seleccionar o **carácter que quer introduzir, e prima ENTER.**

Aparece na parte de cima do visor o carácter seleccionado.

Exemplo: Colocar Nome do Título

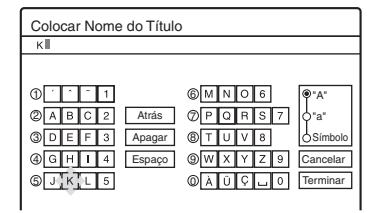

O tipo de caracteres muda segundo o idioma que selecciona em "Configuração Fácil". Alguns idiomas permitem-lhe introduzir acentos.

Para introduzir uma letra com acento, seleccione o acento seguido da letra.

Exemplo: Seleccione " ` " e depois "a" para introduzir "à".

Para inserir um espaço, seleccione "Espaço".

### **6 Repita os passos 4 e 5 para introduzir os caracteres restantes.**

Fila de entrada

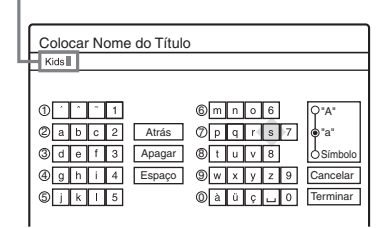

Para apagar um carácter, mova o cursor para a direita do carácter na fila de entrada. Seleccione "Atrás" e prima ENTER. Para inserir um carácter, mova o cursor para a direita do ponto onde quer inserir o carácter. Seleccione o carácter e prima ENTER. Para apagar todos os caracteres, seleccione "Apagar" e prima ENTER.

**7 Seleccione "Terminar", e prima ENTER.**

Para cancelar a configuração, seleccione "Cancelar".

### **Para usar os botões numéricos**

Pode também usar os botões numéricos para introduzir caracteres.

**1** No passo 5 acima, prima repetidamente num botão numérico para seleccionar um carácter. Exemplo:

Prima o botão número 3 uma vez para introduzir "D".

Prima o botão número 3 três vezes para introduzir "F".

- **2** Prima SET e seleccione o carácter seguinte.
- **3** Seleccione "Terminar" e prima ENTER.

### **C** Sugestões

- Pode apagar todos os caracteres mostrados premindo e mantendo premida CLEAR por 2 segundos ou mais.
- Pode alternar entre "A" (maiúscula), "a" (minúscula), ou "Símbolo" mesmo se premir INPUT SELECT.

# <span id="page-39-0"></span>**6. Etiquetar e Proteger um Disco**

Pode executar opções eficazes para todo o disco usando o visor de Informação do Disco.

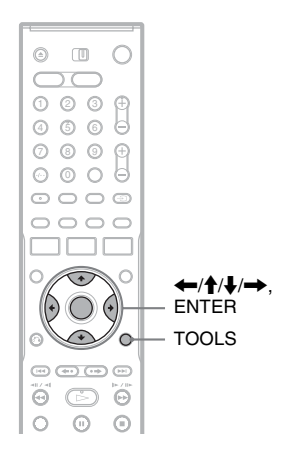

# **Etiquetar um disco**

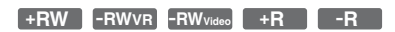

### **1 Inserir um disco.**

[Veja "Inserir um Disco" na página 31.](#page-30-0)

### **2 Prima TOOLS para seleccionar "Informação do Disco", e prima ENTER.**

Exemplo: Quando o disco inserido for um DVD-RW (modo VR).

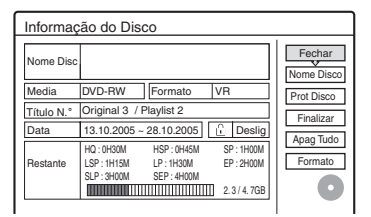

### **3 Seleccione "Nome Disco", e prima ENTER.**

Introduza o nome do disco no visor "Nome do Disco de Entrada" [\(página 38\).](#page-37-0)

### b **Nota**

Pode introduzir até 64 caracteres para um nome de disco DVD. O nome do disco pode não aparecer quando o disco é reproduzido noutro equipamento de DVD.

# **Proteger um disco**

### **-RWVR**

# **1 Inserir um disco.**

[Veja "Inserir um Disco" na página 31.](#page-30-0)

**2 Prima TOOLS para seleccionar "Informação do Disco", e prima ENTER.**

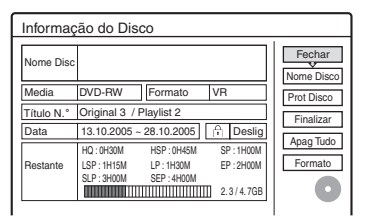

- **3 Seleccione "Prot Disco", e prima ENTER.**
- **4 Seleccione "Proteger", e prima ENTER.**

### **Para cancelar a protecção**

Seleccione "Não proteger" no passo 4.

### z **Sugestão**

Pode configurar a protecção para títulos individuais [\(página 68\).](#page-67-0)

# <span id="page-40-0"></span>**7. Reproduzir o Disco noutro Equipamento de DVD (Finalizar)**

### **+RW -RWVR -RWVideo +R -R**

É necessária a finalização quando reproduz discos gravados com este gravador noutro equipamento de DVD.

Quando finaliza um DVD+RW, DVD-RW (modo Vídeo), DVD+R, ou DVD-R, é criado automaticamente o menu de DVD, que pode ser visualizado noutro equipamento de DVD. Antes de finalizar, verifique as diferenças entre tipos de discos na tabela abaixo.

### **Diferenças entre tipos de discos**

- Os discos são automaticamente finalizados quando removidos do gravador. No entanto, pode ter de finalizar o disco de certo equipamento de DVD ou se o tempo de gravação for curto. Pode editar ou gravar no disco mesmo após a finalização. **+RW**
- A finalização é desnecessária quando se reproduz um disco em equipamento compatível com formato VR. Mesmo se o seu outro equipamento de DVD for compatível com formato VR, pode ter de finalizar o disco, especialmente se o tempo de gravação for curto. Pode editar ou gravar no disco mesmo após a finalização. **-RWVR**
- A finalização é necessária quando reproduz em equipamento para além deste gravador. Após a finalização, não pode editar ou gravar no disco. Se quiser gravar novamente, desfinalize ou reformate o disco [\(página 31\).](#page-30-1) No entanto, se reformatar o disco, todos os conteúdos gravados serão apagados. **-RWVideo**
- A finalização é necessária quando reproduz em equipamento para além deste gravador. Após a finalização, não pode editar ou gravar no disco. **+R -R**

# **1 Inserir um disco.**

[Veja "Inserir um Disco" na página 31.](#page-30-0)

⊝ ⋒  $\bigcirc$ 

 $000$ 4) (5) (6  $\circledcirc$   $\circledcirc$  $\odot$   $\odot$ 

 $\Box$ 

 $\bigcap$ oooc  $\cap$  $\cap$  $\cap$ 

U

**2 Prima TOOLS para seleccionar "Informação do Disco", e prima ENTER.**

30 30 30 ۵ TOOLS  $\leftarrow$ / $\uparrow$ / $\downarrow$ / $\rightarrow$ ENTER

Aparece o visor de "Informação do Disco".

### **3 Seleccione "Finalizar", e prima ENTER.**

O visor mostra o tempo aproximado necessário para a finalização e pede a confirmação.

**Finalizar** Cerca de xx minutos são precisos para finalizar este disco. OK & Cancelar Uma vez iniciada não pode cancelar a finaliz. Deseja finalizar?

# **4 Seleccione "OK", e prima ENTER.**

O gravador inicia a finalização do disco.

### **C** Sugestão

Pode verificar se o disco foi finalizado ou não. Se não puder seleccionar "Finalizar" no passo 3 acima, o disco já foi finalizado.

- Dependendo da condição do disco, gravação, ou do equipamento de DVD, os discos podem não reproduzir mesmo se forem finalizados.
- O gravador pode não ser capaz de finalizar o disco se este foi gravado noutro gravador.

# **Desfinalizar um disco**

### **-RWVR -RWVideo**

### **Para DVD-RWs (modo Vídeo)**

DVD-RW (modo Vídeo) que tenha sido finalizado para proibir edição ou gravação adicional pode ser desfinalizado para permitir gravação ou edição ulterior.

### **Para DVD-RWs (modo VR)**

Se não conseguir gravar ou editar um DVD-RW (modo VR) que tenha sido finalizado com outro equipamento de DVD, pode aparecer "Este disco foi finalizado. Desfinalizar.".

### b **Nota**

O gravador pode não poder desfinalizar DVD-RWs (modo Vídeo) que tenham sido finalizados noutro gravador.

**1 Inserir um disco.**

[Veja "Inserir um Disco" na página 31.](#page-30-0)

- **2 Prima TOOLS para seleccionar "Informação do Disco", e prima ENTER.** Aparece o visor de "Informação do Disco".
- **3 Seleccione "Desfinalizar", e prima ENTER.**

O gravador inicia a desfinalização do disco. A desfinalização pode demorar vários minutos.

### **Gravação temporizada**

# **Antes da Gravação**

### **Antes de iniciar a gravação…**

- Este gravador pode gravar em vários discos. Seleccione o tipo de disco de acordo com as suas necessidades [\(página 10\).](#page-9-0)
- Verifique se o disco tem espaço disponível suficiente para a gravação [\(página 31\).](#page-30-2) Em HDD, DVD+RWs, e DVD-RWs, pode libertar espaço do disco apagando títulos [\(página 71\).](#page-70-0)
- Regule a qualidade da imagem de gravação e tamanho da imagem se necessário [\(página 49\).](#page-48-0)

### z **Sugestão**

Serão feitas gravações temporizadas quer o gravador esteja ligado ou não. Pode desligar o gravador sem afectar a gravação mesmo após o início da gravação.

### b **Nota**

Para reproduzir um disco gravado noutro equipamento de DVD, finalize o disco [\(página 41\).](#page-40-0)

# <span id="page-42-1"></span><span id="page-42-0"></span>**Modo de gravação**

Como o modo de gravação SP ou LP de VCRs, este gravador tem oito modos de gravação diferentes.

Seleccione um modo de gravação de acordo com a hora e qualidade da imagem que precisa. Por exemplo, se a qualidade da imagem for uma prioridade, seleccione o modo de Alta Qualidade (HQ). Se a hora da gravação for a sua prioridade, o modo de Longa duração (SEP) pode ser uma escolha possível. Note que as horas de gravação na tabela seguinte são aproximadas e as horas de facto podem diferir. Note também que o tempo máximo de gravação contínua para um único título é de oito horas. O conteúdo para além deste tempo não será gravado.

### **Prima REC MODE repetidamente para alternar os modos de gravação.**

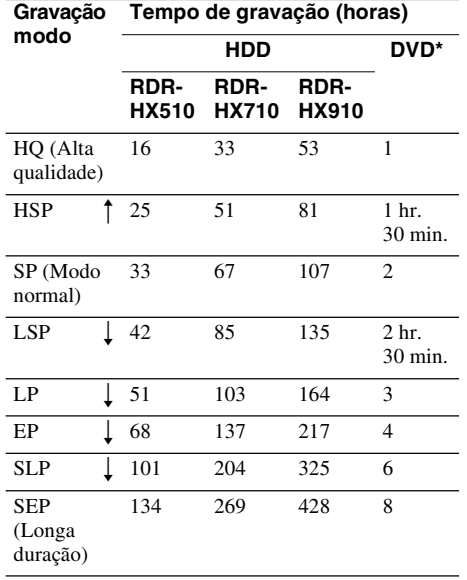

Gravação temporizada

\* O tempo de gravação para discos DVD+R DL (Double Layer) é o seguinte: HQ: 1 hora 48 minutos HSP: 2 horas 42 minutos SP: 3 horas 37 minutos LSP: 4 horas 31 minutos LP: 5 horas 25 minutos EP: 7 horas 14 minutos SLP: 10 horas 51 minutos SEP: 14 horas 28 minutos

### **"HQ+" modo de gravação**

"HQ+" grava imagens em qualidade superior a HQ no HDD. Regule "Configuração HQ" na configuração "Funções" para "HQ+" [\(página 96\).](#page-95-0) O tempo máximo de gravação é de 10 horas para RDR-HX510, 21 horas para RDR-HX710, ou 34 horas para RDR-HX910. Aparece no visor "HQ".

### b **Nota**

As situações abaixo podem causar pequenas imprecisões no tempo de gravação.

- Gravação de um programa com fraca recepção ou um programa ou fonte de vídeo de fraca qualidade
- Gravação num disco que já foi editado
- Gravação apenas de uma imagem fixa ou apenas som

# <span id="page-43-0"></span>**Gravação de programas em estéreo e bilingues**

O gravador recebe automaticamente e grava programas em estéreo e bilingues com base no sistema ZWEITON ou sistema NICAM. A HDD e DVD-RW (modo VR) podem gravar tanto sons principais como sub. Pode alternar entre principal e sub quando reproduz o disco. Na HDD, pode seleccionar a faixa de som antes da gravação. Seleccione "Principal", "Sub", ou "Principal + Sub" em "Gravação Bilíngue HDD" da configuração "Opções" [\(página 97\).](#page-96-0) Um DVD+RW, DVD-RW (modo Vídeo), DVD+R, ou DVD-R pode gravar apenas uma faixa de som (principal ou sub) de cada vez. Seleccione a faixa de som usando o Visor de Configuração antes de iniciar a gravação. Regule "Gravação Bilíngue DVD" para "Principal" (predefinição) ou "Sub" na configuração "Opções" [\(página 98\).](#page-97-1)

### **Sistema ZWEITON (estéreo alemão)**

Quando o programa baseado em estéreo for recebido, aparece "Estéreo".

Quando um programa bilingue baseado em ZWEITON for recebido, aparece "Principal", "Sub" ou "Principal/Sub".

### **Sistema NICAM**

Quando um programa em estéreo ou bilingue baseado em NICAM for recebido, aparece no visor do painel frontal "NICAM". Para gravar um programa NICAM, certifique-se de que regula "Áudio" de "Configuração do Canal" em configuração de "Configurar" para "NICAM" (predefinição). Se o som não for claro quando se escutam transmissões NICAM, regule "Áudio" para "Normal" ([veja "Configuração do](#page-84-0)  [Canal" na página 85\)](#page-84-0).

### z **Sugestão**

Pode seleccionar o áudio (principal ou sub) durante a gravação de programas bilingues usando o botão ()) (áudio). Isso não afecta o som gravado.

# **Imagens impossíveis de gravar**

As imagens com protecção de cópia não podem ser gravadas neste gravador.

Quando o gravador recebe um sinal de protecção de cópia, continua a gravar mas apenas ecrã vazio de cor cinzenta será gravado.

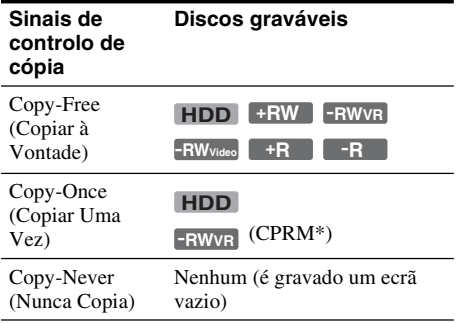

\* O disco gravado pode ser reproduzido apenas em equipamento compatível com CPRM [\(página 10\).](#page-9-1)

# **Gravação temporizada (Normal/ShowView)**

**HDD +RW -RWVR -RWVideo +R -R**

Pode regular o temporizador para um total de 30 programas (8 programas quando usar a função PDC/VPS), até um mês de antecedência. Há dois métodos para configurar o temporizador: o método normal e ShowView (RDR-HX710/ HX910 apenas).

- Normal: Configura a data, hora e posição do programa manualmente.
- ShowView (RDR-HX710/HX910 apenas): Introduza o número ShowView designado para cada programa TV [\(página 47\).](#page-46-0)

# **Configuração do temporizador manualmente (Normal)**

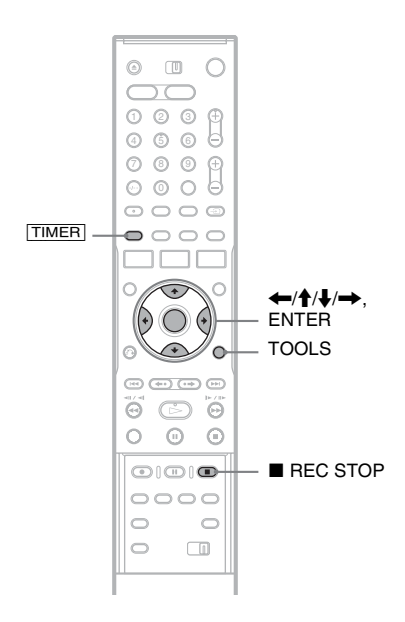

### **1 Prima** [TIMER]**.**

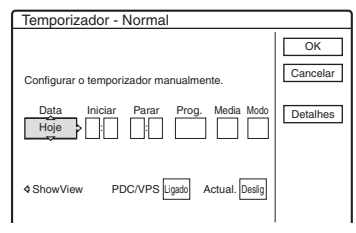

- Se aparecer o visor "Temporizador ShowView", prima  $\leftarrow$  para alternar o visor para "Normal" (RDR-HX710/HX910 apenas).
- **2 Seleccione um item usando**  $\leftarrow$ / $\rightarrow$  e ajuste usando  $\triangle$ / $\blacktriangleright$ .

"Data": Regula a data.

O item muda da seguinte forma: Hoje  $\longleftrightarrow$  Amanhã  $\longleftrightarrow$  ……  $\longleftrightarrow$  Qui 28.10  $(1 \text{ mês mais tarde}) \longleftrightarrow \text{Dom (todos os})$  $domingos) \longleftrightarrow \dots \longleftrightarrow Sáb (todos os)$  $sábados$   $\longleftrightarrow$  Seg-Sex (segunda a sexta-feira)  $\longleftrightarrow$  Seg-Sáb (segunda a sábado)  $\longleftrightarrow$  Dom-Sáb (domingo a sábado)  $\longleftrightarrow$  Hoje

"Iniciar": Regula a hora de início.

"Parar": Regula a hora de paragem.

"Prog.": Selecciona a posição do programa ou fonte de entrada.

- "Media": Selecciona o meio, HDD ou DVD. "Modo": Selecciona o modo de gravação [\(página 43\).](#page-42-1)
- Se quiser mudar a configuração para as funções PDC/VPS ou de Actualização, seleccione "Detalhes" e prima ENTER. Seleccione um item usando  $\leftarrow$ / $\rightarrow$  e regule usando  $\mathbf{\hat{f}}/\mathbf{\downarrow}$ .

"PDC/VPS": Regula a função PDC/VPS. Veja ["Acerca da função PDC/VPS"](#page-45-0) abaixo. "Actual." (HDD apenas): Grava automaticamente sobre programa gravado anteriormente que esteja configurado diária ou semanalmente.

Para voltar ao menu de programação do Temporizador, seleccione "Anterior" e ENTER.

• Se cometer um erro, seleccione um item e mude a configuração.

# **3 Seleccione "OK", e prima ENTER.**

Aparece a Lista de Temporizador [\(página 50\).](#page-49-0) O indicador TIMER REC acende-se no painel frontal e o gravador está pronto a iniciar a gravação.

Ao contrário de um VCR, não há necessidade de desligar o gravador antes da gravação temporizada iniciar.

### **Para parar a gravação durante gravação temporizada**

Abra a tampa do telecomando e prima  $\blacksquare$  REC STOP. Note que pode demorar alguns segundos para o gravador parar a gravação.

### <span id="page-45-0"></span>**Acerca da função PDC/VPS**

Os sinais PDC/VPS são transmitidos com programas de TV em alguns sistemas de emissão. Estes sinais asseguram que as gravações temporizadas são feitas independentemente de quaisquer atrasos na emissão, início antecipado ou interrupções da emissão.

### **Para usar a função PDC/VPS**

Regule "PDC/VPS" em "Ligado" no passo 2 acima.

Quando liga esta função, o gravador inicia a pesquisa do canal antes de iniciar a gravação temporizada. Se estiver a ver TV quando a pesquisa iniciar, aparece no ecrã uma mensagem. Se quiser ver TV, comute para o sintonizador desta ou desligue a função de pesquisa de canal PDC/VPS.

Note que se desligar a função de varrimento de canal PDC/VPS, a gravação temporizada não inicia.

### **Para desligar a pesquisa do canal PDC/VPS**

Prima TOOLS e seleccione "Varri PDC/VPS deslig".

Para assegurar que a função PDC/VPS funciona correctamente, desligue o gravador antes de iniciar a gravação temporizada. Isso liga automaticamente a função de pesquisa do canal PDC/VPS enquanto o gravador permanecer desligado.

### <span id="page-45-3"></span>**Ajustar Modo de Gravação**

Se não existir espaço disponível em disco para a gravação, o gravador ajusta automaticamente o modo de gravação para permitir a gravação de todo o programa. Esta função está normalmente regulada em "Ligado".

Para cancelar esta função, prima TOOLS enquanto visualiza Lista Temporizador. Seleccione "Ajust Modo Gravação" e prima ENTER. Seleccione "Deslig" e prima ENTER.

### <span id="page-45-1"></span>**Se as configurações do temporizador se sobrepuserem**

As configurações sobrepostas do temporizador são mostradas a seguir.

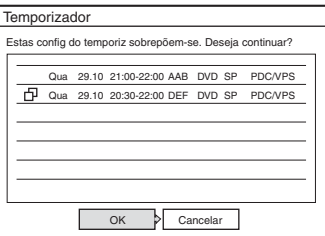

Para guardar a configuração como mostrado, seleccione "OK". O programa que inicia primeiro tem prioridade e o segundo programa inicia a gravação apenas após ter acabado o primeiro programa.

Para cancelar a configuração sobreposta, seleccione "Cancelar".

### **Para confirmar, alterar, ou cancelar a gravação temporizada**

Veja "Verificar/Alterar/Cancelar as [Configurações de Temporizador \(Lista de](#page-49-0)  [Temporizador\)" na página 50.](#page-49-0)

### <span id="page-45-2"></span>**Para prolongar o tempo de duração da gravação enquanto grava**

**1** Prima TOOLS durante a gravação para seleccionar "Gravação Prolongada", e prima ENTER.

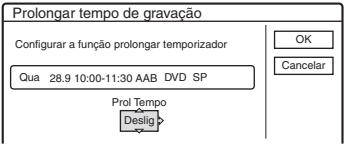

- **2** Prima  $\uparrow/\downarrow$  para seleccionar o tempo de duração. Pode regular a duração em incrementos de 10 minutos, por um máximo de 60 minutos.
- **3** Seleccione "OK" e prima ENTER.

# Gravação temporizada **47Gravação temporizada**

### **Temporizador de Um Toque**

Se usar a ligação SMARTLINK, pode visualizar facilmente o menu de programação temporizada. Quando a TV estiver ligada ou em modo de espera, prima [TIMER]. O gravador liga-se automaticamente e a entrada da TV é comutada para o gravador. Aparece o menu de programação Temporizada.

### z **Sugestão**

Pode reproduzir o programa gravado seleccionando o título de programa na Lista de Títulos.

### b **Notas**

- Se aparecer no ecrã uma mensagem a indicar que o disco está cheio, mude o disco ou arranje espaço para a gravação (HDD/DVD+RW/DVD-RW apenas) [\(página 70\).](#page-69-0)
- Verifique se o relógio está regulado correctamente antes de configurar a gravação temporizada. Se não estiver, não se pode proceder à gravação temporizada. Para gravar um programa de satélite, ligue o sintonizador de satélite e seleccione o programa de satélite que quer gravar. Deixe o sintonizador de satélite ligado até o gravador terminar a gravação. Se ligar equipamento com uma função de temporizador, pode usar a função de Gravação Sincronizada [\(página 52\).](#page-51-0)
- Mesmo se o temporizador estiver regulado para o mesmo programa diário ou semanal, a gravação temporizada não pode ser feita caso se sobreponha com um programa que tenha prioridade. Aparece " $\Box$ " junto à configuração sobreposta na Lista Temporizador. Verifique a ordem de prioridade das configurações.
- Mesmo se o temporizador estiver regulado, as gravações temporizadas não podem ser feitas enquanto grava um programa que tem prioridade.
- A função de Ajustar Modo de Gravação funciona apenas com gravação temporizada e a função PDC/ VPS reguladas em desligada. Não funciona com Temporizador Rápido ou Gravação Sincronizada. Para além disso, a função de Ajustar Modo de Gravação não funciona quando grava para a HDD enquanto "Apagar Título Automaticamente" estiver regulada em "Ligado".
- O início de algumas gravações pode não fazer-se quando se usa a função PDC/VPS.
- Não pode prolongar o tempo de duração da gravação quando "PDC/VPS" estiver regulado em "Ligado".

# <span id="page-46-0"></span>**Gravação de programas de TV usando o sistema ShowView (RDR-HX710/HX910 apenas)**

O sistema ShowView é uma funcionalidade que simplifica a configuração do temporizador. Basta introduzir o número ShowView listado no guia de programas de TV. A data, hora e posição do programa desse programa são regulados automaticamente.

Verifique se as posições dos programas são reguladas correctamente em "Configuração do Canal" em configuração de "Configurar" [\(página 85\).](#page-84-0)

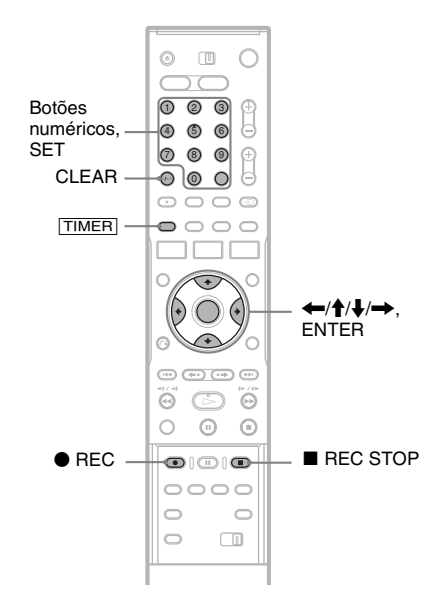

# **1 Prima** [TIMER]**.**

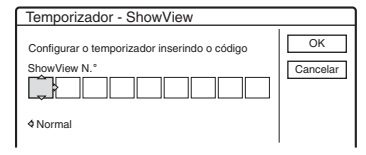

- Se aparecer o visor "Temporizador Normal", prima  $\leftarrow$  para mudar o visor para "ShowView".
- **2 Prima os botões numéricos para introduzir o número ShowView, e prima SET.**
	- Se cometer um erro, prima CLEAR e volte a introduzir o número correcto.

# **3 Seleccione "OK", e prima ENTER.**

Aparece a configuração de data, horas de início e de paragem, posição do programa, modo de gravação, etc. [\(página 46\).](#page-45-0)

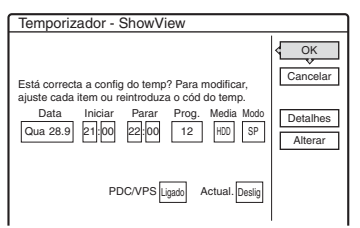

• Se quiser alterar a configuração, prima  $\leftrightarrow$  para seleccionar o item e prima  $\uparrow/\downarrow$ para alterar a configuração. Nas funções PDC/VPS ou de Actualização, seleccione "Detalhes" e altere as configurações [\(página 46\).](#page-45-0)

Para reintroduzir o número ShowView, seleccione "Alterar".

**4 Seleccione "OK", e prima ENTER.** O indicador TIMER REC acende no painel frontal e o gravador está pronto a iniciar a gravação.

### **Para parar a gravação durante gravação temporizada**

Abra a tampa do telecomando e prima  $\blacksquare$  REC STOP. Note que pode demorar alguns segundos para o gravador parar a gravação.

### **Se as configurações do temporizador se sobrepuserem**

[Ver página 46.](#page-45-1)

**Para prolongar o tempo de duração da gravação enquanto grava**

[Ver página 46.](#page-45-2)

### **Para confirmar, alterar, ou cancelar a gravação temporizada**

Veja "Verificar/Alterar/Cancelar as [Configurações de Temporizador \(Lista de](#page-49-0)  [Temporizador\)" na página 50.](#page-49-0)

### z **Sugestão**

A função de Ajustar Modo de Gravação funciona apenas com este método de temporizador [\(página 46\).](#page-45-3)

# **Usar a função Temporizador Rápido**

Pode regular o gravador para gravar em incrementos de 30 minutos.

### **Prima**  $\bullet$  **REC repetidamente para regular a duração.**

Cada vez que prime avança o tempo em incrementos de 30 minutos. A duração máxima é de seis horas.

► 0:30 → 1:00 - - - > 5:30 → 6:00 → (gravação normal).

O contador de horas diminui minuto a minuto para 0:00, depois o gravador pára de gravar (a corrente não desliga). Mesmo se desligar o gravador durante a gravação, este continua a gravar até o contador chegar ao fim.

Note que a função Temporizador Rápido não funciona se "Gravação Directa da TV" estiver regulada para "Ligado" na configuração "Funções" [\(página 95\).](#page-94-0)

### **Para cancelar Temporizador Rápido**

Prima  $\bullet$  REC repetidamente até aparecer o contador no visor do painel frontal. O gravador regressa ao modo de gravação normal.

# <span id="page-48-0"></span>**Ajustar a qualidade e tamanho da imagem de gravação**

Pode ajustar a qualidade e tamanho da imagem de gravação.

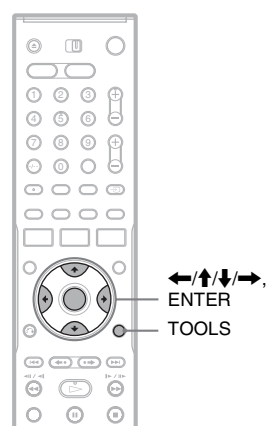

**1 Antes de iniciar a gravação, prima TOOLS para seleccionar "Configuraç Gravação", e prima ENTER.**

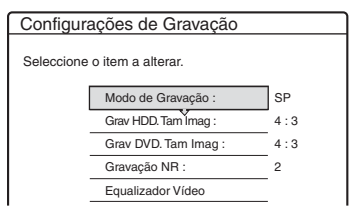

**2 Seleccione o item que quer ajustar, e prima ENTER.**

Aparece o visor de ajustamento.

Exemplo: Gravação NR

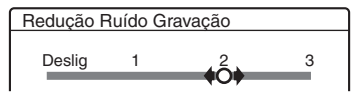

"Modo de Gravação": Selecciona o modo de gravação para a hora de gravação desejada e qualidade da imagem. Para mais informações, [veja "Modo de gravação" na página 43.](#page-42-1)

"Grav HDD. Tam Imag"/"Grav DVD. Tam Imag": Regula o tamanho da imagem do programa a gravar.

- 4:3 (predefinição): Regula o tamanho da imagem para 4:3.
- 16:9: Regula o tamanho da imagem para 16:9 (modo 16:9).
- Automático (HDD apenas): Selecciona automaticamente o tamanho actual da imagem.

"Gravação DVD. Tamanho da Imagem" funciona com DVD-Rs e DVD-RWs (modo Vídeo) quando o modo de gravação estiver regulado em HQ, HSP, SP ou LSP. Em todos os outros modos de gravação, o tamanho do ecrã é fixo em "4:3".

Nos DVD-RWs (modo VR), o tamanho actual da imagem é gravado independentemente da configuração. Por exemplo, se uma imagem de tamanho 16:9 for recebida, o disco grava a imagem como 16:9 mesmo se "Gravação DVD. Tamanho da Imagem" estiver regulada em "4:3".

Nos DVD+RWs/DVD+Rs, o tamanho do ecrã é fixo em "4:3".

"Gravação NR" (redução de ruído): Reduz o ruído de um sinal de vídeo.

"Equalizador Vídeo": Ajusta a imagem em maior detalhe.

Prima  $\biguparrow/\bigupdownarrow$  para seleccionar o item que quer ajustar, depois prima ENTER.

- Contraste: Altera o contraste.
- Iluminação: Altera o brilho geral.
- Cor: Torna as cores mais escuras ou claras.
- **3** Ajuste a configuração usando  $\leftarrow$ / $\leftarrow$ / $\leftarrow$ / $\leftarrow$ / **→**, e prima ENTER.

A configuração predefinida está sublinhada. "Redução Ruído Gravação":

(fraca) Desligada  $1 \sim 2 \sim 3$  (forte)

- "Equalizador de Vídeo da Gravação":
- Contraste: (fraca)  $-3 \sim 0 \sim 3$  (forte)
- Brilho: (escuro)  $-3 \sim 0 \sim 3$  (claro)
- Cor: (clara)  $-3 \sim 0 \sim 3$  (escura)

Repita os passos 2 e 3 para ajustar outros itens.

### b **Notas**

- Se um programa tiver dois tamanhos de imagem, o tamanho seleccionado é gravado. No entanto, se o sinal 16:9 não puder ser gravado como 16:9, é gravado como 4:3.
- Quando reproduzir uma imagem de tamanho 16:9 gravada como 4:3, a imagem é fixada em 4:3 letter box independentemente da configuração em "Tipo TV" da configuração "Vídeo" [\(página 91\).](#page-90-0)
- Podem aparecer no seu ecrã restos de imagens quando usa "Redução Ruído Gravação".
- "Equalizador de Vídeo da Gravação" não afecta a entrada da tomada DV IN (RDR-HX710/HX910 apenas) e não funciona com sinais RGB.

# **Criar capítulos num título**

O gravador pode dividir automaticamente uma gravação (um título) em capítulos inserindo marcas de capítulos durante a gravação. Para desactivar esta função, regule "Capítulo Automático" na configuração "Funções" para "Deslig" [\(página 95\).](#page-94-1)

### **Quando grava na HDD ou em DVD-RW (modo VR)**

O gravador detecta as alterações na imagem e som e insere automaticamente marcas de capítulo. Pode também inserir e apagar marcas de capítulo manualmente [\(página 71\).](#page-70-1)

### **Quando grava noutros discos graváveis**

As marcas de capítulo são inseridas em intervalos de aproximadamente 6 minutos durante a gravação.

### b **Nota**

Na montagem [\(página 75\),](#page-74-0) as marcas de capítulo na fonte de montagem não são retidas no título montado.

# <span id="page-49-0"></span>**Verificar/Alterar/Cancelar as Configurações de Temporizador (Lista de Temporizador)**

**HDD +RW -RWVR -RW+RVideo +R -R**

Pode verificar, alterar ou cancelar as configurações do temporizador usando a Lista do Temporizador.

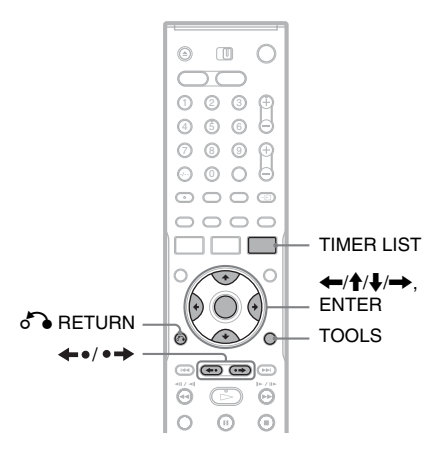

# **1 Prima TIMER LIST.**

Aparece a Lista de Temporizador.

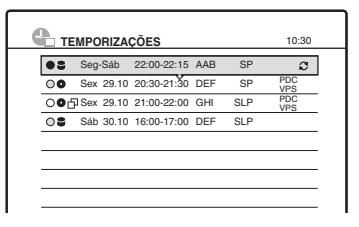

A informação do temporizador mostra a data de gravação, hora, modo de gravação, etc.  $\Box$ : Indica que a configuração está sobreposta por outra configuração.

 (verde): Indica que a configuração pode ser gravada.

z (vermelho): Indica a configuração actualmente a ser gravada.

 $\bigcap$  (cinzento): Indica que a configuração não pode ser gravada no modo de gravação seleccionado.

: Indica a configuração a ser gravada na HDD.

: Indica a configuração a ser gravada num DVD.

: Indica a configuração em que está regulada a função Actualização.

Quando todas as configurações do temporizador não couberem na lista, aparece a barra de deslocamento. Para ver as configurações ocultas do temporizador, prima  $\bigoplus$ .

**2 Seleccione a configuração de temporizador que quer verificar/alterar/ cancelar e prima ENTER.**

Aparece o sub-menu.

**3 Seleccione uma das opções, e prima ENTER.**

"Modificar": Altera a configuração do temporizador.

Seleccione um item usando  $\leftarrow$ / $\rightarrow$  e ajuste usando  $\biguparrow/\bigdownarrow$ . Nas funções PDC/VPS ou Actualização, seleccione "Detalhes" e altere as configurações [\(página 46\).](#page-45-0) Seleccione "OK", e prima ENTER.

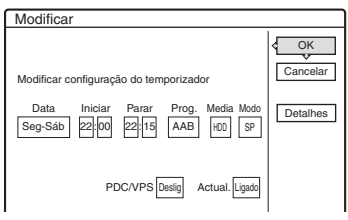

"Apagar": Apaga a configuração do temporizador. Seleccione "OK", e prima ENTER.

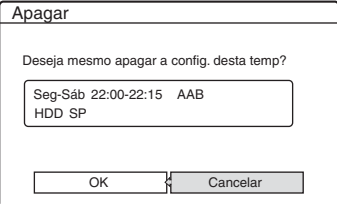

"Verific Sobrep": Verifica as configurações sobrepostas.

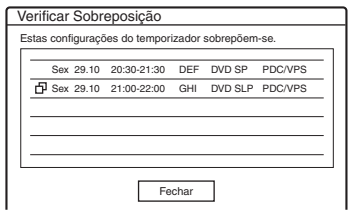

Seleccione "Fechar" para voltar à Lista de Temporizador.

Para alterar ou cancelar a configuração, repita os passos 2 e 3 acima.

### **Quando as configurações do temporizador se sobrepõem**

O programa que inicia primeiro tem prioridade e o segundo programa inicia a gravação apenas após ter acabado o primeiro programa.

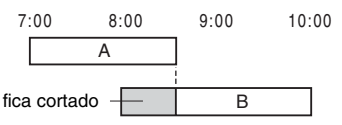

### **Quando as gravações começam ao mesmo tempo**

O programa regulado em último lugar tem prioridade. Neste exemplo, a configuração B do temporizador é regulada após a A, daí a primeira parte da configuração A do temporizador não será gravada.

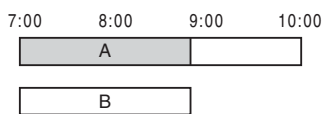

### **Quando a hora do fim da gravação e a hora de início de outra forem iguais**

Após terminar a anterior gravação, a outra gravação pode ser atrasada.

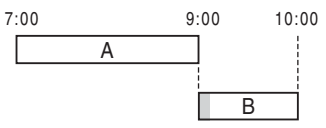

### **Para percorrer o visor da lista por página (modo de Página)**

Prima  $\leftarrow \rightarrow$  enquanto é ligado o visor da lista. Cada vez que premir  $\leftrightarrow$   $\leftrightarrow$ , toda a Lista de Temporizador muda para a página seguinte/ anterior das configurações do temporizador.

### **Para desligar a Lista de Temporizador**

Prima TIMER LIST ou on RETURN.

### ້ c Sugestão

Durante a gravação, não pode modificar a configuração do temporizador para a actual gravação, mas pode prolongar a duração de gravação do tempo de gravação [\(página 46\).](#page-45-2)

### b **Notas**

- Quando "PDC/VPS" estiver regulado em "Ligado" para uma ou mais gravações temporizadas, a hora de início pode alterar-se no caso de atraso de emissão ou início antes da hora prevista.
- Mesmo se o temporizador estiver regulado, as gravações temporizadas não podem ser feitas enquanto grava um programa que tem prioridade.
- Mesmo se o temporizador estiver regulado para o mesmo programa diário ou semanal, a gravação temporizada não pode ser feita caso se sobreponha com um programa que tenha prioridade. Aparece " $\Box$ " junto à configuração sobreposta na Listador. Verifique a ordem de prioridade das configurações.

# **Apaga automaticamente títulos antigos (Apagar Título Automaticamente)**

### **HDD**

Se não houver espaço suficiente para uma gravação temporizada, o gravador apaga automaticamente títulos antigos gravados na HDD. É apagado o título reproduzido mais antigo. Os títulos protegidos não são apagados.

**1 Prima TIMER LIST.**

Aparece a Lista de Temporizador.

- **2 Prima TOOLS para seleccionar "Apagar Título Auto", e prima ENTER.**
- **3 Seleccione "Ligado", e prima ENTER.** A configuração predefinida é "Deslig".

# **Gravação a partir de Equipamento Ligado**

**HDD +RW -RWVR -RW+RVideo +R -R**

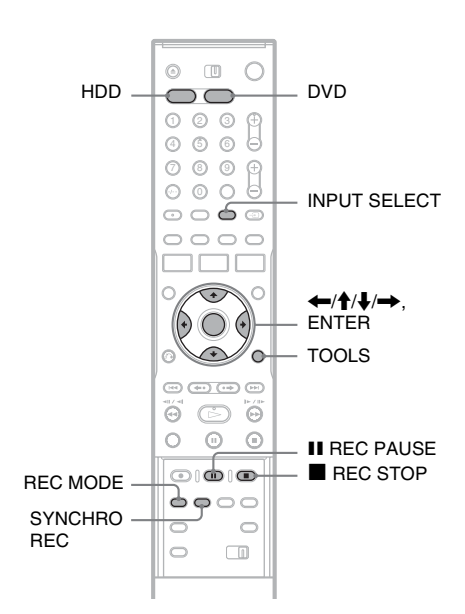

# <span id="page-51-0"></span>**Gravação a partir do equipamento ligado com um temporizador (Gravação Sincronizada)**

Pode regular o gravador para gravar automaticamente programas de equipamento ligado que tenha uma função de temporizador (tal como sintonizador de satélite). Ligue o equipamento à tomada LINE 3/DECODER do gravador [\(página 27\).](#page-26-0)

Quando liga o equipamento ligado, o gravador inicia a gravação do programa a partir da tomada LINE 3/DECODER.

**1 Antes da gravação, seleccione HDD ou DVD.** 

Se seleccionar DVD, insira um DVD gravável ([veja "Inserir um Disco" na página 31\)](#page-30-3).

**2 Regule "Gravação Sincronizada" na configuração "Funções" para "Gravar para HDD" ou "Gravar para DVD" [\(página 96\).](#page-95-1)**

# **3 Prima INPUT SELECT repetidamente para seleccionar "L3".**

**4 Seleccione o áudio da linha de entrada quando gravar um programa bilingue numa HDD ou DVD-RWs (modo VR).**

Prima TOOLS para seleccionar "Linha Entrada Áudio", e prima ENTER. Depois seleccione "Bilíngue", e prima ENTER. Para detalhes acerca de gravação bilingue, [veja página 44.](#page-43-0)

### **5 Prima REC MODE repetidamente para seleccionar o modo de gravação.**

Para detalhes acerca do modo de gravação, [veja página 43.](#page-42-1)

**6 Regule o temporizador no equipamento ligado para a hora do programa que quer gravar e desligue-o.**

# **7 Prima SYNCHRO REC.**

O indicador SYNCHRO REC acende-se no painel frontal. O gravador está pronto a iniciar a Gravação Sincronizada.

O gravador inicia automaticamente a gravação quando recebe um sinal de entrada do equipamento ligado. O gravador pára a gravação quando o equipamento ligado desliga.

### **Para parar a gravação**

Prima **REC STOP** ou SYNCHRO REC.

### **Para cancelar a Gravação Sincronizada**

Prima SYNCHRO REC. O indicador SYNCHRO REC no gravador desliga-se.

### b **Notas**

- O gravador inicia a gravação apenas após detectar o sinal de vídeo do equipamento ligado. O início do programa pode não ser gravado independentemente de a corrente do gravador estar ligada ou não.
- Durante a Gravação Sincronizada, não se podem executar outras operações como gravação normal.
- Para usar o equipamento ligado enquanto o gravador aguarda a Gravação Sincronizada, cancele a Gravação Sincronizada premindo SYNCHRO REC. Certifiquese de que desliga o equipamento ligado e prime SYNCHRO REC para repor a Gravação Sincronizada antes de temporizador iniciar a gravação.
- A função de Gravação Sincronizada não funciona quando "Entrada Linha3" de "Configuração Scart" na configuração "Vídeo" estiver regulada em "Descodificador" [\(página 92\).](#page-91-0)
- A função de Gravação Sincronizada não funciona em alguns sintonizadores. Para detalhes, veja as instruções de operação do sintonizador.
- Embora o gravador esteja em espera para a Gravação Sincronizada, a função de Acerto Automático do Relógio [\(página 89\)](#page-88-0) não funciona.
- Para usar a função de Gravação Sincronizada, deve primeiro acertar correctamente o relógio do gravador.

### **Caso haja sobreposição das configurações do temporizador e da Gravação Sincronizada e outra gravação temporizada**

Independentemente de saber se o programa é ou não programa de Gravação Sincronizada, o programa que inicia primeiro tem prioridade e o segundo programa inicia a gravação apenas após o primeiro ter terminado.

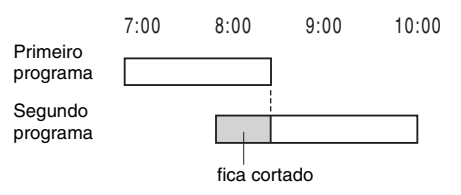

# **Gravação do equipamento ligado sem um temporizador**

Pode gravar a partir de um VCR ligado ou dispositivo similar. Para ligar um VCR ou dispositivo similar, [veja "Ligar um VCR ou](#page-24-0)  [Dispositivo Similar" na página 25.](#page-24-0) Use a tomada  $\overrightarrow{DV}$  IN no painel da frente se o equipamento tiver uma tomada de saída DV (tomada i.LINK) (RDR-HX710/HX910 apenas).

# **1 Prima HDD ou DVD.**

Se seleccionar DVD, insira um DVD gravável ([veja "Inserir um Disco" na página 31\)](#page-30-3).

**2 Prima INPUT SELECT para seleccionar uma fonte de entrada de acordo com a ligação que fez.**

O visor do painel frontal muda da seguinte forma:

posição do<br>programa → L1 → L2 → L3 → L4 → DV\*

**3 Seleccione o áudio da linha de entrada quando gravar um programa bilingue** 

**numa HDD ou DVD-RWs (modo VR).**

Prima TOOLS para seleccionar "Linha Entrada Áudio", e prima ENTER. Depois seleccione "Bilíngue", e prima ENTER. Para detalhes acerca de gravação bilingue, [veja página 44.](#page-43-0)

**4 Prima REC MODE repetidamente para seleccionar o modo de gravação.**

Para detalhes acerca do modo de gravação, [veja página 43.](#page-42-1)

- **5** Prima **II** REC PAUSE para regular este **gravador para pausa de gravar.**
- **6 Insira a cassete fonte no equipamento ligado e regule para pausa de reprodução.**

**7** Ao mesmo tempo, prima **II** REC PAUSE **neste gravador e no botão de pausa ou reprodução no equipamento ligado.** A gravação inicia.

Para parar a gravação, prima **x** REC STOP neste gravador.

### **Se ligar uma câmara de vídeo digital com uma tomada DV IN (RDR-HX710/HX910 apenas)**

[Veja "Montagem DV \(RDR-HX710/HX910](#page-79-0)  [apenas\)" na página 80](#page-79-0) para uma explicação de como gravar a partir de tomada DV IN.

### z **Sugestão**

Pode ajustar as configurações para a imagem de gravação antes desta. [Veja "Ajustar a qualidade e tamanho da](#page-48-0)  [imagem de gravação" na página 49.](#page-48-0)

- Quando gravar uma imagem de jogo de vídeo, o ecrã pode não estar nítido.
- Qualquer programa com sinal de protecção de cópia Copy-Never (Nunca Copia) não pode ser gravado. O gravador continua a gravar, mas será gravado um ecrã vazio.

<sup>\*</sup> RDR-HX710/HX910 apenas

### **Reprodução**

# <span id="page-54-0"></span>**Reproduzir**

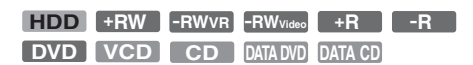

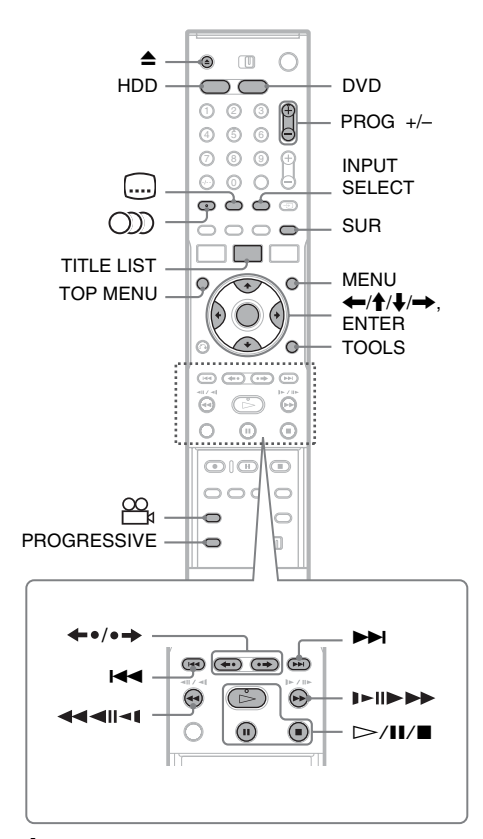

# **1 Prima HDD ou DVD.**

- Se seleccionar DVD, insira um disco ([veja](#page-30-3)  ["Inserir um Disco" na página 31\)](#page-30-3).
- Se inserir um DVD VIDEO, VIDEO CD, ou  $CD$ , prima  $\triangleright$ . Inicia-se a reprodução.

# **2 Prima TITLE LIST.**

Para detalhes acerca da Lista de Título, [veja](#page-33-0)  ["3. Reproduzir o Programa Gravado \(Lista de](#page-33-0)  [Título\)" na página 34.](#page-33-0)

### Exemplo: DVD-RW (modo VR)

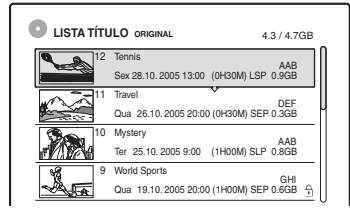

- **3 Seleccione o título, e prima ENTER.** Aparece o sub-menu.
- **4 Seleccione "Reproduzir", e prima ENTER.** A reprodução inicia do título seleccionado.

### **Para usar o menu de DVDs**

Quando reproduz um DVD VIDEO, ou um DVD+RW, DVD-RW (modo Vídeo), DVD+R, ou DVD-R finalizado, pode visualizar o menu do disco premindo TOP MENU ou MENU.

### **Para reproduzir VIDEO CDs com funções PBC**

PBC (Controlo de Reprodução) permite-lhe reproduzir VIDEO CDs interactivamente usando o menu no ecrã da sua TV.

Quando começar a reproduzir um VIDEO CD com funções PBC, aparece o menu. Seleccione um item usando os botões numéricos e prima ENTER. Depois, siga as instruções no menu  $(\text{prima} \triangleright \text{quando aparecer Prima SELEC}).$ A função PBC de Super VIDEO CDs não funciona neste gravador. Os Super VIDEO CDs são reproduzidos apenas no modo de reprodução contínua.

### **Para parar a reprodução**  $Prima$ .

### **Para reproduzir rapidamente com som (Pesquisa Áudio)**

Quando prime  $\blacktriangleright$  durante a reprodução de um título gravado na HDD, pode reproduzir rapidamente com diálogo ou som (aparece " $x1.5"$ ).

Não há saída de som quando prime  $\rightarrow \bullet$  duas ou mais vezes para mudar a velocidade de pesquisa.

### **Para retomar a reprodução a partir do ponto onde parou (Retomar Reprodução)**

Quando prime  $\triangleright$  novamente após ter parado a reprodução, o gravador retoma a reprodução a partir do ponto onde premiu  $\blacksquare$ . Para começar do início, prima TOOLS para seleccionar "Reproduzir Início", e prima ENTER. A reprodução começa a partir do início do título/ faixa/cena.

O ponto onde parou a reprodução é limpo quando:

- abre o compartimento dos discos (excepto na HDD).
- reproduz outro título (excepto na HDD).
- comuta o menu de Lista de Título para Original ou Lista de reprodução (HDD/DVD-RW no modo VR apenas).
- edita o título após parar a reprodução.
- altera as configurações no gravador.
- desliga o gravador (VIDEO CD/CD/ DATA DVD/DATA CD apenas).
- faz uma gravação (excepto na HDD/DVD-RWs em modo VR).
- comuta entre JPEG e MP3.

### b **Nota**

Não consegue retomar a reprodução durante a Pausa da TV.

### **Para reproduzir DVDs restritos (Controlo Parental)**

Se reproduzir um DVD restrito, aparece no ecrã da sua TV a mensagem "Deseja alterar temporariamente o controlo parental para \*?".

- **1** Seleccione "OK" e prima ENTER. Aparece o visor para introduzir a sua senha.
- **2** Introduza a sua senha de quatro dígitos usando os botões numéricos.
- **3** Prima ENTER para seleccionar "OK". O gravador inicia a reprodução.

Para registar ou alterar a senha, [veja "Controlo](#page-94-2)  [Parental \(DVD VIDEO apenas\)" na página 95.](#page-94-2)

### **Para bloquear o compartimento dos discos (Protecção para Crianças)**

Pode bloquear o compartimento dos discos para evitar que as crianças ejectem o disco. Quando o gravador é ligado, mantenha premido  $\blacksquare$ até aparecer "LOCKED" no visor do painel frontal. O botão  $\triangleq$  (abrir/fechar) não funciona enquanto Protecção para Crianças estiver regulado.

Para desbloquear o compartimento dos discos, mantenha premido  $\blacksquare$  até aparecer "UNLOCKED" no visor do painel frontal quando o gravador estiver ligado.

### **Reprodução de Um Toque**

Se usar a ligação SMARTLINK, pode iniciar a reprodução rapidamente.

Prima  $\triangleright$ . O gravador e a sua TV ligam automaticamente e a entrada desta é comutada para o gravador. Inicia-se automaticamente a reprodução.

### **Menu de Um Toque**

Se usar a ligação SMARTLINK, pode visualizar facilmente a Lista de Títulos.

Prima TITLE LIST. O gravador e a sua TV ligam automaticamente e a entrada desta é comutada para o gravador. Aparece a Lista de Títulos.

### $\ddot{Q}$  Sugestões

- Pode usar também o botão  $\triangleright$  no passo 3 (página 55) para iniciar a reprodução.
- Mesmo se seleccionar "Configuração de Fábrica" na configuração "Opções" [\(página 98\),](#page-97-0) a Protecção para Crianças permanece regulada.

# <span id="page-56-0"></span>**Opções de reprodução**

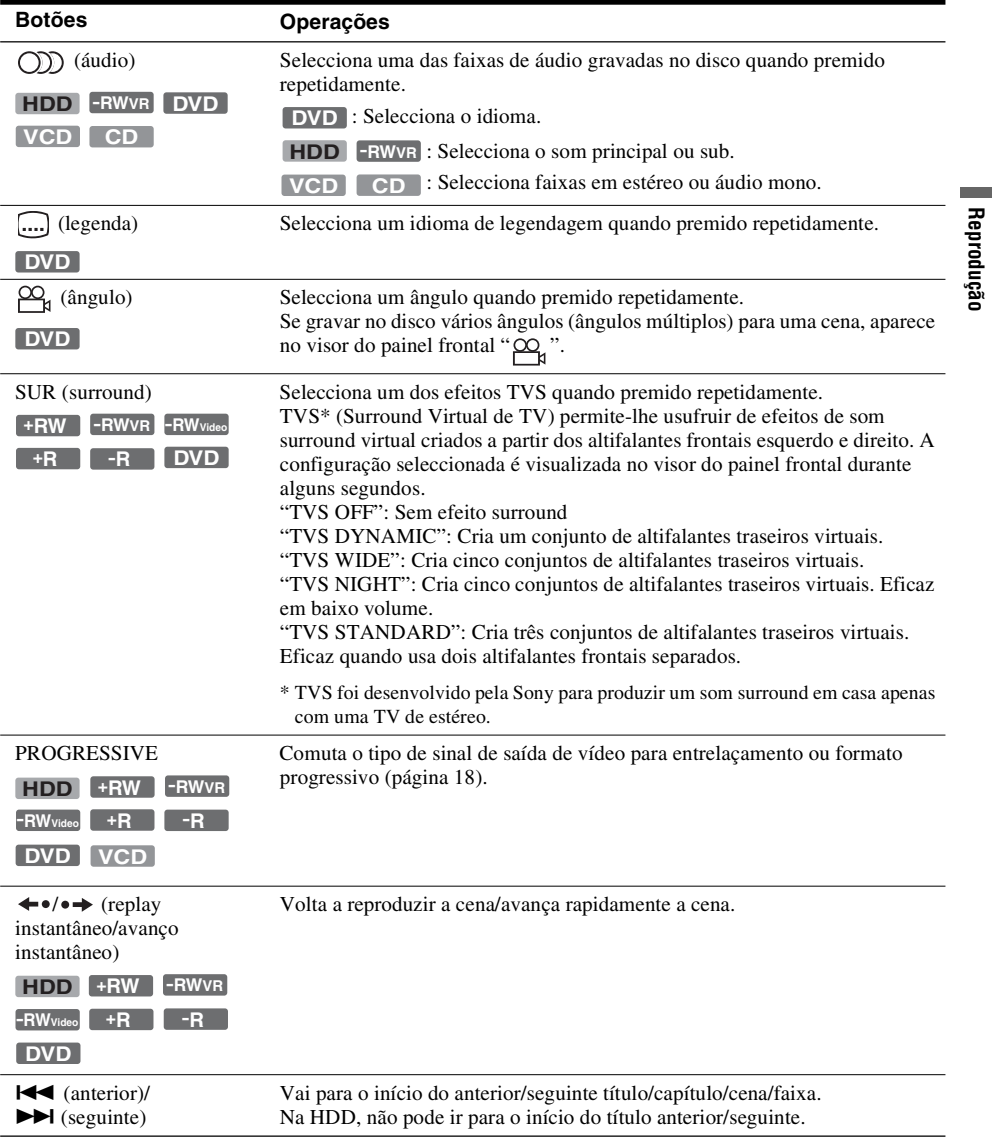

Para verificar a posição dos botões abaixo, veja a ilustração na [página 55.](#page-54-0)

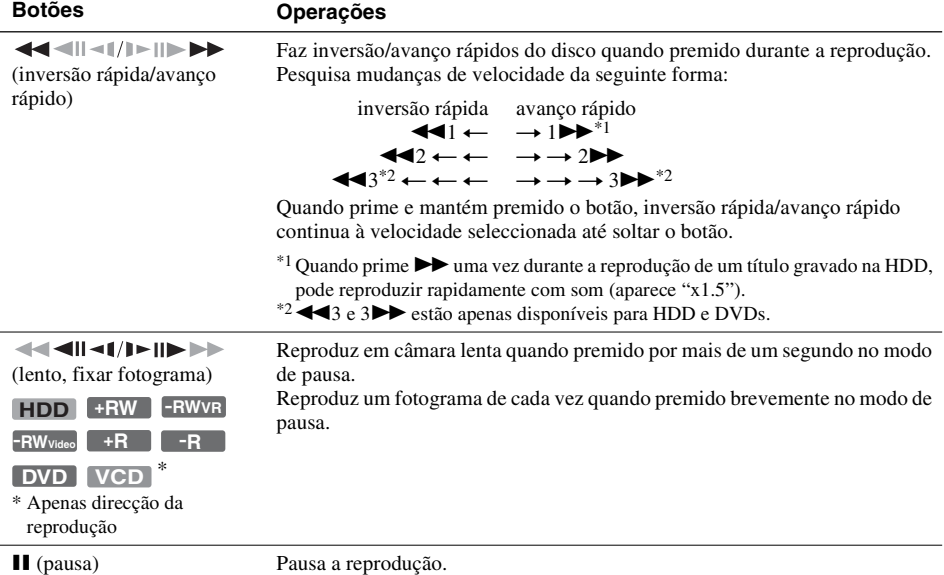

Para retomar a reprodução normal, prima  $\triangleright$ .

### b **Notas**

- Para desfrutar da função TVS, regule "Saída Digital" para "Ligado" e "Dolby Digital" para "D-PCM" e "MPEG" para "PCM" na configuração "Áudio".
- O volume pode ser reduzido quando os efeitos surround estiverem regulados.
- Quando o sinal de reprodução não tem um sinal para os altifalantes traseiros, será difícil ouvir os efeitos de surround.

Para além disso, os efeitos de surround podem também ser difíceis de ouvir dependendo do título a ser reproduzido e o meio onde o gravador estiver a ser usado.

- Quando selecciona um dos modos de surround, desligue as configurações de surround da TV ou amplificador (receptor) ligados.
- Certifique-se de que a sua posição de audição está entre e a uma distância igual dos altifalantes e que estes estão localizados em envolventes similares.
- Ângulos e legendas não podem ser alterados com títulos gravados neste gravador.
- Quando usa a tomada DIGITAL OUT (COAXIAL ou OPTICAL) para ouvir sinais de áudio MPEG e regular "MPEG" para "MPEG" na configuração "Áudio", não sai som dos seus altifalantes se seleccionar um dos modos TVS.
- Áudio 96 kHz PCM e áudio DTS não têm efeitos de surround.
- Os efeitos de surround não funcionam quando se executa reprodução rápida com som.

### **Notas sobre a reprodução de faixas de som DTS num CD**

- Quando reproduz CDs codificados com DTS, escuta-se ruído excessivo das tomadas de estéreo analógicas. Para evitar danos possíveis ao sistema de áudio, o consumidor deve tomar as devidas precauções quando as tomadas de estéreo analógicas do gravador estiverem ligadas a um sistema de amplificação. Para usufruir de reprodução DTS Digital Surround™, um sistema descodificador externo de 5.1 canais deve estar ligado à tomada digital do gravador.
- Regule o som para "Estéreo" usando o botão (C)) (áudio) quando reproduz faixas de som DTS num CD [\(página 57\).](#page-56-0)

### **Notas sobre a reprodução de DVDs com uma faixa de som DTS**

Os sinais de áudio DTS são produzidos apenas através da tomada DIGITAL OUT (COAXIAL ou OPTICAL). Quando reproduz um DVD com faixas de som DTS, regule "DTS" para "Ligado" na configuração "Áudio" [\(página 94\).](#page-93-0)

# **Ajustar a qualidade da imagem**

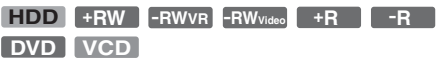

### **1 Prima TOOLS durante a reprodução para seleccionar "Configurações Vídeo", e prima ENTER.**

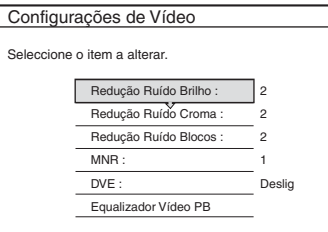

# **2 Seleccione um item, e prima ENTER.**

Aparece o visor de ajustamento.

"Redução Ruído Brilho" (redução de ruído de luminância): Reduz o ruído contido no elemento de luminância do sinal de vídeo. "Redução Ruído Croma" (redução de ruído croma): Reduz o ruído contido no elemento da cor do sinal de vídeo.

"Redução Ruído Blocos" (redução de ruído de bloco): Reduz o "ruído de bloco" ou padrões tipo mosaico na imagem.

"MNR" (redução de ruído de mosquito): Reduz o ruído ténue que aparece nas delimitações das imagens. Os efeitos de redução do ruído são ajustados automaticamente dentro de cada variação de definição de acordo com a taxa de bits de vídeo e outros factores.

"DVE" (optimizador de vídeo digital): Clarifica as delimitações das imagens. "Equalizador Vídeo PB" (Equalizador de reprodução de vídeo): Ajusta a imagem em grande detalhe.

Seleccione um item e prima ENTER.

- Contraste: altera o contraste.
- Iluminação: altera o brilho geral.
- Cor: torna as cores mais escuras ou mais claras.
- Tonalidade: muda o equilíbrio de cores.

# **3 Prima** <**/**, **para ajustar a configuração e prima ENTER.**

As configurações predefinidas estão sublinhadas. "Redução Ruído Brilho": (fraca) Desligada 1 2 3 (forte) "Redução Ruído Croma": (fraca) Desligada 1 2 3 (forte) "Redução Ruído Blocos": (fraca) Desligada 1 2 3 (forte) "MNR": (fraca) Desligada 1 2 3 (forte) "DVE"\*: (fraca) Desligada 1 2 3 (forte) "Equalizador Vídeo PB": • Contraste: (fraca)  $-3 \sim 0 \sim 3$  (forte) • Iluminação: (escuro) –3 ~ 0 ~ 3 (claro) • Cor: (clara)  $-3 \sim 0 \sim 3$  (escura) • Tonalidade: (vermelha) –3 ~ 0 ~ 3 (verde)

Repita os passos 2 e 3 para ajustar outros itens.

\* "1" suaviza as delimitações das imagens. "2" intensifica as delimitações e "3" intensifica-as mais do que "2".

### b **Notas**

- Se as delimitações das imagens no seu ecrã ficarem desfocadas, regule "Redução Ruído Blocos" e/ou "MNR" para "Deslig".
- Dependendo do disco ou cena a ser reproduzida, os efeitos acima BNR, MNR, Y NR, ou C NR podem ser de difícil discernimento. E, estas funções podem não funcionar em alguns tamanhos de ecrã.
- Quando usar a função DVE, a redução de ruído detectada no título pode tornar-se mais aparente. Neste caso, recomenda-se que use a função BNR com a função DVE. Se a condição ainda não melhorar, regule o nível DVE em "1" ou "Deslig".

# **Ajustar a qualidade do som**

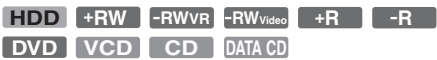

**1 Prima TOOLS durante a reprodução para seleccionar "Configurações Áudio", e prima ENTER.**

### **2 Seleccione um item, e prima ENTER.** "Surround" (TVS): Selecciona um dos modos surround. Para mais informações, [veja](#page-56-0)  ["Opções de reprodução" na página 57.](#page-56-0)

Reprodução **59Reprodução** "Filtro de Áudio": Selecciona o filtro digital para reduzir o ruído acima dos 22,05 kHz (Fs\* é 44,1 kHz), 24 kHz (Fs é 48 kHz), ou 48 kHz (Fs é acima dos 96 kHz).

- Nítido (predefinição): Oferece uma ampla variação de frequência e sensação espacial.
- Suave: Proporciona som quente e regular. "SINC AV": Quando o vídeo é atrasado, esta função atrasa o áudio para sincronização com o vídeo (0 a 120 milisegundos). Números maiores indicam maior atraso de áudio para sincronização com o vídeo. Quando fizer a montagem para um VCR ou outro equipamento de gravação de vídeo, certifiquese que faz voltar esta definição aos 0 ms (predefinição).
- \* Frequência de amostragem da fonte de áudio. Esta função ajusta apenas os sinais de saída de LINE 1 – TV, LINE 3/DECODER, ou LINE 2 OUT (AUDIO L/R).

**3 Prima ←/↑↓/**→ para seleccionar a **opção e prima ENTER.**

### b **Nota**

Pode haver pouco efeito por mudar o Filtro de Áudio dependendo do disco ou meio de reprodução.

# **Pausar uma Emissão de TV (Pausa da TV)**

Pode pausar a actual emissão de TV e depois continuar a ver o programa mais tarde. Isto é útil quando receber uma chamada telefónica inesperada ou visita enquanto vê a TV.

### **1 Quando vê uma emissão de TV com este**  gravador, prima **II**.

A imagem pausa. Pode pausar a imagem até o máximo de três horas.

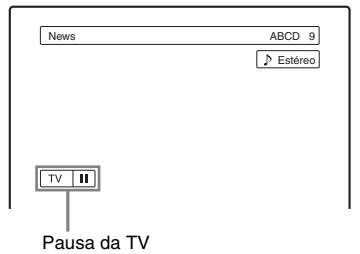

### **2** Prima **II** ou  $\triangleright$  novamente para voltar a **ver o programa.**

### b **Notas**

- Os títulos pausados não são guardados para a HDD.
- Esta função é cancelada quando:
	- $-\blacksquare$  (parar) for premido.
	- PROG +/– for premido.
	- DVD for premido.
	- $-\triangle$  (abrir/fechar) for premido.
	- TITLE LIST for premido.
	- INPUT SELECT for premido.
	- o gravador estiver desligado.
	- se iniciar uma gravação temporizada ou Gravação Sincronizada.
	- a função PDC/VPS estiver "Ligado" e pesquisa de canal for iniciada.
	- montagem DV ou montagem regular tiverem iniciado.
- Pode demorar alguns segundos a retomar a reprodução de um programa pausado.
- Mesmo se fizer avanço rápido do programa gravado, haverá sempre uma diferença de tempo de cerca de um minuto ou mais entre o programa gravado e a actual emissão de TV.

# **Reprodução a partir do início do programa que estiver a gravar (Seguir a Reprodução)**

### **HDD -RWVR**

"Seguir a Reprodução" permite-lhe ver a parte gravada de um programa enquanto estiver a decorrer a gravação. Não tem de esperar até terminar a gravação.

### **Prima TOOLS enquanto grava para seleccionar "Seguir a Reprodução", e prima ENTER.**

A reprodução começa a partir do início do programa que estiver a gravar.

Quando faz avanço rápido até ao ponto que está a gravar, Seguir a Reprodução volta à reprodução normal.

# **Reprodução 61Reprodução**

### b **Notas**

- Nos DVD-RWs (modo VR), esta função não funciona quando grava:
	- Num DVD-RW de velocidade 1x.
	- no modo de gravação HQ ou HSP.
- A imagem do DVD no ecrã da sua TV fica fixa durante alguns segundos quando executa avanço rápido/ inversão rápida ou replay/avanço instantâneo da gravação.
- Seguir a Gravação é possível a partir de um minuto ou mais após iniciar a gravação.
- Mesmo se fizer avanço rápido do programa gravado, haverá sempre uma diferença de tempo de cerca de um minuto ou mais entre o programa gravado e a actual emissão de TV.

# **Reprodução de uma gravação anterior enquanto faz outra (Gravação e Reprodução Simultânea)**

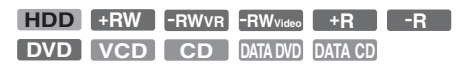

"Gravação e Reprodução Simultânea" permite-lhe ver um programa gravado anteriormente enquanto grava programas. A reprodução continua mesmo se iniciar uma gravação temporizada. Use esta função da seguinte forma:

- Enquanto grava para a HDD: Reproduz outro título na HDD. Reproduz um programa anteriormente gravado num DVD premindo DVD.
- Enquanto grava para um DVD: Reproduz um programa anteriormente gravado na HDD premindo HDD.
- Enquanto grava para um DVD-RW (modo  $VR)^*1$ :

Reproduz outro título no mesmo disco DVD-RW (modo VR).\*2

- \*1 A função de Gravação e Reprodução Simultânea não funciona quando grava:
	- Num DVD-RW de velocidade 1x.
	- no modo de gravação HQ ou HSP.
- \*2 Pode aparecer ruído da imagem dependendo da condição da gravação ou quando reproduz um título gravado no modo de gravação HQ ou HSP. A imagem fica fixa durante alguns segundos quando usa avanço rápido/inversão rápida ou replay/avanço instantâneo.

Pode também reproduzir um DVD VIDEO, VIDEO CD, Super VIDEO CD, CD, DATA DVD ou DATA CD enquanto grava na HDD.

### **Exemplo: Reproduzir outro título na HDD enquanto grava para uma HDD.**

- **1** Durante a gravação, prima TITLE LIST para mostrar a Lista de Títulos da HDD.
- **2** Seleccione o título que quer reproduzir, e prima ENTER.
- **3** Seleccione "Reproduzir" do sub-menu, e prima ENTER. A reprodução inicia do título seleccionado.

### **Exemplo: Reproduza um DVD enquanto grava para a HDD.**

- **1** Durante a gravação, prima DVD e insira o DVD no gravador.
- **2** Prima TITLE LIST para mostrar a Lista de Títulos do DVD.
- **3** Seleccione o título que quer reproduzir, e prima ENTER.
- **4** Seleccione "Reproduzir" do sub-menu, e prima ENTER. A reprodução inicia do título seleccionado.

### b **Nota**

Não pode reproduzir um DVD ou VIDEO CD gravado em sistema de cor NTSC enquanto grava na HDD. Quando reproduz um VIDEO CD, certifique-se de que regula "Sistema de cor" em "PAL" [\(página 97\).](#page-96-1)

# <span id="page-61-0"></span>**Procura de Título/Capítulo/ Faixa, etc.**

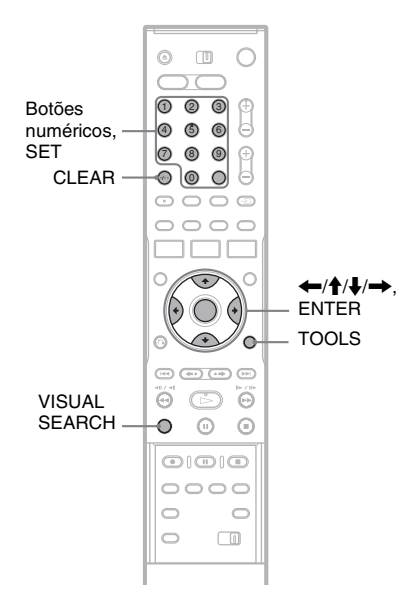

# **Procura por Miniatura (Procura Visual)**

**HDD +RW -RWVR -RWVideo +R -R**

Cada capítulo é mostrado como miniatura. Pode procurar visualmente pela cena desejada.

### **1 Prima VISUAL SEARCH durante a reprodução.**

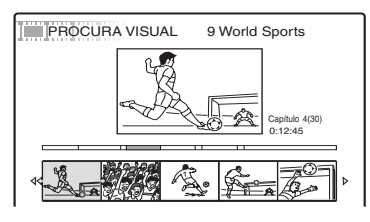

**2** Seleccione uma cena usando  $\leftarrow/\rightarrow$ , e **prima ENTER.**

Inicia-se a reprodução da cena seleccionada.

# **Procura por número de título ou código de tempo**

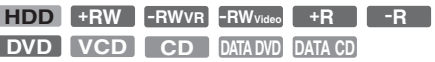

Pode procurar um disco por título, capítulo, cena ou faixa. Como os títulos e faixas recebem números individuais, seleccione o título ou faixa introduzindo o respectivo número. Pode também procurar uma cena usando o código de tempo.

### **1 Prima TOOLS durante a reprodução para seleccionar um método de procura e prima ENTER.**

"Procurar Título" (em DVDs) "Procurar Capítulo" (em HDD/DVDs) "Procurar Faixa" (em CDs/DATA CDs)

"Procurar" (em VIDEO CDs)

"Procurar Álbum" (em DATA DVDs/DATA CDs)

"Procurar Hora" (em HDD/DVDs): Procura um ponto de início introduzindo o tempo de código.

"Procurar ficheiro" (em DATA DVDs/DATA CDs)

Aparece o visor para introduzir o número. Exemplo: Procurar Título

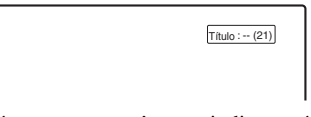

O número entre parênteses indica o número total de títulos, faixas, etc.

**2 Prima os botões numéricos para seleccionar o número do título, capítulo, faixa, código de tempo, etc., que quer.**

Por exemplo: Procurar Hora Para encontrar uma cena às 2 horas, 10 minutos, e 20 segundos, introduza "21020". Se cometer um erro, prima CLEAR para cancelar o número, depois seleccione outro número.

# **3 Prima SET.**

O gravador inicia a reprodução a partir do número seleccionado.

### b **Nota**

"Procurar Título" não é aplicável à HDD.

# **Reprodução de Faixas de Áudio MP3 ou Ficheiros de Imagem JPEG**

**DATA DVD DATA CD**

Pode reproduzir faixas de áudio MP3 e ficheiros de imagem JPEG em DATA CDs (CD-ROMs/ CD-Rs/CD-RWs) ou ficheiros de imagem JPEG em DATA DVDs (DVD-ROMs/DVD+RWs/ DVD+Rs/DVD-RWs/DVD-Rs).

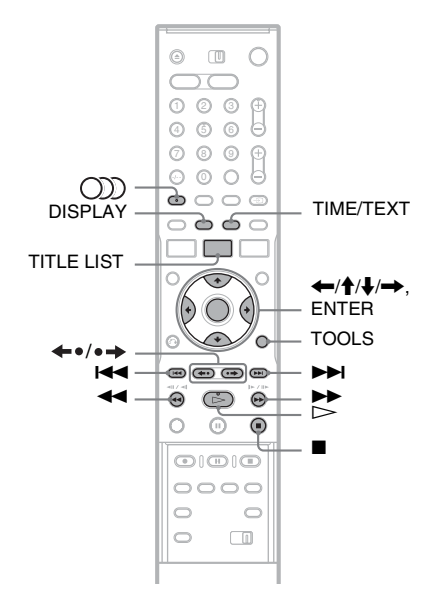

# **1 Inserir um disco.**

[Veja "Inserir um Disco" na página 31.](#page-30-3)

# **2 Prima**  $\triangleright$ .

Nos discos de MP3, a reprodução inicia-se a partir da primeira faixa de áudio MP3 no disco.

Nos ficheiros JPEG, começa um slideshow das imagens no disco.

Se o DATA CD tiver faixas de áudio MP3 e ficheiros de imagem JPEG, a reprodução inicia dos ficheiros de imagem JPEG a primeira vez que  $\triangleright$  for premido.

# **Seleccionar um álbum ou faixa MP3**

# **1 Prima TITLE LIST.**

Aparece a lista de álbum.

Para mudar a página, prima  $\leftrightarrow$  .

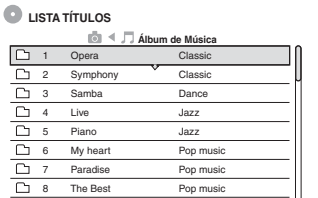

Reprodução **63Reprodução**

### **2 Seleccione um álbum, e prima ENTER.** Aparece o sub-menu.

**3 Seleccione "Ver Álbum", e prima ENTER.**

Aparece a lista de faixas. Para mudar a página, prima  $\leftrightarrow$   $\leftrightarrow$ .

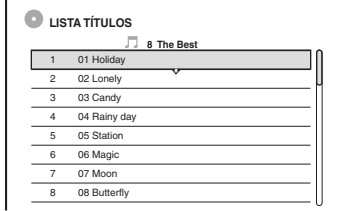

# **4 Seleccione uma faixa, e prima ENTER.**

"Reproduzir": Reproduz a faixa.

"Reprod Início": Reproduz o início da faixa. "Dados Faixa": Mostra dados acerca da faixa como nome do artista e do álbum.

### **Para parar a reprodução** Prima $\blacksquare$ .

### **Para avanço rápido ou rever uma faixa**

Prima  $\blacktriangleleft$ / $\blacktriangleright$  durante a reprodução.

### **Para ir para a faixa de áudio MP3 seguinte ou anterior**

Prima  $\blacktriangleleft$  ou  $\blacktriangleright$  durante a gravação. Se premir repetidamente em  $\blacktriangleleft$  ou  $\blacktriangleright$ , avança para o álbum seguinte ou anterior.

### **Para ir para o álbum seguinte ou anterior**

Prima  $\leftrightarrow \leftrightarrow$  durante a reprodução.

z **Sugestão** Prima o botão (C)) (áudio) para comutar faixas de áudio estéreo ou mono.

# **1 Prima TITLE LIST.**

Aparece a lista de álbum. Para mudar a página, prima  $\leftrightarrow$  .

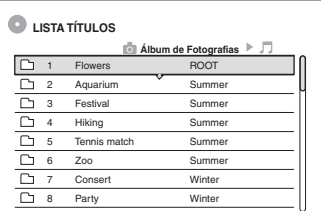

**2 Seleccione um álbum, e prima ENTER.**

Aparece o sub-menu.

# **3 Seleccione "Ver Álbum", e prima ENTER.**

Aparece a lista de imagens.

Para mudar a página, prima  $\leftrightarrow$   $\leftrightarrow$ .

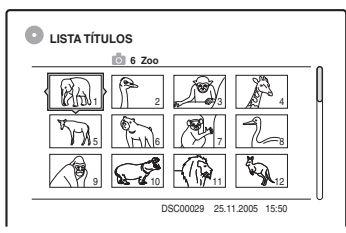

# **4 Seleccione uma imagem, e prima ENTER.**

"Ver Imagem": Mostra a imagem em todo o ecrã.

"Slideshow": Mostra as imagens no álbum como um slideshow.

"Dados Imagem": Mostra os dados de quando a imagem foi tirada.

### **Para parar a visualização da imagem JPEG**  $Prima$ .

### **Para ver a imagem seguinte ou anterior**

Prima  $\blacktriangleleft$ / $\blacktriangleright$ l enquanto a imagem é mostrada.

### **Para rodar uma imagem**

Prima TOOLS enquanto a imagem for mostrada para seleccionar "Rodar para a direita" ou "Rodar para esquerda", e prima ENTER.

### **Para mudar a velocidade do slideshow**

Prima TOOLS enquanto a lista de álbum ou lista de imagem for mostrada para seleccionar "Velocidade Slideshow", e prima ENTER. Depois seleccione a velocidade de "Rápida" (rápida), "Normal e "Lenta".

### **Para ir para o álbum seguinte ou anterior**

Prima  $\leftrightarrow$   $\leftrightarrow$  enquanto a imagem JPEG for mostrada.

### z **Sugestões**

- Se reproduzir um DATA CD com ficheiros MP3 e JPEG, pode alternar entre álbuns de fotografias e de música usando os botões  $\leftarrow$ / $\rightarrow$  quando a lista de álbum for mostrada.
- Pode rodar uma imagem JPEG usando os botões  $\leftarrow$ /  $\rightarrow$  quando a imagem for mostrada.
- Prima DISPLAY repetidamente para mostrar a informação acerca do álbum JPEG ou imagem no seu ecrã de TV. Depois prima TIME/TEXT para alternar entre o actual número de imagem seleccionada e número álbum.

- Se o disco DVD, tal como um disco de uma câmara de vídeo DVD, tiver imagens de vídeo e JPEG, apenas se pode reproduzir o vídeo.
- Alguns ficheiros JPEG, especialmente ficheiros de três milhões de pixéis ou mais, podem prolongar o intervalo de slideshow.
- As imagens JPEG rodadas não serão guardadas quando  $prime \blacksquare$  ou muda para outra pasta.
- As imagens maiores que 720 × 480 serão reduzidas para 720 × 480 quando mostradas.
- Não se podem visualizar imagens com mais de 4 MB.
- Não se podem visualizar imagens JPEG progressivas.
- Quando tenta reproduzir um ficheiro partido ou um ficheiro que não satisfaz as condições de reprodução, aparece  $\mathbb{Z}_r$  mas o gravador não consegue reproduzir o ficheiro.

# **Sobre ficheiros de áudio MP3 e ficheiros de imagem JPEG**

MP3 é uma tecnologia de compressão áudio que satisfaz determinados regulamentos ISO/MPEG. JPEG é uma tecnologia de compressão de imagem.

Pode reproduzir faixas de áudio em formato MP3 (MPEG1 Audio Layer 3) e ficheiros de imagem JPEG em DATA CDs (CD-ROMs/CD-Rs/CD-RWs) ou ficheiros de imagem JPEG em DATA DVDs (DVD-ROMs/DVD+RWs/DVD+Rs/ DVD-RWs/DVD-Rs).

Os discos de DATA CDs devem ser gravados segundo ISO9660 Nível 1, Nível 2 ou formato Joliet para o gravador reconhecer as faixas MP3. Os DATA DVDs devem ser gravados no

Universal Disc Format (UDF). Pode também reproduzir discos gravados em MultiSessão.

Veja as instruções fornecidas com as unidades de CD-R/CD-RW/DVD-R/DVD-RW e o software de gravação (não fornecido) para detalhes sobre o formato de gravação.

### **Nota sobre discos Multi-Sessão/Multi-Border**

Se as faixas de áudio MP3 ou ficheiros de imagem JPEG forem gravados na primeira sessão/border, o gravador reproduz também faixas de áudio MP3 ou ficheiros de imagem JPEG nas outras sessões/ borders. Se as faixas de áudio e imagens no formato de CD de Música ou formato de CD de Vídeo forem gravados na primeira sessão/border, apenas se reproduz a primeira sessão/border.

### b **Nota**

O gravador pode não ser capaz de reproduzir alguns DATA CDs/DATA DVDs criados no formato Packet Write.

# **Faixas de áudio MP3 ou ficheiros de imagem JPEG que o gravador pode reproduzir**

O gravador pode reproduzir as seguintes faixas e ficheiros:

- Faixas de áudio MP3 com a extensão ".MP3", ".mp3", ou "Mp3".
- Ficheiros de imagem JPEG com a extensão ".JPEG", ".jpg", ".JPG", ".Jpg", ".jpeg", ou ".Jpeg".
- Ficheiros de imagem JPEG conformes o formato de ficheiro de imagem DCF\*.
- \* "Regra de design para o sistema de Ficheiro de Câmara": Normas de imagem para câmaras digitais reguladas pela JEITA (Japan Electronics and Information Technology Industries Association — Associação Japonesa das Indústrias de Tecnologia de Informação e Electrónica).

- O gravador reproduz quaisquer dados com a extensão ".MP3", ".mp3", "Mp3", ".JPEG", ".jpg", ".JPG", ".Jpg", ".jpeg", ou ".Jpeg" mesmo que não estejam no formato MP3 ou JPEG. A reprodução destes dados pode gerar ruídos estrondosos que podem danificar o seu sistema de altifalantes.
- O gravador não está conforme as faixas de áudio no formato mp3PRO.
- Alguns ficheiros não podem ser reproduzidos.
- As letras que não possam ser mostradas são substituídas por "\*".

# **Sobre a ordem de reprodução dos álbuns, faixas e ficheiros**

Os álbuns reproduzem-se na seguinte ordem:

### **Estrutura do conteúdo do disco**

Árvore 1 Árvore 2 Árvore 3 Árvore 4 Árvore 5

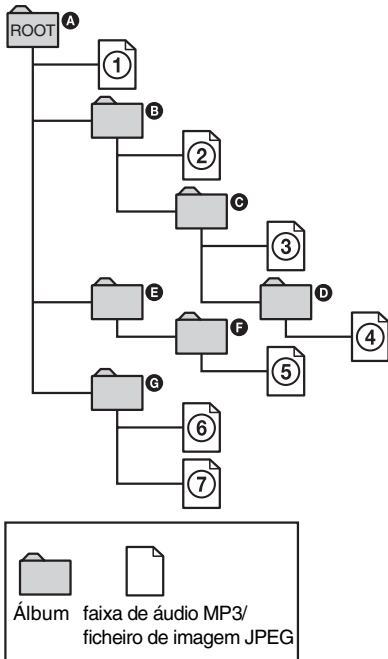

Quando insere um DATA CD/DATA DVD e prime  $\triangleright$ , as faixas (ou ficheiros) numeradas são reproduzidas sequencialmente, de  $\Omega$  até  $\Omega$ . Em relação a ficheiros de imagem JPEG, prima para ir para o álbum seguinte. (Por exemplo, quando quiser ir de  $\overline{1}$  para  $\overline{2}$ .) Quaisquer subálbuns/faixas (ou ficheiros) incluídos num álbum seleccionado assumem prioridade sobre o álbum seguinte na mesma árvore. (Exemplo:  $\bigcirc$  inclui  $\bigcirc$ daí  $\overline{4}$  [ser re](#page-36-0)produzido antes de  $\overline{5}$ .) Quando prime TITLE LIST e aparecer a lista dos nomes do álbum (página 37), os nomes do álbum são organizados na seguinte ordem:  $\mathbf{\Omega} \rightarrow \mathbf{\Theta} \rightarrow \mathbf{\Theta}$  $\rightarrow$   $\bullet$   $\rightarrow$   $\bullet$   $\rightarrow$   $\bullet$ . Álbuns que não incluem faixas (ou ficheiros) (tais como álbum  $\bigcirc$ ) não aparecem na lista.

### z **Sugestões**

- Se adicionar números (01, 02, 03, etc.) à frente do nome da faixa/ficheiro quando guarda as faixas (ou ficheiros) num disco, as faixas e ficheiros são reproduzidos nessa ordem.
- Dado um disco com muitas árvores demorar mais a iniciar a reprodução, recomenda-se que crie álbuns que não tenham mais de duas árvores.

- Dependendo do software que usar para criar o DATA DVD/DATA CD, a ordem de reprodução pode diferir da ilustração acima.
- Não se podem reproduzir mais do que um total de 199 pastas individuais. (Contam-se também as pastas que não incluem ficheiros JPEG/MP3).
- Não se pode ultrapassar um total de 999 pastas e ficheiros que se podem reproduzir. (Os ficheiros para além de JPEG/MP3, e pastas que não incluam ficheiros JPEG/MP3 são também contadas.)
- Não se reconhecem numa única pasta mais de 200 pastas e ficheiros. (As pastas sem ficheiros JPEG/MP3 são também contadas.)
- Prosseguir para o álbum seguinte ou outro pode demorar algum tempo.
- Este gravador suporta taxas de bits áudio MP3 até 160 kbps.

# Apagar e Edital **67Apagar e Editar**

### **Apagar e Editar**

# **Antes de Editar**

Este gravador oferece várias opções de edição para vários tipos de discos. Antes de editar, verifique o tipo de disco no visor do painel frontal e seleccione a opção disponível para o seu disco [\(página 10\).](#page-9-0)

### b **Notas**

- Pode perder os conteúdos editados se remover o disco ou caso se inicie a reprodução temporizada enquanto edita.
- DVDs criados por câmaras de vídeo DVD não podem ser editados neste gravador.

# <span id="page-66-0"></span>**Opções de edição para a HDD e DVD-RWs (modo VR)**

### **HDD -RWVR**

Pode usufruir de funções de edição avançadas. Primeiro dispõe de duas opções para a HDD e DVD-RWs (modo VR): editar a gravação original (chamada de "original"), ou a informação de reprodução criada da original (chamada de "Lista de reprodução"). Dado cada uma ter natureza diferente e oferecer méritos diferentes, leia o seguinte e seleccione aquilo que melhor se adapta às suas necessidades.

### **Para editar títulos originais**

As edições aos títulos originais são finais. Se planear reter uma gravação original inalterada, crie e edite uma Lista de reprodução (ver abaixo). As funções de edição para títulos originais são:

- Etiquetar um título [\(página 68\).](#page-67-1)
- Configurar protecção contra apagamento [\(página 68\).](#page-67-1)
- Apagar um título [\(página 68\).](#page-67-1)
- Apagar múltiplos títulos [\(página 70\).](#page-69-1)
- Apagar uma secção de um título (Apagar A-B) [\(página 69\).](#page-68-0)
- Apagar todos os títulos no disco [\(página 71\).](#page-70-2)
- Apagar um capítulo [\(página 69\).](#page-68-1)
- Dividir um título em dois (HDD apenas) [\(página 70\).](#page-69-2)

### **Para criar e editar títulos da Lista de reprodução**

Uma Lista de reprodução é um grupo de títulos de lista de reprodução criada a partir do título original para fins de edição. Quando cria uma Lista de reprodução, apenas a informação de controlo necessária para a reprodução, tal como ordem de reprodução, é guardada no disco. Dado todos os títulos originais ficarem inalterados, os títulos da Lista de reprodução podem ser reeditados.

Exemplo: Gravou os jogos finais de um campeonato de futebol num DVD-RW (modo VR). Quer criar um resumo com as cenas de golos e outros destaques, mas quer também manter a gravação original.

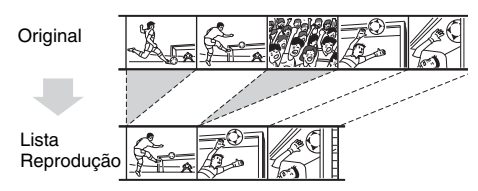

Neste caso, pode compilar as cenas de destaque como título de Lista de reprodução. Pode até reorganizar a ordem das cenas dentro do título da Lista de reprodução (["Criar e Editar uma Lista de](#page-71-0)  [reprodução" na página 72\)](#page-71-0).

As funções de edição avançada disponíveis para os títulos da Lista de reprodução são:

- Configurar protecção contra apagamento (HDD apenas) [\(página 68\).](#page-67-1)
- Etiquetar um título [\(página 68\).](#page-67-1)
- Apagar um título [\(página 68\).](#page-67-1)
- Apagar múltiplos títulos [\(página 70\).](#page-69-1)
- Apagar uma secção de um título (Apagar A-B) [\(página 69\).](#page-68-0)
- Reorganizar a ordem dos títulos (DVD-RWs (modo VR) apenas) [\(página 73\).](#page-72-0)
- Dividir um título em múltiplos títulos [\(página 70\).](#page-69-2)
- Combinar múltiplos títulos num único [\(página 73\).](#page-72-1)
- Apagar um capítulo [\(página 69\).](#page-68-1)

### z **Sugestão**

Pode visualizar os títulos da Lista de reprodução do disco na Lista de Títulos (Lista de reprodução), ou os títulos originais na Lista de Títulos (Original). Para alternar as duas Listas de Títulos, prima TOOLS enquanto visualiza a Lista de Títulos e seleccione "Original" ou "Playlist".

### b **Notas**

- O título da Lista de reprodução chama dados dos títulos originais para reprodução. Quando se usa um título original para um título de Lista de reprodução, o título original não pode ser apagado.
- Se aparecer uma mensagem e indicar que a informação de controlo do disco está cheia, apague ou edite títulos desnecessários.
- Títulos de Lista de reprodução com títulos gravados com o sinal protecção de cópia "Copy-Once" (Copiar Uma Vez) não podem ser montados ou movidos [\(página 77\).](#page-76-0)

# **Opções de edição para DVD+RWs/ DVD-RWs (modo Vídeo)/DVD+Rs/ DVD-Rs**

### **+RW -RWVideo +R -R**

Pode executar edições simples. Dado os títulos de modo Vídeo serem gravações reais no disco, não pode desfazer edições que faça. As funções de edição disponíveis para títulos de modo Vídeo são:

- Configurar protecção contra apagamento [\(página 68\).](#page-67-1)
- Etiquetar um título [\(página 68\).](#page-67-1)
- Apagar um título [\(página 68\).](#page-67-1)
- Apagar múltiplos títulos [\(página 70\).](#page-69-1)
- Apagar uma secção de um título (Apagar A-B) (DVD+RWs apenas) [\(página 69\).](#page-68-0)
- Apagar todos os títulos no disco [\(página 71\).](#page-70-2)
- Apagar títulos para libertar espaço no disco (Mapa do Disco) (DVD+RWs e DVD-RWs (modo Vídeo) apenas) [\(página 71\).](#page-70-3)

### b **Notas**

- Quando editar um DVD+R ou DVD-R, termine toda a edição antes de finalizar o disco. Não pode editar um disco finalizado.
- O espaço em disco disponível não aumenta mesmo quando apaga títulos de DVD+Rs e DVD-Rs.
- Se aparecer uma mensagem e indicar que a informação de controlo do disco está cheia, apague ou edite títulos desnecessários.

# <span id="page-67-1"></span><span id="page-67-0"></span>**Apagar e Editar um Título**

**HDD +RW -RWVR -RWVideo +R -R**

Esta secção explica as funções de edição básicas. Note que a edição é irreversível. Para editar a HDD ou DVD-RWs (modo VR) sem alterar as gravações originais, crie um título de Lista de reprodução [\(página 72\).](#page-71-0)

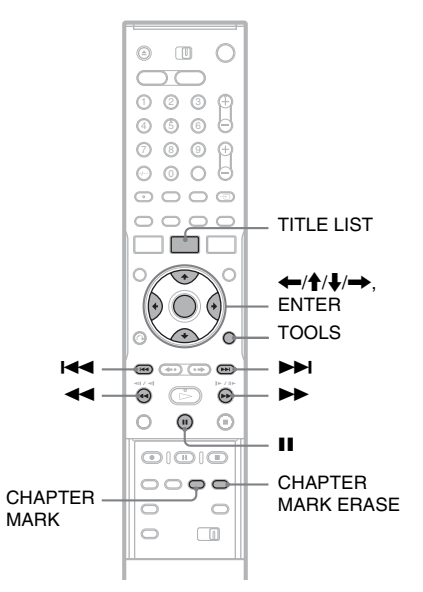

# **1 Prima TITLE LIST.**

Nos títulos HDD ou DVD-RWs no modo VR, prima TOOLS e seleccione "Original" ou "Playlist" do menu TOOLS para alternar as Listas de Títulos, se necessário.

### **2 Seleccione um título, e prima ENTER.** Aparece o sub-menu.

### **3 Seleccione uma opção e prima ENTER.**

Pode efectuar as seguintes edições ao título. "Apagar": Apaga o título seleccionado. Seleccione "OK" quando se lhe pede confirmação.

"Proteger": Protege o título. Seleccione "Ligado" quando aparecer o visor de Protecção. Aparece "n" junto ao título protegido. Para cancelar a protecção, seleccione "Desligado".

"Nome do Título": Permite-lhe introduzir e reintroduzir um nome de título [\(página 38\).](#page-37-1)

"Fixar Miniatura": Altera a imagem de miniatura do título que aparece na Lista de Títulos [\(página 36\).](#page-35-0)

"Apagar A-B": Apaga uma secção do título [\(página 69\).](#page-68-0)

"Apagar Capítul": Apaga unidades de capítulo do título enquanto visualiza miniaturas (ver abaixo).

"Dividir": Divide um título em dois [\(página 70\).](#page-69-2)

### z **Sugestões**

- Pode apagar múltiplos títulos de uma vez [\(página 70\),](#page-69-1) ou apagar todos os títulos no disco de uma vez [\(página 71\).](#page-70-2)
- Pode apagar automaticamente títulos que já foram reproduzidos.
- Pode etiquetar ou voltar a etiquetar DVDs [\(página 40\).](#page-39-0)

### b **Nota**

Títulos de lista de reprodução DVD-RW (modo VR) não podem ser protegidos.

# <span id="page-68-1"></span>**Apagar um capítulo (Apagar Capítul)**

### **HDD -RWVR**

As miniaturas são mostradas para cada capítulo. Pode seleccionar ou apagar facilmente uma secção num título.

Note que não pode anular o apagamento de um capítulo.

- **1 Após o passo 2 de "[Apagar e Editar um](#page-67-1)  [Título"](#page-67-1), seleccione "Apagar Capítul", e prima ENTER.**
- **2 Seleccione uma miniatura do capítulo**   $\text{u}$ sando  $\leftarrow$ / $\rightarrow$ , e prima ENTER.

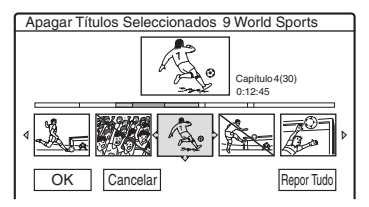

- Para cancelar a selecção, prima novamente ENTER.
- Para apagar múltiplos capítulos, repita o passo 2.
- Para repor todas as selecções, seleccione "Repor Tudo".
- **3 Seleccione "OK", e prima ENTER.** O visor pede confirmação.
- **4 Seleccione "Sim", e prima ENTER.**

### <span id="page-68-0"></span>**Apagar uma secção do título (Apagar A-B)**

### **HDD +RW -RWVR**

Pode seleccionar uma secção (cena) num título e apagá-la. Note que não pode anular o apagamento de cenas num título.

### **1 Após o passo 2 de "[Apagar e Editar um](#page-67-1)  [Título"](#page-67-1), select "Apagar A-B" e prima ENTER.**

Aparece o visor para fixar o ponto A.

· Para voltar ao início do título, prima II e depois prima  $H$ .

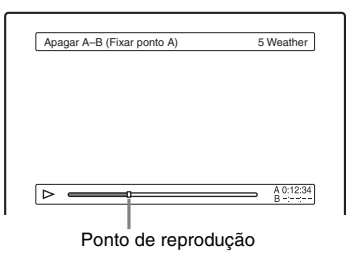

### **2 Seleccione o ponto A premindo**  $\leftrightarrow$  $\leftrightarrow$ , e **prima ENTER.**

Aparece o visor para fixar o ponto B.

### **3** Seleccione o ponto B premindo  $\leftrightarrow$ , e **prima ENTER.**

O visor pede confirmação.

- Para repor o ponto A ou B, seleccione "Alterar A" ou "Alterar B", e vá para o passo 2 ou 3.
- Para previsualizar o título sem cenas a apagar, seleccione "Previsualizar" (excepto em DVD+RWs).

### **4 Seleccione "OK", e prima ENTER.**

A cena é apagada e o visor pergunta se quer apagar outra cena.

- Para continuar, seleccione "Sim", e repita a partir do passo 2.
- Para terminar, seleccione "Não".

### z **Sugestão**

Insere-se uma marca de capítulo após a cena ser apagada. A marca de capítulo divide o título em capítulos separados em cada lado da marca.

### **43 Notas**

- As imagens ou som podem ser interrompidos momentaneamente num ponto onde apaga uma secção de um título.
- As secções mais curtas que cinco segundos podem não ser apagadas.
- Nos DVD+RWs, a secção apagada pode ser ligeiramente diferente dos pontos que seleccionou.

# <span id="page-69-1"></span><span id="page-69-0"></span>**Apagar múltiplos títulos (Apagar Títulos)**

**HDD +RW -RWVR -RWVideo +R -R**

Pode seleccionar e apagar mais de um título de uma vez usando o menu TOOLS.

# **1 Prima TITLE LIST.**

**2 Prima TOOLS para seleccionar "Apagar Títulos", e prima ENTER.**

Aparece o visor para seleccionar títulos a apagar.

**3 Seleccione um título, e prima ENTER.**

Aparece uma marca de verificação na caixa de verificação junto ao título seleccionado.

- Para limpar a marca de verificação, prima novamente em ENTER.
- Para limpar todas as marcas de verificação, seleccione "Repor Tudo".

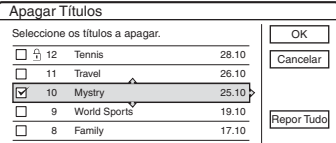

- **4 Repita o passo 3 para seleccionar todos os títulos que quer apagar.**
- **5 Quando terminar de seleccionar os títulos, seleccione "OK", e prima ENTER.**

Aparece a lista de títulos a apagar para confirmação.

- Para alterar a selecção, seleccione "Alterar", e repita do passo 3.
- **6 Seleccione "OK" e prima ENTER.**

Os títulos são apagados.

# <span id="page-69-2"></span>**Divisão de um título (Dividir)**

### **HDD -RWVR** \*

Se quiser montar um título longo para um disco mas não quer reduzir a qualidade da imagem, divida o título em dois títulos mais curtos. Note que a divisão de um título não se pode anular.

\* Apenas os títulos de lista de reprodução podem ser divididos para DVD-RW (modo VR).

# **1 Prima TITLE LIST.**

Prima TOOLS e seleccione "Original" ou "Playlist" do menu TOOLS para alternar as Listas de Títulos, se necessário.

### **2 Seleccione um título, e prima ENTER.** Aparece o sub-menu.

### **3 Seleccione "Dividir", e prima ENTER.**

Aparece o visor para fixar o ponto de divisão. O título inicia a reprodução ao fundo.

· Para voltar ao início do título, prima II e depois prima  $\blacktriangleright$ .

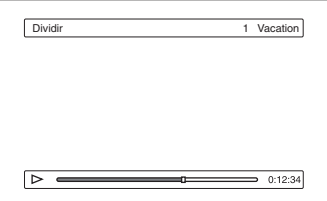

### **4 Seleccione o ponto de divisão premindo**  m**/**M**, e prima ENTER.**

O visor pede confirmação.

• Para alterar o ponto de divisão, seleccione "Alterar".

# **5 Seleccione "OK", e prima ENTER.**

Aparece o visor para introduzir o nome do título.

• Para usar o mesmo nome de título como antes, seleccione "Não".

### **6 Seleccione "Sim", e prima ENTER para introduzir um novo nome.**

Siga as explicações na página [página 38.](#page-37-1) Após introduzir um novo nome, o título é dividido em dois.

# <span id="page-70-2"></span>**Apagar todos os títulos no disco**

**HDD +RW -RWVR -RWVideo +R -R**

- **1 Prima TOOLS para seleccionar "Informação do Disco", e prima ENTER.** Aparece o visor de "Informação do Disco".
- **2 Seleccione "Apag Tudo", e prima ENTER.**
- **3 Seleccione "OK", e prima ENTER.** Todos os títulos no disco são apagados (excepto os títulos protegidos).

# <span id="page-70-3"></span><span id="page-70-0"></span>**Apagar títulos para libertar espaço do disco (Mapa do Disco)**

### **+RW -RWVideo**

Quando grava num DVD+RW ou DVD-RW (modo Vídeo), o gravador procura o maior espaço aberto e grava aí. Antes de iniciar, verifique o estado do disco usando o Mapa do Disco, e apague títulos para criar espaço suficientemente grande para a gravação.

## **1 Insira um disco e prima TITLE LIST.**

**2 Prima TOOLS para seleccionar "Mapa do Disco", e prima ENTER.**

Aparece o visor de "Mapa do disco".

• Para verificar o espaço aberto, seleccione o espaço premindo  $\leftarrow$ / $\rightarrow$ .

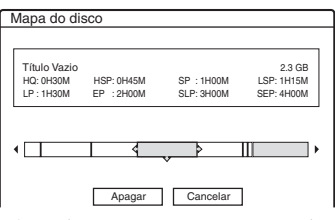

- Quando  $\triangleleft$  ou  $\triangleright$  aparecer em qualquer dos lados do ecrã, pode deslocar-se lateralmente premindo  $\leftarrow \rightarrow$ .
- **3 Seleccione um título premindo** <**/**,**, e prima ENTER.**

Aparece o visor para seleccionar títulos a apagar.

• Para cancelar a selecção, prima novamente ENTER.

• Para apagar mais títulos, repita o passo 3.

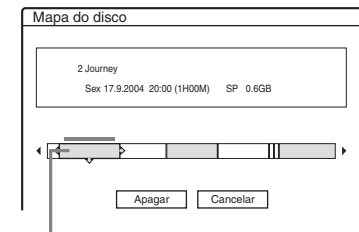

Título seleccionado

- **4 Seleccione "Apagar", e prima ENTER.** O visor pede confirmação.
- **5 Seleccione "OK", e prima ENTER.** Os títulos seleccionados são apagados, libertando espaço no disco.

• Para alterar a selecção, seleccione "Alterar".

# <span id="page-70-1"></span>**Criar capítulos manualmente**

### **HDD -RWVR**

Pode inserir manualmente uma marca de capítulo em qualquer ponto que quiser durante a reprodução ou gravação.

### **Prima CHAPTER MARK no ponto onde quer dividir o título em capítulos.**

Cada vez que premir o botão, aparece "A Marcar ..." no ecrã e as cenas à esquerda e direita da marca tornam-se capítulos separados.

### **Para apagar marcas de capítulos**

Pode combinar dois capítulos apagando a marca de capítulo durante a reprodução.

Prima  $\blacktriangleright$   $\blacktriangleright$   $\blacktriangleright$  para procurar um número de capítulo e enquanto visualiza o capítulo com a marca que quer apagar, prima CHAPTER MARK ERASE.

O actual capítulo combina-se com o anterior.

- Quando faz a montagem, quaisquer marcas de capítulo que introduz serão apagadas.
- Para inserir uma marca de capítulo manualmente durante a gravação, regule "Capítulo Automático" na configuração "Funções" para "Deslig".

# <span id="page-71-0"></span>**Criar e Editar uma Lista de reprodução**

### **HDD -RWVR**

A edição de Lista de reprodução permite-lhe editar ou reeditar sem alterar as actuais gravações. Pode criar até 97 títulos de Lista de reprodução.

### b **Nota**

Assim que criar um título de Lista de reprodução dos títulos originais, não será capaz de apagar ou editar os títulos originais.

# **1 Prima TITLE LIST.**

**2 Prima TOOLS para seleccionar "Criar Playlist", e prima ENTER.**

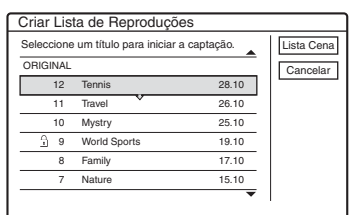

### **3 Seleccione o título que quer incluir no título da Lista de reprodução, e prima ENTER.**

Aparece o sub-menu.

"Captar": Adiciona uma secção do título ao título da Lista de reprodução como uma cena. "Captar Tudo": Adiciona todo o título ao título da Lista de reprodução como uma cena. Após captar o título, vá para o passo 8.

# **4 Seleccione "Captar", e prima ENTER.**

Aparece o visor para fixar o ponto de início (IN). O título inicia a reprodução ao fundo.

· Para voltar ao início do título, prima II e depois prima  $\blacktriangleright$ .

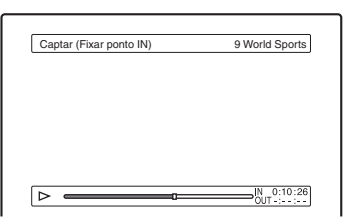

### **5** Seleccione o ponto IN premindo  $\blacktriangleleft$ **e prima ENTER.**

Aparece o visor para fixar o ponto do fim (OUT), e o título continua a reproduzir ao fundo.

## **6 Seleccione o ponto OUT premindo**  m**/**M**, e prima ENTER.**

O visor pede confirmação.

Para repor o ponto IN ou OUT, seleccione "Alterar IN" ou "Alterar OUT" e repita o passo 5 ou 6. Para ver a cena seleccionada, seleccione "Previsualizar".

# **7 Seleccione "OK", e ENTER.**

Aparece o menu da Lista de Cena com todas as cenas seleccionadas. Duração total da

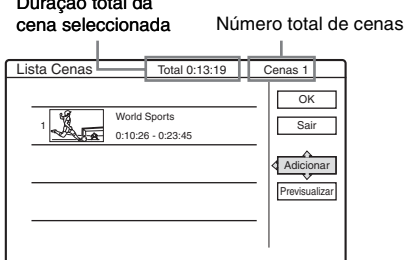

- Para adicionar mais cenas, seleccione "Adicionar" e vá para o passo 3.
- Para previsualizar todas as cenas captadas na ordem listada, seleccione "Previsualizar".

### **8 Seleccione a cena que quer reeditar, e prima ENTER.**

Aparece o sub-menu.

"Mover": Altera a ordem da cena.

"Apagar": Apaga a cena. A selecção é cancelada.

"Previsualizar": Mostra imagens de miniatura das cenas.

"Alterar IN": Permite-lhe alterar o ponto IN, e repetir a partir do passo 5.

"Alterar OUT": Permite-lhe alterar o ponto OUT, e repetir a partir do passo 6.

### **9 Quando acabar de editar a Lista de Cena, seleccione "OK", e prima ENTER.**

Aparece o visor para introduzir o nome do título. Para introduzir um novo nome, seleccione "Introduzir" [\(página 38\).](#page-37-1)

**10 Seleccione "OK" para usar o nome predefinido, e prima ENTER.**
### **Para reproduzir o título da Lista de reprodução**

Prima TOOLS enquanto o menu da Lista de Título está ligado. Depois, seleccione "Playlist" e prima ENTER. Quando aparecer o menu da Lista de Título (Lista de reprodução), seleccione um título e prima  $\triangleright$ .

#### z **Sugestão**

Quando se cria um título da Lista de reprodução, os pontos IN e OUT tornam-se marcas de capítulo, e cada cena torna-se um capítulo.

#### b **Nota**

A imagem pode pausar quando a cena editada for reproduzida.

### **Mover um título da Lista de reprodução (Alterar Ordem)**

#### **-RWVR**

Pode alterar a ordem do título da Lista de reprodução dentro da Lista de Título (Lista de reprodução).

**1 Prima TITLE LIST para ligar o menu da Lista de Título (Lista de reprodução).**

Se aparecer o menu da Lista de Título (Original), prima TOOLS e seleccione "Playlist".

**2 Seleccione o título que quer mover, e prima ENTER.**

Aparece o sub-menu.

**3 Seleccione "Alterar Ordem" e prima ENTER.**

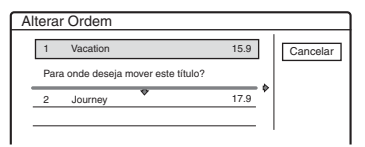

**4 Seleccione uma nova localização para o título premindo ↑/↓, e prima ENTER.** 

O título move-se para a nova localização.

### **Combinação de múltiplos títulos da Lista de reprodução (Combinar)**

#### **HDD -RWVR**

**1 Prima TITLE LIST para ligar o menu da Lista de Título (Lista de reprodução).** 

Se aparecer o menu da Lista de Título (Original), prima TOOLS e seleccione "Playlist".

**2 Prima TOOLS para seleccionar "Combinar", e prima ENTER.**

Aparece o visor para a selecção de títulos.

### **3 Seleccione um título, e prima ENTER.** Aparece um número indicando a ordem em

que seleccionou o título.

Para cancelar a selecção, prima novamente **ENTER** 

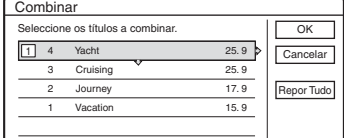

### **4 Repita o passo 3 para seleccionar todos os títulos que quer combinar.**

Para cancelar todas as selecções, seleccione "Repor Tudo".

### **5 Seleccione "OK", e prima ENTER.**

Aparece a lista de títulos a combinar. Para alterar a selecção, seleccione "Alterar" e vá para o passo 3.

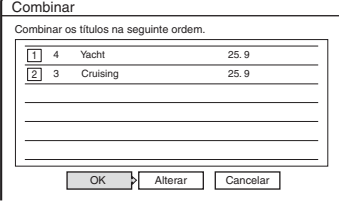

### **6 Seleccione "OK", e prima ENTER.**

Aparece o visor para seleccionar um nome de título de entre aqueles seleccionados. Para introduzir um novo nome, seleccione "Inserir Text", e siga as explicações na [página 38.](#page-37-0) Para alterar a selecção, seleccione "Alterar" e vá para o passo 3.

**7 Seleccione um nome, e prima ENTER.**

Os títulos são combinados.

### b **Nota**

Quando o número de capítulos no título a combinar exceder o limite, os capítulos no final são combinados num único capítulo.

### **Divisão de um título da Lista de reprodução (Dividir)**

**HDD -RWVR**

Pode dividir um título da Lista de reprodução. Para operações, [veja página 70.](#page-69-0)

#### **Montagem (HDD ← DVD)**

## **Antes da Montagem**

### **HDD +RW -RWVR -RWVideo +R -R**

Nesta secção, "montagem" refere-se à "cópia de um título gravado na unidade de disco rígido interno (HDD) para outro disco, ou vice-versa". Pode seleccionar montar um título de cada vez (Montagem de Título – [veja "Montagem num](#page-76-0)  [único título \(Montagem Título\)" na página 77\)](#page-76-0), ou múltiplos títulos todos de uma só vez (Montagem de Múltiplos Títulos – [veja "Montagem de](#page-77-0)  [múltiplos títulos \(Mont Títulos Seleccionados\)" na](#page-77-0)  [página 78\)](#page-77-0).

Antes de começar, leia as seguintes precauções que são comuns a ambos métodos de montagem.

Se quiser gravar de uma câmara de vídeo digital ligada à tomada DV IN (RDR-HX710/HX910 apenas), [veja "Montagem DV \(RDR-HX710/](#page-79-0) [HX910 apenas\)" na página 80.](#page-79-0) Para gravar de equipamento ligado às tomadas LINE IN (Linha de Entrada), [veja "Gravação do equipamento](#page-53-0)  [ligado sem um temporizador" na página 54.](#page-53-0)

#### **Antes de começar…**

- Seleccione o tipo de disco de acordo com as suas necessidades [\(página 10\).](#page-9-0) Este gravador pode gravar em vários discos.
- Não pode gravar o som principal e sub num DVD+RW, DVD-RW (modo Vídeo), DVD+R, ou DVD-R. Em programas bilingues, regule "Gravação Bilíngue DVD" em "Principal" (predefinição) ou "Sub" na configuração "Opções" [\(página 98\).](#page-97-0)
- As gravações temporizadas e gravações sincronizadas não iniciam durante a montagem. Antes de começar, verifique o menu da Lista do Temporizador para ver se há alguma gravação temporizada para começar durante a montagem.
- Quando "Capítulo Automático" da configuração "Funções" estiver regulado em "Ligado", inserem-se automaticamente marcas de capítulo em intervalos aproximados de 6 minutos durante a montagem da HDD para um DVD, ou quando o gravador detecta imagem e o som muda durante a montagem de um DVD para a HDD. As marcas de capítulo na fonte de montagem não são retidas no título montado.
- Num título cujo tamanho de imagem (16:9 ou 4:3) seja misto:
	- Quando montado da HDD para DVD-RW (modo Vídeo) ou DVD-R, o tamanho da imagem é determinado pela configuração em "Gravação DVD. Tamanho da Imagem" [\(página 49\).](#page-48-0)
	- Quando montado da HDD para DVD+RW ou DVD+R, o tamanho da imagem é sempre 4:3.
	- Quando montado da HDD para DVD-RW (modo VR), é retido o tamanho da imagem da gravação original.

#### $\ddot{Q}$  Sugestões

- Quando monta um título da Lista de reprodução, este é gravado como um título Original.
- Quando montado de um DVD para a HDD, o tamanho da imagem e tipos de som originalmente gravados são retidos.

#### b **Notas**

- Para reproduzir um disco montando noutro equipamento de DVD, finalize o disco [\(página 41\).](#page-40-0)
- O gravador pode não funcionar como descrito dependendo do estado do disco. Siga as instruções que aparecem no ecrã.
- Não pode montar de DVD VIDEOs para a HDD.
- As miniaturas que definiu para o título originalmente gravado [\(página 36\)](#page-35-0) não são retidas no título montado.

### <span id="page-74-0"></span>**Acerca de "Modo Mont."**

Com este gravador, o modo de gravação para a montagem é mostrado como "Modo Mont.". Existem dois métodos de montagem: Montagem a Alta Velocidade e Montagem de Conversão do Modo de Gravação. Leia o seguinte e seleccione de acordo o tempo exigido, espaço do disco e qualidade da imagem.

### **Montagem a Alta Velocidade (Montagem a Alta Velocidade)**

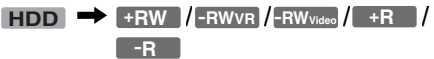

Permite-lhe montar aquilo que guardou na HDD a alta velocidade DVD (velocidade 8x DVD+RWs/ velocidade 6x DVD-RWs/velocidade 16x DVD+Rs/velocidade 16x DVD-Rs, ou versões mais lentas de cada tipo de disco), sem alterar o modo de gravação.

Regule "Modo Mont." para "Ráp." em "Montagem Título" ou visor "Mont Títulos Seleccionados" [\(página 77\).](#page-76-1) Não pode seleccionar "Ráp." quando os títulos que não podem ser montados a alta velocidade forem seleccionados (tais como os títulos mostrados nas "Notas" abaixo). O tempo mínimo exigido é o seguinte (aproximado).

Tempos exigidos para Montagem a Alta Velocidade da HDD para DVD (para programa de  $60$  minutos) $*1$ 

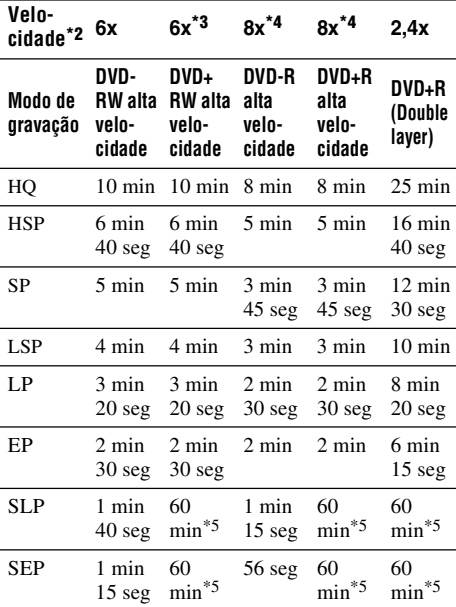

\*1 Os valores na tabela acima são apenas para referência. Os tempos reais para a montagem exigem também tempo para criar informação de controlo do disco e outros dados.

- \*2 Esta é a velocidade máxima de gravação deste gravador. O valor pode variar dependendo da condição do disco. Além disso, este gravador pode não ser capaz de gravar à velocidade máxima em discos que suportam velocidades de gravação que excedem o valor máximo.
- \*3 A velocidade máxima da unidade deste gravador é de 6x quando usa DVD+RWs de velocidade 6x.
- \*4 A velocidade da unidade deste gravador é de 8x quando usa DVD+Rs/DVD-Rs de velocidade 8x.
- \*5 A montagem a alta velocidade não está disponível quando os títulos montados gravados no modo SLP e SEP para DVD+RWs e DVD+Rs.

### b **Notas**

- A montagem a alta velocidade não existe para os seguintes títulos:
- Títulos gravados em HQ+.
- Títulos que incluem sons principais e sub (excepto DVD-RWs (modo VR)).
- Títulos gravados em tamanho de imagem misto (4:3 e 16:9, etc.), (excepto DVD-RWs (modo VR)).
- Quando montados para um DVD-RW (modo Vídeo)/ DVD+RW/DVD+R/DVD-R, o que resta dos títulos editados pode permanecer no disco. Se editar um título, use o método de Montagem de Conversão do Modo de Gravação. Isto atenua as pausas entre as cenas.
- Quando se reproduz um disco DVD+R DL montado, o vídeo e áudio podem ser momentaneamente interrompidos no ponto onde as camadas mudam.

### **Montagem de Conversão do Modo de Gravação**

**HDD**  $\leftrightarrow$   $+{\sf RW}$  /  $-{\sf RWVR}$  /  $-{\sf RW}$  video /  $+{\sf R}$  / **-R**

Permite-lhe montar da HDD para um DVD ou vice-versa, num modo de montagem que difere das gravações originais. Por exemplo, quando monta um título HQ (tamanho dos dados é grande) no modo SP, pode reduzir o tamanho dos dados, guardando mais títulos usando menos espaço. Seleccione um modo diferente da gravação original em "Modo Mont." nos passos de ["Montagem num único título \(Montagem Título\)"](#page-76-0)  [na página 77](#page-76-0) ou ["Montagem de múltiplos títulos](#page-77-0)  [\(Mont Títulos Seleccionados\)" na página 78.](#page-77-0) Quando um título gravado para HDD no modo HQ ou HQ+ é convertido para outro modo, o gravador atribui automaticamente uma taxa de bits apropriada, desta forma conservando a qualidade da imagem original tanto quanto possível.

### b **Nota**

A qualidade da imagem não melhora mesmo se um título for convertido para um modo de gravação de melhor qualidade de imagem.

### **Restrição de montagem**

Não pode montar filmes e outros vídeos DVD para a HDD. Além disso, quando monta de um DVD para a HDD, será gravado um ecrã vazio em cinzento para cenas que contêm um sinal de protecção contra cópia.

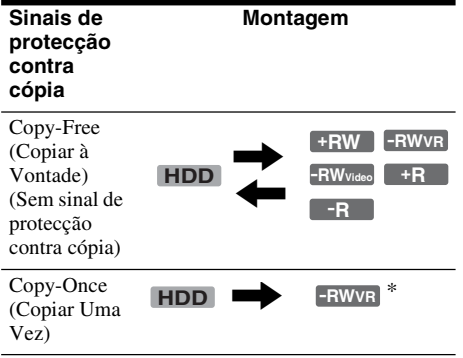

\* Apenas DVD-RWs (modo VR) compatíveis com CPRM

CPRM (Content Protection for Recordable Media) é uma tecnologia de codificação que protege direitos de autor para imagens.

### <span id="page-76-2"></span>**Mover**

### , **HDD -RWVR**

Títulos com sinais de protecção contra cópia "Copy-Once" (Copiar Uma Vez) podem ser movidos apenas da HDD para DVD-RW (modo VR)\* (após o título ser movido, é apagado o título original na HDD). A função "Mover" é executada usando o mesmo procedimento da montagem [\(página 77\).](#page-76-1) Títulos com sinais de protecção contra cópia "Copy-Once" (Copiar Uma Vez) estão indicados por COPY.

### b **Notas**

- Não se podem mover os seguintes títulos na HDD.
	- Títulos protegidos
	- Títulos da Lista de reprodução
	- Títulos originais referenciados da lista de reprodução
- Se a operação de mudança for parada antes da conclusão, não é apagado o título na HDD.
- \* Apenas DVD-RWs (modo VR) compatíveis com CPRM.

## <span id="page-76-1"></span>**Montagem**

**HDD +RW -RWVR -RWVideo +R -R**

### <span id="page-76-0"></span>**Montagem num único título (Montagem Título)**

- **1 Insira o DVD para e de onde vai montar.**
- **2 Prima HDD ou DVD para seleccionar a fonte.**
- **3 Prima TITLE LIST para ligar o menu da Lista de Título.**
- **4 Seleccione um título, e prima ENTER.** Aparece o sub-menu.
	- **5 Seleccione "Montagem", e prima ENTER.** Aparece o visor para seleccionar o modo de

montagem. Se for seleccionado um título com COPY

[\(página 77\)](#page-76-2) na lista de títulos, é mostrado um ecrã de confirmação.

Para "Mover", seleccione "Sim".

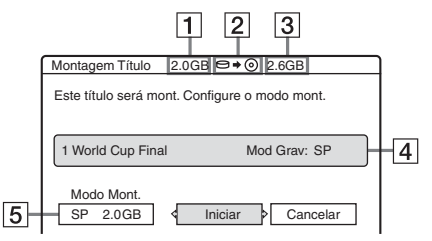

- $\boxed{1}$  Tamanho do título (aproximado)
- 2 Direcção da montagem
- **3** Espaço disponível no disco a montar (aproximado)
- $|4|$  Informação acerca do título a montar
- $|5|$  Modo de montagem e espaço que permanece após a montagem (aproximado)
- **6 Seleccione "Modo Mont.".**

### **7 Seleccione um modo de montagem**   $premindo$   $\triangle$ / $\blacklozenge$ .

 $Rápido^* \rightarrow HQ \rightarrow HSP \rightarrow SP \rightarrow LSP$  $SFP \leftarrow$  SLP  $\leftarrow$  FP  $\leftarrow$  IP  $\leftarrow$ 

\* Aparece quando está disponível para um título Montagem a Alta Velocidade [\(página 75\).](#page-74-0)

### **8 Seleccione "Iniciar", e prima ENTER.**

Aparece no visor do painel frontal indicação de montagem [\(página 37\).](#page-36-0)

### **Para ajustar automaticamente o modo de montagem (Modo Auto mont)**

Se não existir espaço suficiente disponível no disco alvo, o gravador selecciona automaticamente um modo de montagem com qualidade de imagem inferior de acordo com o espaço disponível. Se houver espaço insuficiente de disco no modo de montagem seleccionado, aparece o seguinte visor após o passo 8.

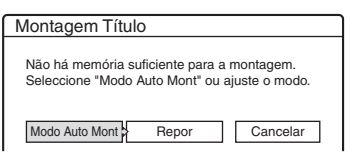

Seleccione "Modo Auto Mont" e prima ENTER para iniciar a montagem. Para seleccionar manualmente outro modo de montagem, seleccione "Repor", e vá para o passo 7.

### **Para parar a montagem**

Prima TOOLS para seleccionar "Parar Montagem", e prima ENTER. Quando se lhe pede confirmação, seleccione "Sim", e prima ENTER.

### Ö<sup>\*</sup> Sugestões

- Se o espaço do disco ainda for insuficiente para o modo de montagem seleccionado, apague partes desnecessárias do título ou liberte espaço do disco apagando títulos neste [\(página 71\).](#page-70-0)
- Pode desligar o gravador durante a montagem. O gravador conclui a montagem mesmo após ser desligado.

## <span id="page-77-0"></span>**Montagem de múltiplos títulos (Mont Títulos Seleccionados)**

Podem ser montados de uma só vez o máximo de 30 títulos seleccionados. Pode seleccionar o modo de montagem para cada título.

- **1 Insira o DVD para e de onde vai montar.**
- **2 Prima HDD ou DVD para seleccionar a fonte.**
- **3 Prima TITLE LIST para ligar o menu da Lista de Título.**
- **4 Prima TOOLS para seleccionar "Mont. Títulos Selec", e prima ENTER.**

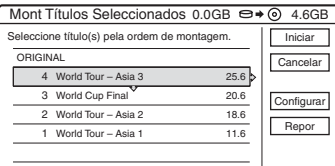

**5 Seleccione os títulos na ordem que quer montar, e prima ENTER.**

Os títulos são numerados na ordem seleccionada. Para cancelar a selecção, prima novamente ENTER.

Se for seleccionado um título com **COPY** [\(página 77\)](#page-76-2) na lista de títulos, é mostrado um ecrã de confirmação.

Para "Mover", seleccione "Sim".

### **6 Repita o passo 5 para seleccionar todos os títulos que quer montar.**

Para fazer ajustamentos para cada um dos títulos, seleccione "Configurar" (ver abaixo ["Para ajustar as configurações para cada](#page-78-0)  [título"\)](#page-78-0). Para cancelar todas as selecções, seleccione "Repor", e vá para o passo 5.

### **7 Seleccione "Iniciar", e prima ENTER.** Aparece no visor do painel frontal indicação de montagem [\(página 37\).](#page-36-0)

 $\sim$ 

### <span id="page-78-0"></span>**Para ajustar as configurações para cada título**

Pode efectuar configurações detalhadas para cada um dos títulos seleccionados durante a Montagem de Múltiplos Títulos.

**1** No passo 6 de ["Montagem de múltiplos títulos](#page-77-0)  [\(Mont Títulos Seleccionados\)" na página 78,](#page-77-0) seleccione "Configurar" e prima ENTER. Aparece o seguinte visor para efectuar os ajustamentos.

Para voltar a seleccionar títulos, seleccione "Alterar", e vá para o passo 5 de ["Montagem](#page-77-0)  [de múltiplos títulos \(Mont Títulos](#page-77-0)  [Seleccionados\)"](#page-77-0) acima. Para o gravador ajustar o modo de montagem para caberem todos os títulos seleccionados, seleccione "Modo Auto".

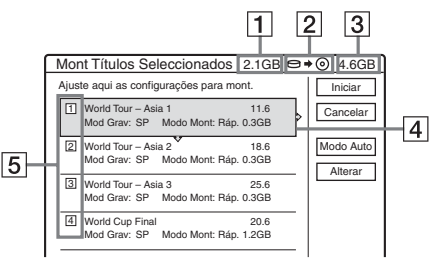

- 1 Tamanho total dos títulos seleccionados
- 2 Direcção da montagem
- 3 Espaço disponível no disco a montar (aproximado)
- 4 Informação acerca do título a montar (nome do título, modo de gravação original, modo de montagem e tamanho dos dados após a montagem)
- 5 Ordem da montagem
- **2** Seleccione o título que quer ajustar, e prima ENTER.

Aparece o sub-menu.

"Modo Montag": Selecciona o modo de montagem para cada título [\(página 75\).](#page-74-0) "Alterar Ordem": Move o título para alterar a ordem de montagem. Prima  $\bigoplus$  para seleccionar uma nova localização, e prima ENTER.

"Cancelar": Cancela a selecção de título. O título é excluído da montagem.

- **3** Seleccione uma opção e prima ENTER.
- **4** Quando terminar os ajustamentos, seleccione "Iniciar", e prima ENTER.

### **Para ajustar automaticamente o modo de montagem (Modo Auto mont)**

Se não existir espaço suficiente disponível no disco alvo, o gravador selecciona automaticamente um modo de montagem com qualidade de imagem inferior de acordo com o espaço disponível. É fixado o mesmo modo de montagem para todos os títulos. Se o espaço no disco for insuficiente para o modo de montagem seleccionado, aparece o seguinte visor após o passo 7 de ["Montagem de múltiplos títulos \(Mont](#page-77-0)  [Títulos Seleccionados\)" na página 78.](#page-77-0)

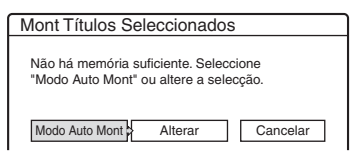

Seleccione "Modo Auto Mont" e prima ENTER. Se seleccionou apenas um título, seleccione "OK".

### **Para parar a montagem**

Prima TOOLS para seleccionar "Parar Montagem", e prima ENTER. Quando se lhe pede confirmação, seleccione "Sim", e prima ENTER.

### $\ddot{Q}$  Sugestões

- Pode desligar o gravador durante a montagem. O gravador conclui a montagem mesmo após ser desligado.
- Pode iniciar Montagem de Múltiplos Títulos seleccionando "MONTAGEM" do Menu do Sistema.

### <span id="page-79-0"></span>**Montagem DV (RDR-HX710/HX910 apenas)**

# **Antes da Montagem DV**

Esta secção explica a montagem com uma câmara de vídeo digital através da tomada DV IN no painel frontal. Se quiser montar através das tomadas LINE IN, [veja "Gravação do](#page-53-0)  [equipamento ligado sem um temporizador" na](#page-53-0)  [página 54.](#page-53-0)

### **Para gravar da tomada DV IN**

A tomada DV IN neste gravador está conforme a norma i.LINK. Pode ligar qualquer outro equipamento que tenha uma tomada i.LINK (DV), e gravar sinais digitais.

Siga as instruções em "[Preparação para a](#page-79-1)  [montagem DV"](#page-79-1), e depois avance para a secção sobre montagem. Para mais informações acerca de i.LINK, [veja "Acerca i.LINK \(RDR-HX710/](#page-107-0) [HX910 apenas\)" na página 108.](#page-107-0)

### z **Sugestão**

Se planear efectuar edição adicional num disco após a montagem inicial, use a tomada DV IN e grave num DVD-RW (modo VR) ou HDD.

### <span id="page-79-1"></span>**Preparação para a montagem DV**

Pode ligar uma câmara de vídeo digital à tomada DV IN no gravador para gravar ou editar de uma cassete de formato DV/Digital 8. A operação é simples porque o gravador efectua o avanço rápido e rebobina a fita por si – não precisa de operar a sua câmara de vídeo digital. Faça o seguinte para começar a usar as funções "DV Edit" (Editar DV) deste gravador.

Veja também o manual de instruções fornecido com a câmara de vídeo digital antes da ligação.

### b **Notas**

- A tomada DV IN é apenas para a entrada. Não faz a saída de sinais.
- Não pode usar a tomada DV IN quando:
	- a sua câmara de vídeo digital não funcionar com este gravador. Ligue a câmara à tomada LINE IN e siga as instruções de ["Gravação do equipamento ligado sem](#page-53-0)  [um temporizador" na página 54.](#page-53-0)
	- o sinal de entrada não está no formato DVC-SD. Não ligue uma câmara de vídeo digital de formato MICRO MV mesmo se tiver uma tomada i.LINK.
	- as imagens na cassete têm sinais de protecção contra cópia que limitam a gravação.
- Se quiser reproduzir o disco noutro equipamento de DVD, finalize o disco [\(página 41\).](#page-40-0)

### **Ligações**

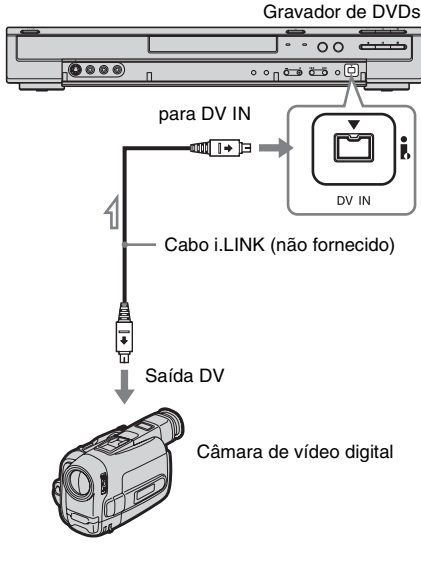

: Fluxo do sinal

### **1 Prima HDD ou DVD para seleccionar o destino da gravação.**

Se seleccionar DVD, insira um disco ([veja](#page-30-0)  ["Inserir um Disco" na página 31\)](#page-30-0).

**2 Insira a cassete fonte em formato DV/ Digital 8 na sua câmara de vídeo digital.**

Para o gravador gravar ou editar, a sua câmara de vídeo digital deve estar regulada no modo de reprodução de vídeo.

### **3 Prima INPUT SELECT repetidamente no telecomando para seleccionar "DV".**

O visor do painel frontal muda da seguinte forma:

Posição do<br>programa → L1 → L2 → L3 → L4 → DV

### **4 Prima REC MODE repetidamente no telecomando para seleccionar o modo de gravação.**

O modo de gravação muda da seguinte forma:

 $\rightarrow$  HQ  $\rightarrow$  HSP  $\rightarrow$  SP  $\rightarrow$  LSP  $SFP \leftarrow$  SLP  $\leftarrow$  FP  $\leftarrow$  LP  $\cdot$ 

Para detalhes acerca do modo de gravação, [veja página 43.](#page-42-0)

**5 Prima TOOLS no telecomando para seleccionar "Entrada Áudio DV", e prima ENTER. Depois seleccione a configuração para a entrada de áudio.**

"Estéreo 1" (predefinição): Grava apenas som original. Normalmente seleccione isto quando montar uma cassete de formato DV.

"Mix": Grava estéreo 1 e 2.

"Estéreo 2": Grava apenas áudio adicional. Seleccione "Mix" ou "Estéreo 2" apenas se tiver adicionado um segundo canal de áudio quando grava com a sua câmara de vídeo digital.

Está pronto a iniciar a montagem. Seleccione um dos métodos de montagem nas páginas seguintes.

### ζ<sup>:</sup> Sugestões

- Pode desligar o gravador durante a montagem. O gravador conclui a montagem mesmo após ser desligado.
- Pode ajustar as configurações para a imagem de gravação antes desta. [Veja "Ajustar a qualidade e](#page-48-0)  [tamanho da imagem de gravação" na página 49.](#page-48-0)

### b **Notas**

- Não pode ligar ao gravador mais do que uma peça de equipamento de vídeo digital.
- Não pode controlar o gravador usando outro dispositivo ou outro gravador do mesmo modelo.
- Não pode gravar no disco a data, hora ou os conteúdos da memória da cassete.
- Se gravar de uma cassete de formato DV/Digital 8 que é gravada em múltiplas faixas de som, tal como uma cassete com múltiplas frequências de amostragem (48 kHz, 44,1 kHz, ou 32 kHz), não há saída de som ou sai um som não natural quando reproduz no disco o ponto de comutação da frequência de amostragem.
- Para usar a configuração de "Capítulo Automático" deste gravador ([páginas 82,](#page-81-0) [83\)](#page-82-0), certifique-se de que acerta o relógio na sua câmara de vídeo digital antes da filmagem.
- A imagem gravada pode ser momentaneamente afectada se o tamanho da imagem da imagem fonte se alterar, ou se não houver nada gravado na cassete.

## <span id="page-81-1"></span><span id="page-81-0"></span>**Gravar toda uma Cassete de Formato DV (Montagem de Um Toque)**

**HDD +RW -RWVR -RWVideo +R -R**

Pode gravar todo o conteúdo de uma cassete de formato DV/Digital 8 num disco com um simples premir do botão ONE-TOUCH DUB no gravador. O gravador controla a câmara de vídeo digital em todo o processo e conclui a gravação.

#### **Como são criados os capítulos**

Os conteúdos montados para a HDD ou DVD tornam-se num único título. Quando "Capítulo Automático" da configuração "Funções" for regulado para "Ligado", este título é dividido em capítulos. Quando montar para a HDD ou DVD-RW (modo VR), cada sessão de filmagens na cassete torna-se num capítulo no disco. Noutros discos, o gravador divide o título em capítulos em intervalos de aproximadamente 6 minutos.

### **Siga os passos 1 a 5 de ["Preparação para a](#page-79-1)  [montagem DV" na página 80,](#page-79-1) e prima ONE-TOUCH DUB no gravador.**

O gravador rebobina a cassete e depois inicia a gravação dos conteúdos desta.

Quando a gravação tiver acabado, o gravador rebobina a cassete na câmara de vídeo digital.

#### **Para parar durante a gravação**

Abra a tampa do telecomando e prima  $\blacksquare$  REC STOP. Note que pode demorar alguns segundos para o gravador parar a gravação.

#### z **Sugestões**

- Se regular "Finalizar disco" de "Montagem com um toque" para "Automático" na configuração "Funções" [\(página 96\),](#page-95-0) o disco gravado (excepto DVD-RW (modo VR)) será automaticamente finalizado após a gravação ter acabado.
- Pode reproduzir um título anteriormente gravado na HDD enquanto estiver em progresso a Montagem de Um Toque.

#### b **Notas**

- Quando um espaço em branco entre as gravações numa cassete continuar por mais de cinco minutos. Termina automaticamente a Montagem de Um Toque.
- O gravador grava um espaço em branco durante cinco minutos antes de parar a montagem. Para parar a gravação em branco, prima ■ REC STOP.

## **Editar Programa**

#### **HDD +RW -RWVR -RWVideo +R -R** Selecção de Cenas

Pode seleccionar cenas de uma cassete de formato DV/Digital 8, e depois gravar automaticamente as cenas seleccionadas para a HDD ou um DVD.

Para usar esta função, tem de fazer o seguinte:

### **Ligue a sua câmara de vídeo digital e prepare a gravação**

 $\overline{\mathbf{r}}$ 

#### **Seleccione e edite as cenas que quer montar**

Usando o telecomando do gravador, execute o avanço rápido ou rebobinagem da cassete para seleccionar as cenas. Neste ponto, as cenas seleccionadas não são copiadas para o disco. O gravador recorda-se apenas dos pontos IN e OUT das cenas que seleccionou para montagem. Pode também repor, apagar ou alterar a ordem das cenas.

### $\bf{r}$

### **Montar as cenas seleccionadas**

Após ter seleccionado as cenas, o gravador executa o avanço rápido e rebobinagem da cassete automaticamente e grava as cenas para a HDD ou um DVD.

#### <span id="page-82-0"></span>**Como são criados os capítulos**

Os conteúdos montados para a HDD ou DVD tornam-se num único título. Quando "Capítulo Automático" da configuração "Funções" for regulado para "Ligado", este título é dividido em capítulos. Quando montar para a HDD ou DVD-RW (modo VR), cada sessão de filmagens na cassete torna-se num capítulo no disco. Noutros discos, o gravador divide o título em capítulos em intervalos de aproximadamente 6 minutos.

### **1 Sigas os passos 1 a 5 de ["Preparação para](#page-79-1)  [a montagem DV" na página 80,](#page-79-1) e prima SYSTEM MENU.**

### **2 Seleccione "EDITAR DV", e prima ENTER.**

O visor pergunta se quer começar a seleccionar as cenas.

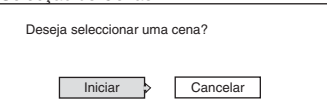

• Se guardou anteriormente um programa, o visor pergunta se quer editar um programa existente ou criar um programa novo. Para retomar a edição do programa existente, seleccione "Dados Guardados", e vá para o passo 6.

### **3 Seleccione "Iniciar", e prima ENTER.**

Aparece o visor para definir o ponto IN (início da cena).

A cena começa a reproduzir-se no fundo.

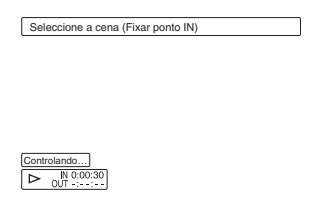

### **4 Seleccione o ponto IN premindo**  $\blacktriangleleft$ **e prima ENTER.**

Aparece o visor para definir o ponto OUT (fim da cena). A cena começa a reproduzir ao fundo a partir do ponto IN.

### **5 Seleccione o ponto OUT premindo**  m**/**M**, e prima ENTER.**

O visor pergunta se quer adicionar a cena seleccionada ao menu da Lista de Cena. Para previsualizar a cena, seleccione "Previsualizar".

Para repor o ponto IN ou OUT, seleccione "Alterar IN" ou "Alterar OUT", e repita a partir do passo 4.

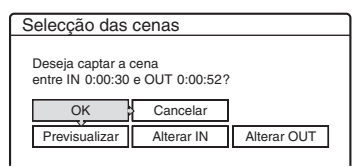

### **6 Seleccione "OK", e prima ENTER.**

Aparece o menu de nova Lista de Cena com a cena seleccionada.

Para adicionar uma cena, seleccione "Adicionar".

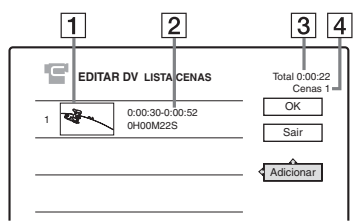

- 1 Imagem miniatura
- 2 Informação de tempo
- **3** Duração total do programa
- $|4|$  Número total de cenas

### **7 Quando acabar de adicionar cenas, seleccione a cena que quer editar, e prima ENTER.**

Aparece o sub-menu.

"Mover": Altera a ordem da cena. Siga as explicações no ecrã para alterar a ordem premindo  $\biguparrow/\biguparrow$  e ENTER.

"Apagar": Apaga a cena. Quando se lhe pede confirmação, seleccione "OK".

"Previsualizar": Reproduz a cena seleccionada.

"Alterar IN": Altera o início da cena. Repita a partir do passo 4.

"Alterar OUT": Altera o fim da cena. Repita a partir do passo 5.

### **8 Quando acabar de editar a Lista de Cena, seleccione "OK", e prima ENTER.**

Aparece o visor para introduzir o nome do título. Para introduzir um novo nome, seleccione "Introduzir ", e siga as explicações na [página 38.](#page-37-0)

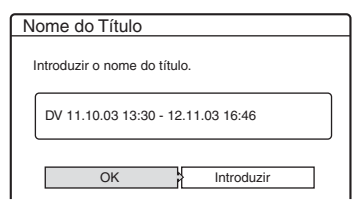

### **9 Seleccione "OK", e prima ENTER.**

É fixado o nome do título predefinido e o visor pergunta se quer começar a gravação. Para alterar o meio do disco, seleccione "Media" e prima  $\biguparrow/\bigdownarrow$ . Para alterar o modo de

montagem, seleccione "Modo Mont." e prima  $A/\mathbf{L}$ .

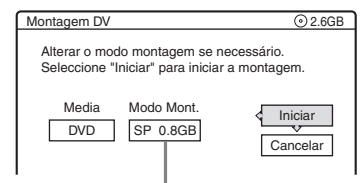

Capacidade de dados exigida para a montagem.

### **10 Seleccione "Iniciar", e prima ENTER.**

O gravador inicia a gravação do conteúdo da cassete como programado.

• Se a gravação não couber devido ao modo de montagem que seleccionou, o visor pergunta se quer continuar.

Para alterar o modo de montagem, seleccione "Repor" e repita a partir do passo 9.

Para o gravador ajustar o modo de montagem, seleccione "Modo Auto Mont".

• Se não houver espaço de disco suficiente mesmo após alterar o modo de montagem, o visor pergunta se quer gravar até meio. Para continuar, seleccione "OK".

### **Para parar durante a gravação**

Abra a tampa do telecomando e prima  $\blacksquare$  REC STOP. Note que pode demorar alguns segundos para o gravador parar a gravação.

#### **(3)** Notas

- Os conteúdos gravados para a HDD ou um DVD podem não ser gravados como programado se o código de tempo da cassete não for sequencial ou existam espaços em branco entre as gravações numa cassete. Nesse caso, [veja "Gravação do equipamento ligado](#page-53-0)  [sem um temporizador" na página 54.](#page-53-0)
- Os pontos de início e de fim de um programa podem ser diferentes daquilo que fixou se a cassete fonte de formato DV/Digital 8 não estiver em qualquer das seguintes condições:
	- O modo de gravação foi alterado durante a gravação.
	- Há um espaço em branco na parte gravada da cassete.
- Se fixar o início da cassete como o ponto IN e o ponto final como ponto OUT, os pontos IN e OUT podem deslocar-se ligeiramente durante a montagem.
- Não pode fixar uma cena para ser mais curta do que um segundo.

**Configurações e Ajustamentos**

## **Recepção da Antena e Configurações de Idioma (Configurar)**

A configuração "Configurar" ajuda-o a executar definições do sintonizador, relógio e posição do programa para o gravador.

- **1 Prima SYSTEM MENU enquanto o gravador estiver no modo de paragem.**
- **2 Seleccione "CONFIGURAR", e prima ENTER.**
- **3 Seleccione "Configurar", e prima ENTER.** Aparecem as opções de "Configurar". As configurações predefinidas estão sublinhadas. Para desligar o visor, prima SYSTEM MENU repetidamente.

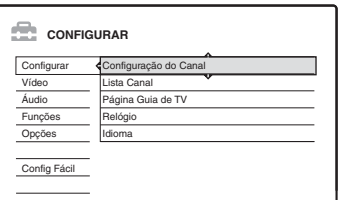

### <span id="page-84-0"></span>**Configuração do Canal**

Programa manualmente as posições de programa. Se algumas posições de programa não puderem ser reguladas usando a função "Configuração Fácil", pode regulá-las manualmente.

Se não houver som ou se a imagem estiver distorcida, pode ter sido programado o sistema de sintonizador errado durante "Configuração Fácil". Regule manualmente nos passos abaixo o sistema de sintonizador correcto.

**1** Seleccione "Configuração do Canal" em "Configurar", e prima ENTER.

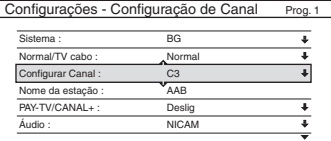

**2** Prima PROG +/– para seleccionar a posição do programa.

Posição do programa seleccionado

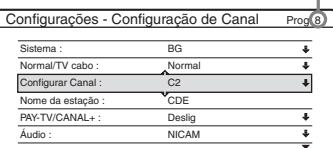

**3** Seleccione "Sistema", e prima ENTER.

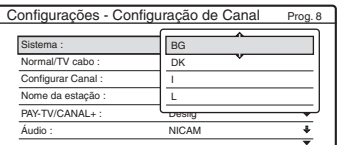

**4** Seleccione um sistema de TV disponível, BG, DK, I, ou L, e prima ENTER [\(página 86\).](#page-85-0)

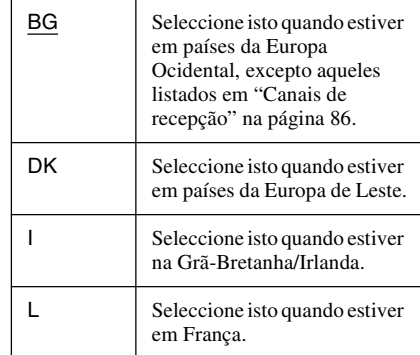

**5** Seleccione "Normal/TV cabo", e prima **ENTER** 

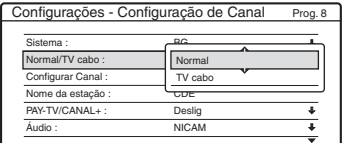

**6** Seleccione "Normal", e prima ENTER. Para regular canais CATV (Televisão por Cabo), seleccione "TV cabo".

**7** Seleccione "Configurar Canal", e prima ENTER.

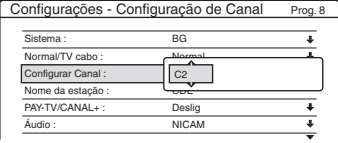

- 8 Prima  $\uparrow/\downarrow$  repetidamente até o canal que quer seja visualizado, depois prima ENTER. Os canais são pesquisados na ordem mostrada na tabela abaixo.
	- Se souber o número de canal que quer, prima os botões numéricos. Por exemplo, para o canal 5, prima primeiro "0" e depois prima "5". Depois prima ENTER.
- **9** Seleccione "Áudio", e prima ENTER.

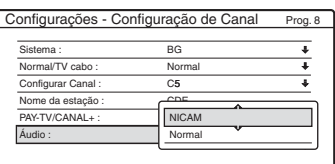

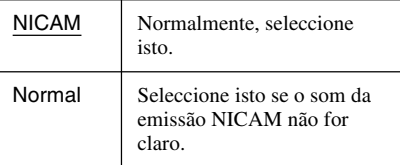

- **10** Seleccione "NICAM", e prima ENTER.
- **11** Seleccione "Sintonização Fina Auto" e prima ENTER.

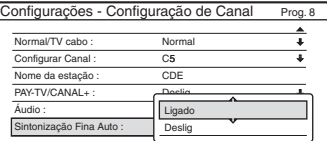

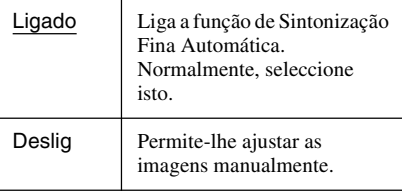

- **12** Seleccione "Ligado" para ligar a Sintonização Fina Automática, e prima ENTER.
	- Se a função de Sintonização Fina Automática não funcionar eficazmente, seleccione "Deslig" e prima ENTER. Quando aparecer a barra de sintonização fina, prima  $\leftrightarrow$  para obter uma imagem mais clara, e prima ENTER.
	- Para programar outro canal, repita a partir do passo 2.

### <span id="page-85-0"></span>**Canais de recepção**

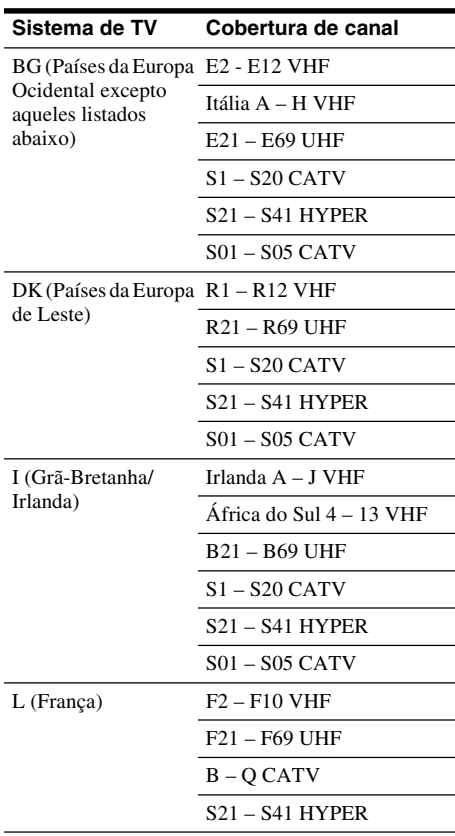

### **Sintonização dos canais CATV franceses**

Este gravador pode pesquisar os canais CATV B a Q e os canais de frequência HYPER S21 a S41. No menu de Regulação do Canal, os canais são indicados como S1 a S44. Por exemplo, o canal B está indicado pelo número de Regulação de Canal S1, e o canal Q está indicado pelo número S23 (veja a tabela abaixo). Se o canal CATV que quer programar for indicado pela sua frequência (por exemplo, 152,75 MHz), consulte a tabela abaixo para encontrar o número de canal correspondente.

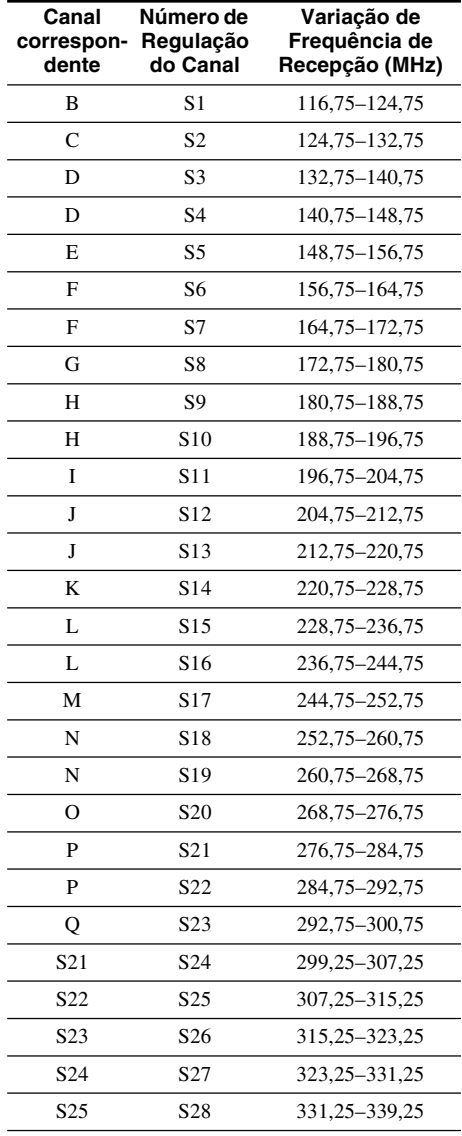

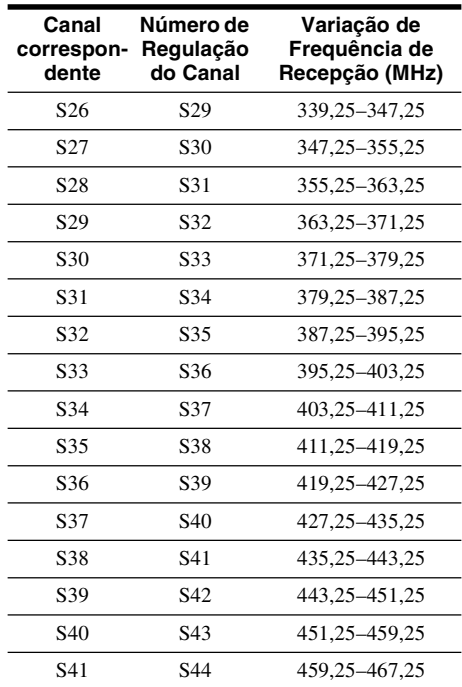

### **Nome da estação**

Altera ou introduz um novo nome de estação (até 5 caracteres). O gravador deve receber a informação de canal (por exemplo, informação SMARTLINK) para os nomes das estações aparecerem automaticamente.

**1** Seleccione "Configuração do Canal" em "Configurar", e prima ENTER.

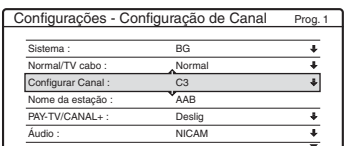

**2** Prima PROG +/– para seleccionar a posição de programa em relação ao qual quer alterar ou introduzir um nome de estação.

٠

**3** Seleccione "Nome da estação", e prima ENTER.

Aparece o visor para introdução dos caracteres.

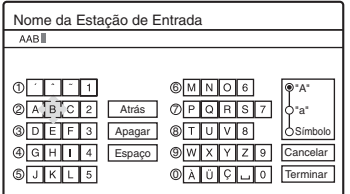

Para introduzir caracteres, [veja página 38.](#page-37-0)

**4** Seleccione "Terminar", e prima ENTER.

### **PAY-TV/CANAL+**

Fixa os canais PAY-TV/Canal Plus. Para detalhes, [veja página 29.](#page-28-0)

### <span id="page-87-0"></span>**Lista Canal (Alteração/ Desactivação de Canais)**

Altera ou desactiva posições de programa após fixar os canais. Se quaisquer posições de programa não forem usadas ou incluírem canais indesejados, pode desactiva-los.

Pode também alterar os nomes das estações. Se os nomes das estações não forem visualizados, pode introduzi-los manualmente.

**1** Seleccione "Lista Canal" em "Configurar", e prima ENTER.

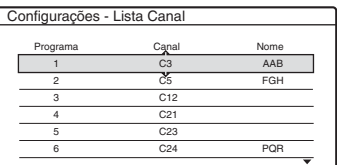

**2** Prima  $\uparrow/\downarrow$  para seleccionar a fila que contém a posição de programa que quer alterar ou desactivar.

Para alterar, prima ENTER e vá para o passo 3.

Para desactivar, prima CLEAR e vá para o passo 5. As posições desactivadas são saltadas quando prime PROG +/–.

Para visualizar outras páginas para posições de programa 7 a 99, prima  $\uparrow/\downarrow$ repetidamente.

**3** Prima  $\uparrow/\downarrow$  até a fila do canal seleccionado se deslocar para a posição de programa desejado. O canal seleccionado é inserido na nova posição de programa.

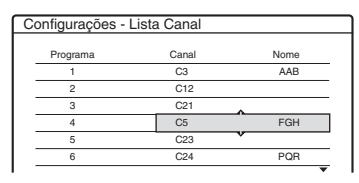

- **4** Prima ENTER para confirmar a configuração.
- **5** Para alterar ou desactivar a posição de programa de outra estação, repita a partir do passo 2.

### b **Nota**

Certifique-se de que selecciona correctamente a posição de programa que quer desactivar. Se desactivar a posição de programa errada por engano, vai ter de repor o canal manualmente.

### **Página Guia de TV**

Alguns sistemas de emissão asseguram um serviço de Teletexto\* no qual são guardados diariamente os programas e seus dados (título, data, canal, tempo de início da gravação, etc.). Uma página de guia TV corresponde a cada dia da semana. Quando grava um programa, o gravador assume automaticamente o nome do programa das páginas de Teletexto e guarda-o como nome de título. Os números de página de guia TV dependem totalmente da própria emissão e podem estar sujeitos a alteração. Se for o caso, pode ter de regular aqueles números de páginas do guia TV manualmente no menu da Página do Guia TV. \* Indisponível em algumas áreas.

**1** Seleccione "Página Guia de TV" em "Configurar", e prima  $\rightarrow$  ou ENTER. Aparece o menu da Página do Guia TV.

- **2** Seleccione a posição de programa em relação à qual quer fixar ou alterar a página do guia TV premindo PROG +/–.
	- Os números de página do guia TV (Exemplo: P301) aparecem automaticamente quando o gravador os detecta.

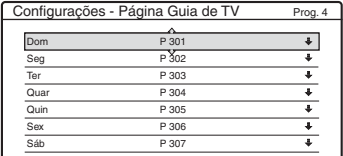

• Se não forem detectados números de página (P000), tem de regular manualmente o número de página do guia TV apropriado.

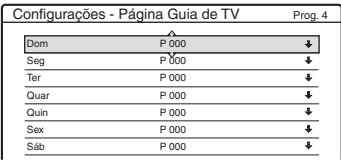

**3** Seleccione o número de página do guia TV que quer modificar, e prima ENTER.

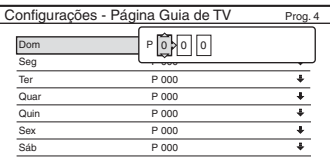

- **4** Prima os botões numéricos ou  $\leftarrow$ / $\uparrow$ / $\downarrow$ / $\rightarrow$ para introduzir o número de página do guia TV, e prima ENTER para confirmar a configuração.
	- Se cometer um erro, prima CLEAR para reintroduzir o número correcto.

Para regular ou alterar outro número de página do guia TV, repita os passos 3 e 4 acima.

### ነጅ **Sugestão**

Para ver informação de Teletexto no ecrã da sua TV durante uma emissão, comute para o sintonizador da sua TV premindo  $\bigcirc$  TV/VIDEO.

### b **Notas**

- No passo 4 acima, introduza "000" se não quiser usar o número de página do guia TV para etiquetagem automática. O gravador grava em vez disso um nome de título predefinido (posição de programa, tempo de início – tempo do fim).
- Consulte a informação de Teletexto no ecrã da sua TV para obter o número de página do guia TV com títulos de programa e respectivos tempos de início.
- Se o guia TV do Teletexto tiver uma página que mostre sempre os programas para o dia corrente, esta página deve ser introduzida para todos os dias.
- Se começar a gravar mais de três minutos antes do programa estar marcado para começar, pode não ser transferida a informação de etiqueta correcta.
- Note que esta função pode não funcionar correctamente com programas emitidos de algumas estações.
- Se o sistema de emissão actualiza a informação do Teletexto no momento que inicia a gravação, a etiqueta do título pode não corresponder ao programa gravado. Neste caso, pode ter de introduzir manualmente o título correcto ([página 38\)](#page-37-0).

### <span id="page-88-0"></span>**Relógio**

### **Ajuste Automático**

Liga a função de Acerto Automático do Relógio quando um canal na sua área local emitir um sinal horário.

- **1** Seleccione "Relógio" em "Configurar", e prima ENTER.
- **2** Seleccione "Ajuste Automático", e prima ENTER.

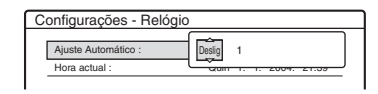

- **3** Seleccione "Ligado", e prima $\rightarrow$ .
- **4** Prima  $\triangle$ / $\blacktriangleright$  repetidamente até aparecer a posição de programa da estação com sinal horário, e prima ENTER.

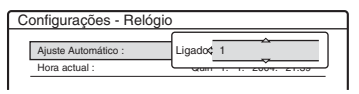

• Se o gravador não receber um sinal horário de qualquer estação, "Ajuste Automático" regressa a "Deslig" automaticamente e aparece no ecrã o menu para acertar manualmente o relógio.

### z **Sugestão**

Se regular "Ajuste Automático" para "Ligado", a função de Acerto Automático do Relógio é activada sempre que o gravador é desligado.

### b **Nota**

A função de Acerto Automático do Relógio não funciona enquanto o gravador estiver em espera para a Gravação Sincronizada.

#### **Para acertar o relógio manualmente**

Se a função de Acerto Automático do Relógio não acertou correctamente o relógio para a sua área local, tente outra estação para a função de Acerto Automático do Relógio ou acerte o relógio manualmente.

- **1** Seleccione "Relógio" em "Configurar", e prima ENTER.
- **2** Seleccione "Ajuste Automático", e prima ENTER.

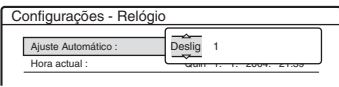

- **3** Seleccione "Deslig", e prima ENTER.
- **4** Seleccione "Hora actual", e prima ENTER.

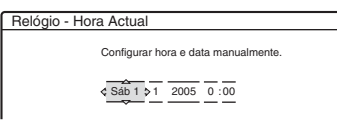

**5** Prima  $\uparrow/\downarrow$  para fixar o dia, e prima  $\rightarrow$ . Fixe o mês, ano, hora e minutos em sequência. Prima  $\leftarrow$ / $\rightarrow$  para seleccionar o item a acertar, depois prima  $\biguparrow/\biguparrow$  para acertar os números. O dia da semana é acertado automaticamente.

Para alterar os números, prima  $\leftarrow$  para voltar ao item a alterar, e prima  $\biguparrow \biguparrow$ .

**6** Prima ENTER para iniciar o relógio.

### **Idioma**

### **OSD (Informações no Ecrã)**

Muda o idioma do visor no ecrã.

### **Menu DVD (DVD VIDEO apenas)**

Muda o idioma para o menu do DVD.

### **Áudio (DVD VIDEO apenas)**

Muda o idioma da faixa de som. Quando selecciona "Original", é seleccionado o idioma que recebe prioridade no disco.

### **Legenda (DVD VIDEO apenas)**

Muda o idioma das legendas gravadas no disco. Quando selecciona "Seguir Áudio", o idioma da legenda muda de acordo com o idioma que seleccionou para a faixa de som.

### z **Sugestão**

Se seleccionar "Outros" em "Menu DVD", "Legenda", ou "Áudio", seleccione e introduza um código de idioma da ["Lista de Código de Idioma" na página 116](#page-115-0) usando os botões numéricos.

### b **Nota**

Se seleccionar um idioma em "Menu DVD", "Legenda", ou "Áudio" isso não é gravado no DVD VIDEO, um dos idiomas gravados será seleccionado automaticamente.

## **Configurações de Vídeo (Vídeo)**

As configurações de vídeo ajustam os aspectos relativos à imagem, tais como tamanho e cor. Escolha as configurações de acordo com o tipo de TV, sintonizador ou descodificador ligado ao gravador de DVDs.

- **1 Prima SYSTEM MENU enquanto o gravador estiver no modo de paragem.**
- **2 Seleccione "CONFIGURAR", e prima ENTER.**
- **3 Seleccione "Vídeo", e prima ENTER.**

Aparece a configuração "Vídeo" com as seguintes opções. As configurações predefinidas estão sublinhadas.

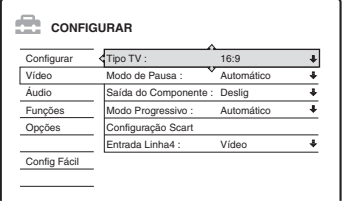

### <span id="page-90-1"></span>**Tipo TV**

Regula o tamanho da imagem quando reproduz um título gravado a partir de vídeo 16:9 [\(página 49\)](#page-48-0) ou um DVD vídeo comercial de tamanho 16:9.

Selecciona o tamanho da imagem de reprodução de acordo com o tipo de TV ligada (ecrã 16:9/ modo wide TV ou ecrã de TV convencional 4:3).

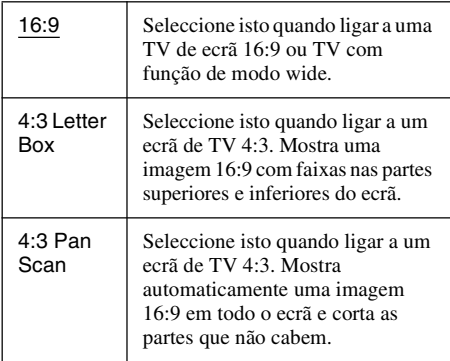

16:9

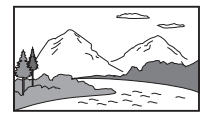

4:3 Letter Box

4:3 Pan Scan

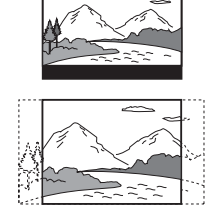

### b **Nota**

Dependendo do disco, "4:3 Letter Box" pode ser seleccionado automaticamente em vez de "4:3 Pan Scan" ou vice-versa.

### **Modo de Pausa (HDD/DVDs apenas)**

Selecciona a qualidade da imagem no modo de pausa.

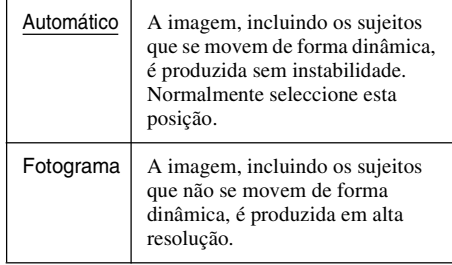

### <span id="page-90-0"></span>**Saída do Componente**

Selecciona quer produzam ou não sinais de vídeo das tomadas COMPONENT VIDEO OUT.

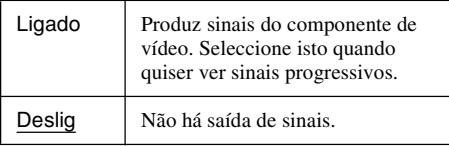

### b **Notas**

- Quando regula "Saída Linha1" para "RGB", não pode regular "Saída do Componente" para "Ligado".
- Quando ligar o gravador a um monitor ou projector apenas através das tomadas COMPONENT VIDEO OUT, não seleccione "Deslig". Se seleccionar "Deslig" neste caso, a imagem pode não aparecer.

### **Modo Progressivo**

O software de DVD pode dividir-se em dois tipos: software à base de filme e software à base de vídeo. O software à base de vídeo provém da TV, tais como séries dramáticas e sit-coms, e mostra imagens a 30 fotogramas/60 campos (25 fotogramas/50 campos) por segundo. O software à base de filme provém de filmes e mostra imagens a 24 fotogramas por segundo. Algum software de DVD contém Vídeo e Filme. Para estas imagens parecerem naturais no seu ecrã quando produzidas em modo PROGRESSIVE (50 ou 60 fotogramas por segundo), o sinal de vídeo progressivo precisa de ser convertido para corresponder ao tipo de software de DVD que estiver a ver.

Pode efectuar a sintonização fina do sinal de vídeo progressivo 525p/625p que é produzido quando prime PROGRESSIVE (acende-se

"PROGRESSIVE"). Note que deve ligar a uma TV de formato progressivo usando as tomadas COMPONENT VIDEO OUT [\(página 16\).](#page-15-0)

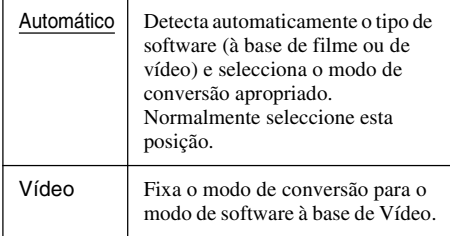

### <span id="page-91-0"></span>**Configuração Scart**

Regula o método de sinais de entrada/saída das tomadas SCART no painel traseiro do gravador. Selecciona uma opção para cada um dos itens abaixo de acordo com a combinação de tomadas e métodos que vai usar.

### **Saída Linha1**

Selecciona um método de sinais de saída de vídeo para a tomada LINE 1 – TV.

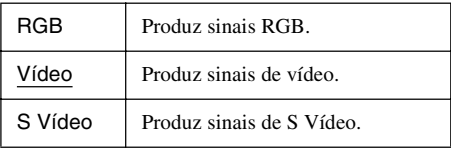

### b **Notas**

- Se a sua TV não aceitar sinais S-video ou RGB, não aparece imagem no ecrã da TV mesmo se seleccionar "S Vídeo" ou "RGB". Veja as instruções fornecidas com a sua TV.
- Não pode seleccionar "RGB" quando "Saída do Componente" acima estiver regulado para "Ligado".
- SMARTLINK está disponível apenas quando "Vídeo" for seleccionado.

### **Entrada Linha3**

Selecciona um método de entrada de sinais de vídeo para a tomada LINE 3/DECODER. A imagem não é clara se esta configuração não corresponder ao tipo de sinal de entrada de vídeo.

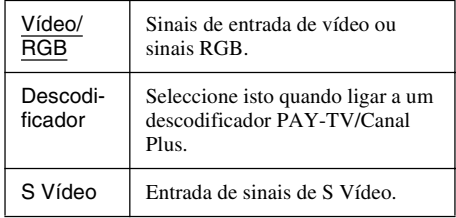

### **Saída Linha3**

Selecciona um método de sinais de saída de vídeo para a tomada LINE 3/DECODER.

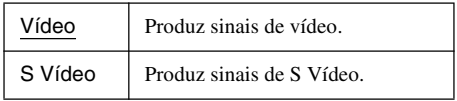

### <span id="page-91-1"></span>**Entrada Linha4**

Selecciona um método de entrada de sinais de vídeo para a tomada LINE 4 IN no painel traseiro do gravador.

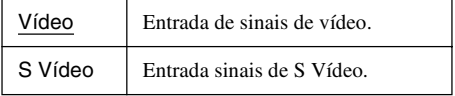

## <span id="page-92-0"></span>**Configurações de Áudio (Áudio)**

A configuração "Áudio" permite-lhe ajustar o som de acordo com a reprodução e condições de ligação.

- **1 Prima SYSTEM MENU enquanto o gravador estiver no modo de paragem.**
- **2 Seleccione "CONFIGURAR", e prima ENTER.**
- **3 Seleccione "Áudio", e prima ENTER.** Aparece a configuração "Áudio" com as seguintes opções. As configurações predefinidas estão sublinhadas.

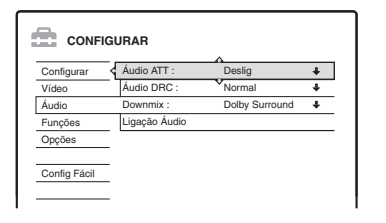

### <span id="page-92-1"></span>**Áudio ATT (atenuação)**

Se o som da reprodução for distorcido, regule este item para "Ligado". O gravador reduz o nível de saída do áudio.

Esta função afecta a saída das seguintes tomadas: – tomadas LINE 2 OUT R-AUDIO-L

- tomada LINE 1 TV
- tomada LINE 3/DECODER

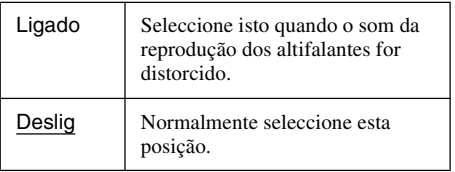

### <span id="page-92-2"></span>**Áudio DRC (Controlo de Variação Dinâmica) (DVDs apenas)**

Torna o som claro quando o volume é reduzido quando reproduz um DVD que esteja conforme "Áudio DRC". Isso afecta a saída das seguintes tomadas:

- tomadas LINE 2 OUT R-AUDIO-L
- tomada LINE 1 TV
- tomada LINE 3/DECODER
- tomada DIGITAL OUT (OPTICAL ou COAXIAL) apenas quando "Dolby Digital" estiver regulado em "D-PCM" [\(página 94\).](#page-93-0)

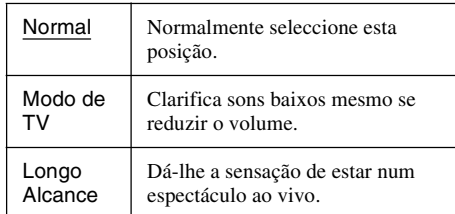

### **Downmix (DVDs apenas)**

Alterna o método para misturar os dois canais quando reproduz um DVD que possua elementos de som traseiros (canais) ou seja gravado no formato Dolby Digital. Para detalhes sobre os componentes do sinal traseiro, [veja "4. Visualizar](#page-35-1)  [o Tempo de Reprodução e Informação de](#page-35-1)  [Reprodução" na página 36.](#page-35-1) Esta função afecta a saída das seguintes tomadas:

- tomadas LINE 2 OUT R-AUDIO-L
- tomada LINE 1 TV
- tomada LINE 3/DECODER
- tomada DIGITAL OUT (OPTICAL ou COAXIAL) quando "Dolby Digital" estiver regulado em "D-PCM" [\(página 94\).](#page-93-0)

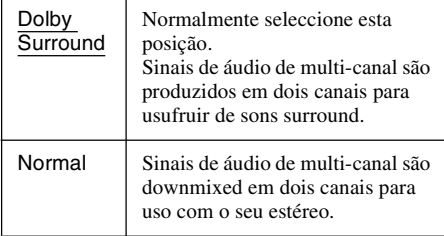

### **Ligação Áudio**

Os seguintes itens de configuração alternam o método de saída de sinais de áudio quando liga um componente como um amplificador (receptor) com uma tomada de entrada digital. Para detalhes da ligação, [veja "Passo 4: Ligação](#page-18-0)  [dos Cabos de Áudio" na página 19.](#page-18-0) Seleccione "Dolby Digital", "MPEG", "DTS", e "48kHz/96kHz PCM" após regular "Saída Digital" em "Ligado".

Se ligar um componente que não aceita o sinal de áudio seleccionado, sai dos altifalantes um ruído estrondoso (ou não há som) e pode afectar os seus ouvidos ou provocar danos ao seu altifalante.

**1** Seleccione "Ligação Áudio" em "Áudio", e prima ENTER.

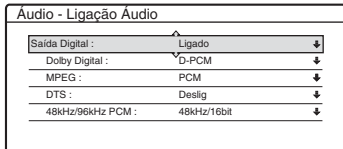

<span id="page-93-1"></span><span id="page-93-0"></span>**2** Seleccione "Saída Digital", e prima ENTER.

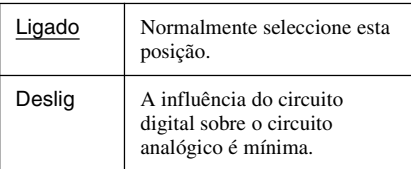

- **3** Seleccione "Ligado", e prima ENTER.
- **4** Regule o sinal de saída digital.

• Dolby Digital (HDD/DVDs apenas) Selecciona o tipo de sinal Dolby Digital.

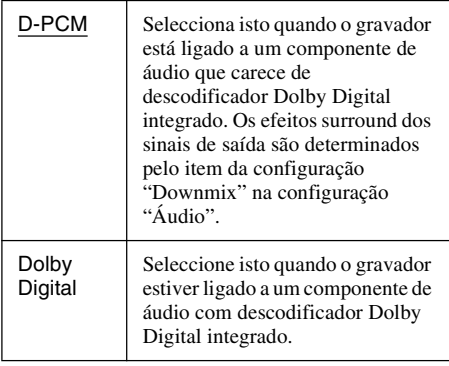

### • MPEG (DVD VIDEO apenas)

Selecciona o tipo de sinal áudio MPEG.

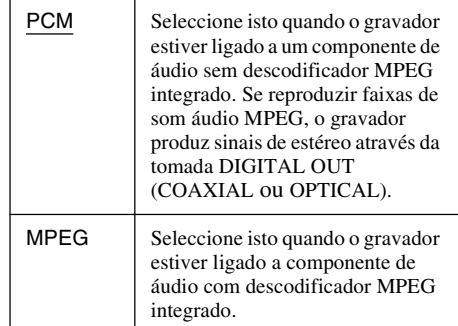

#### • DTS (DVD VIDEO apenas)

Seleccione quer haja saída ou não de sinais DTS.

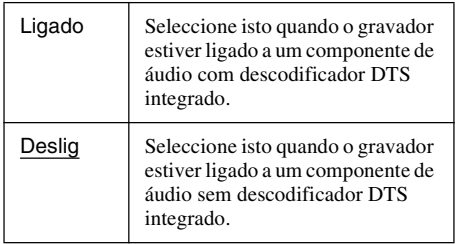

• 48kHz/96kHz PCM (DVD VIDEO apenas) Selecciona a frequência de amostragem do sinal áudio.

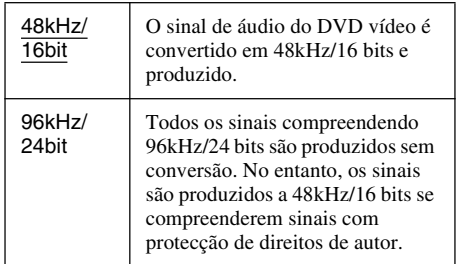

### b **Notas**

- A configuração "48kHz/96kHz PCM" não tem efeito quando os sinais áudio são produzidos das tomadas LINE 2 OUT (R-AUDIO-L). Se a frequência de amostragem for 96kHz, os sinais são simplesmente convertidos para sinais analógicos 96kHz e produzidos.
- Quando usa a tomada DIGITAL OUT (COAXIAL ou OPTICAL) para ouvir sinais de áudio MPEG e regular "MPEG" para "MPEG" na configuração "Áudio", não sai som dos seus altifalantes se seleccionar um dos modos TVS.

## **Gravação e Configurações de Controlo Parental (Funções)**

A configuração "Funções" permite-lhe ajustar a gravação e configurações de controlo parental.

### **1 Prima SYSTEM MENU enquanto o gravador estiver no modo de paragem.**

- **2 Seleccione "CONFIGURAR", e prima ENTER.**
- **3 Seleccione "Funções", e prima ENTER.** Aparece a configuração "Funções" com as seguintes opções. As configurações predefinidas estão sublinhadas.

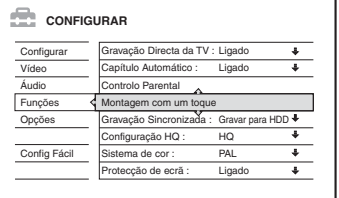

### **Gravação Directa da TV (HDD/DVD+RW/ DVD-RW/DVD+R/DVD-R apenas)**

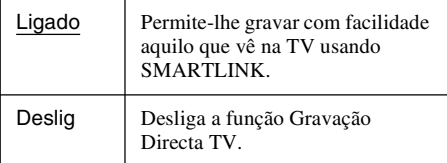

### **Capítulo Automático**

Selecciona quer para dividir automaticamente uma gravação (um título) em capítulos durante a gravação ou montagem.

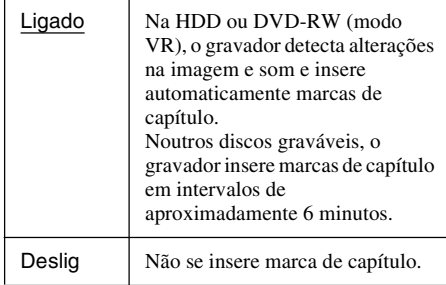

### b **Notas**

- O intervalo real da marca de capítulo pode variar dependendo da quantidade de informação contida no vídeo a gravar.
- As marcas de capítulo são inseridas automaticamente onde as gravações começam na cassete quando "Capítulo Automático" estiver regulado para "Ligado" durante a montagem DV (RDR-HX710/HX910 apenas) para a HDD ou DVD-RW (modo VR).

### **Controlo Parental (DVD VIDEO apenas)**

A reprodução de alguns DVD VIDEOs pode ser limitada de acordo com um nível predeterminado, tal como idade dos utilizadores. As cenas podem ser bloqueadas ou substituídas por cenas diferentes.

- **1** Seleccione "Controlo Parental" em "Funções", e prima ENTER.
	- Se não introduziu uma senha, aparece o visor para registar uma senha nova.

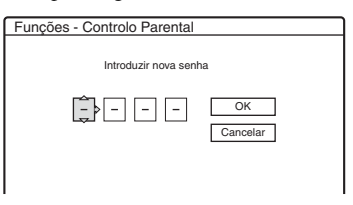

• Quando já tiver registado uma senha, aparece o visor para introduzir a senha.

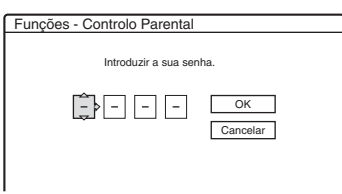

**2** Introduza a sua senha de quatro dígitos usando os botões numéricos, depois seleccione "OK" e prima ENTER.

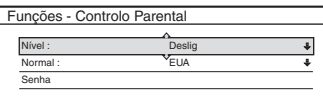

**3** Seleccione "Normal", e prima  $\rightarrow$  ou ENTER. É visualizada a selecção de itens para "Normal".

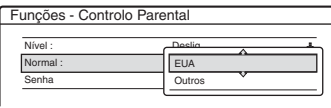

- **4** Seleccione uma área geográfica como nível de limitação de reprodução, e prima ENTER. A área é seleccionada.
	- Quando seleccionar "Outros", prima os botões numéricos e introduza um código de área na tabela [\(página 116\).](#page-115-1) Depois seleccione "OK" e prima ENTER.
- **5** Seleccione "Nível", e prima ENTER. É visualizada a selecção de itens para "Nível".

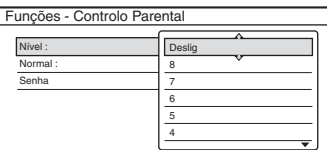

Quanto menor o valor, mais restrita é a limitação.

Serão restringidos os discos com classificação superior ao nível seleccionado.

**6** Seleccione o nível, e prima ENTER. A configuração de Controlo Parental está concluída.

Para cancelar a configuração de Controlo Parental para o disco, regule "Nível" para "Deslig" no passo 6.

Para alterar a senha, seleccione "Senha" no passo 3, e prima ENTER. Quando aparecer o visor para registar uma senha, introduza uma nova senha de quatro dígitos usando os botões numéricos, depois seleccione "OK" e prima ENTER.

### b **Notas**

- Se esquecer a sua senha, vai ter de a repor seleccionando "Controlo Parental" de "Configuração de Fábrica" na configuração "Opções" [\(página 99\).](#page-98-0)
- Quando reproduz discos sem a função de Controlo Parental, a reprodução não pode ser limitada neste gravador.
- Dependendo do disco, pode-lhe ser pedido que altere o nível de Controlo Parental enquanto reproduz o disco. Neste caso, introduza a sua senha, depois altere o nível.

### **Montagem com um toque (RDR-HX710/HX910 apenas)**

Mostra as seguintes opções para a função de Montagem de Um Toque.

#### <span id="page-95-0"></span>**Finalizar disco (em todos os discos graváveis excepto DVD-RW no modo VR)**

Selecciona quer finalize ou não o disco automaticamente a seguir a Montagem de Um Toque [\(página 82\).](#page-81-1)

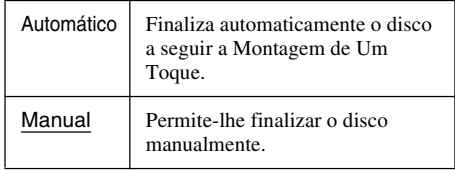

### **Gravação Sincronizada**

Selecciona o destino de gravação usada para a Gravação Sincronizada [\(página 52\).](#page-51-0)

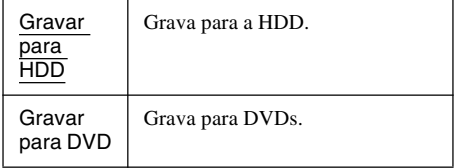

### **Configuração HQ (HDD apenas)**

Selecciona o modo HQ para gravação na HDD [\(página 43\).](#page-42-0)

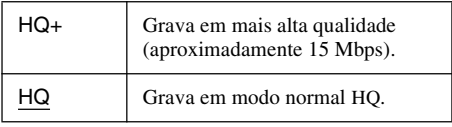

### **Sistema de cor**

Selecciona o sistema de cor quando reproduz VIDEO CDs (incluindo Super VIDEO CDs).

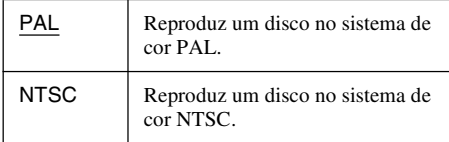

### **Protecção de ecrã**

Aparece a imagem de protecção de ecrã quando não usa o gravador durante mais de 10 minutos enquanto informações no ecrã, tais como Menu do Sistema, forem mostrados no ecrã de TV. A imagem de protecção do ecrã ajuda a prevenir que o dispositivo de visualização se danifique (efeito fantasma).

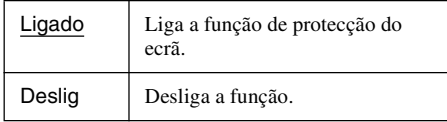

## **Configurações/ Configurações de Fábrica do Disco e Telecomando (Opções)**

A configuração "Opções" permite-lhe configurar outras configurações operacionais.

- **1 Prima SYSTEM MENU enquanto o gravador estiver no modo de paragem.**
- **2 Seleccione "CONFIGURAR", e prima ENTER.**

### **3 Seleccione "Opções", e prima ENTER.**

Aparece a configuração "Opções" com as seguintes opções. As configurações predefinidas estão sublinhadas.

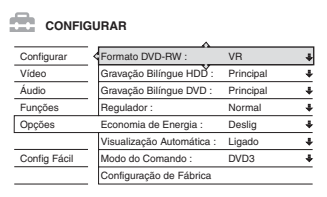

### **Formato DVD-RW (DVD-RW apenas)**

O gravador inicia automaticamente a formatação no modo VR ou modo Vídeo, o que quer que seja seleccionado abaixo, quando se insere um novo DVD-RW não formatado.

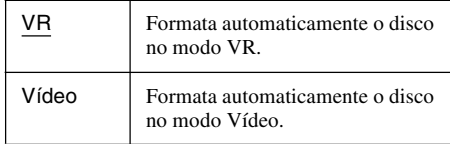

### <span id="page-96-0"></span>**Gravação Bilíngue HDD (HDD apenas)**

Selecciona o som a gravar na HDD.

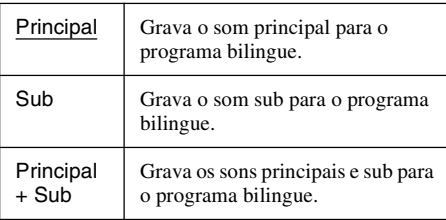

### b **Nota**

Se regular o modo de gravação para ser alterado durante a montagem de um DVD para a HDD, o som gravado na fonte (DVD) é aplicado independentemente desta configuração.

### <span id="page-97-0"></span>**Gravação Bilíngue DVD (em todos os discos graváveis excepto DVD-RW no modo VR)**

Selecciona o som a gravar no disco gravável. Esta configuração não é necessária quando se grava em DVD-RWs (modo VR) que gravam sons principais e sub.

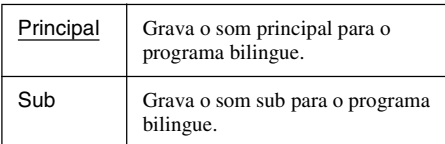

### <span id="page-97-1"></span>**Regulador**

Ajusta a luz do visor do painel frontal.

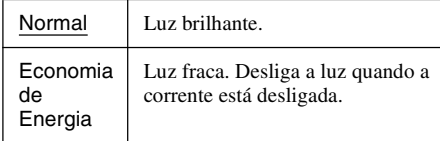

### b **Nota**

Quando "Economia de Energia" na configuração "Opções" estiver regulado em "Ligado", o visor do painel frontal é desligado durante a espera independentemente desta configuração.

### <span id="page-97-2"></span>**Economia de Energia**

Selecciona quer este gravador esteja no modo de economia de energia quando a corrente estiver desligada (em espera).

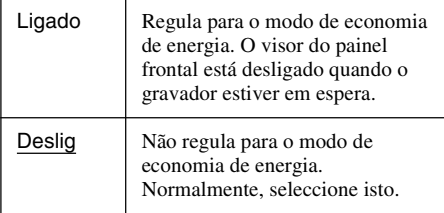

### b **Notas**

- O modo de Economia de Energia não funciona nos seguintes casos, mesmo quando "Economia de Energia" estiver regulada em "Ligado".
	- A Gravação Sincronizada estiver regulada.
	- Há uma configuração de temporizador com "PDC/ VPS" regulada em "Ligado" na Lista do Temporizador.
- As funções SMARTLINK não estão disponíveis quando "Economia de Energia" estiver regulado em "Ligado".

### **Visualização Automática**

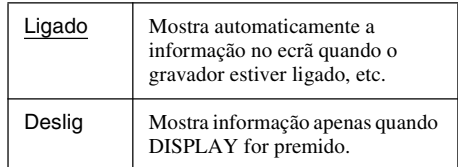

### **Modo do Comando**

Altera o Modo de Comando do gravador se ao outro equipamento de DVD for atribuído o mesmo Modo de Comando. Certifique-se de que equipara o interruptor Modo de Comando no telecomando à configuração aqui efectuada. Para detalhes, [veja](#page-22-0)  ["Se tiver um leitor de DVDs Sony ou mais de um](#page-22-0)  [gravador de DVDs Sony" na página 23.](#page-22-0)

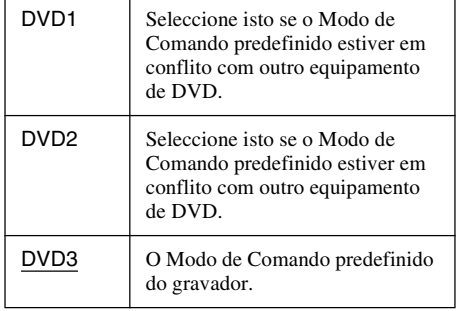

### <span id="page-98-0"></span>**Configuração de Fábrica**

Permite-lhe seleccionar as definições de configuração por grupo e devolve-as às suas configurações predefinidas. Note que todas as suas configurações anteriores se perdem.

- **1** Seleccione "Configuração de Fábrica" em "Opções", e prima  $\rightarrow$  ou ENTER. Aparece o visor para seleccionar um grupo de configurações.
- **2** Seleccione o grupo de configurações que quer fazer voltar ao valor de predefinição de "Configurar", "Vídeo", "Áudio", "Funções", "Opções", "Controlo Parental", e "Tudo", e  $prime \rightarrow ou ENTER$ .
- **3** Seleccione "Iniciar", e prima ENTER. As configurações seleccionadas voltam ao seu valor predefinido.
- **4** Prima ENTER quando aparecer "Terminar".

## **Config Fácil (Repor o Gravador)**

Seleccione isto para executar o programa "Configuração Fácil".

- **1 Prima SYSTEM MENU enquanto o gravador estiver no modo de paragem.**
- **2 Seleccione "CONFIGURAR", e prima ENTER.**
- **3 Seleccione "Config Fácil", e prima ENTER.**

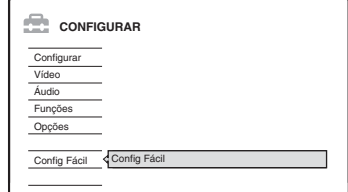

- **4 Prima ENTER.**
- **5 Seleccione "Iniciar".**
- **6 Siga as instruções para "Config Fácil" [\(página 24\)](#page-23-0) do passo 2.**

### **Informação adicional**

## **Resolução de Problemas**

Se experimentar qualquer das seguintes dificuldades enquanto usa o gravador, use este guia de resolução de problemas para ajudar a solucionar o problema antes de solicitar reparações. Caso persista qualquer problema, consulte o seu concessionário Sony mais próximo.

### **Corrente**

#### **A corrente não liga.**

**→** Verifique se o fio de rede está bem ligado.

### **Imagem**

#### **Não há imagem.**

- → Volte a ligar todos os cabos de ligação.
- $\rightarrow$  Os cabos de ligação estão danificados.
- → Verifique a ligação à sua TV [\(página 15\).](#page-14-0)
- → Ligue o selector de entrada na sua TV (tal como para "VCR") para que apareça no ecrã da TV o sinal do gravador.
- , Verifique se "Configuração Scart" na configuração "Vídeo" está regulada para o item correcto que esteja conforme o seu sistema [\(página 92\).](#page-91-0)
- Se ligar o gravador à sua TV através apenas das tomadas COMPONENT VIDEO OUT, regule "Saída do Componente" na configuração "Vídeo" para "Ligado" [\(página 91\).](#page-90-0)
- → Este gravador não consegue gravar sinais NTSC.
- ◆ Quando reproduz um DVD de camada dupla, o vídeo e áudio podem ser interrompidos momentaneamente no ponto onde as camadas mudam.

#### **Aparece ruído da imagem.**

**→** Se o sinal de saída da imagem do seu gravador passar pelo seu VCR para chegar à sua TV, ou se tiver ligado a uma combinação de TV/leitor de VIDEO, o sinal de protecção de cópia aplicado a alguns programas de DVD pode afectar a qualidade da imagem. Se ainda experimentar este problema mesmo quando liga o seu gravador directamente à sua TV, tente ligar o gravador à entrada de S VIDEO da sua TV.

- **→** Se tiver regulado o gravador para o formato progressivo (acende-se o indicador PROGRESSIVE) embora a sua TV não consiga aceitar o sinal progressivo. Neste caso, prima PROGRESSIVE até o indicador PROGRESSIVE desligar.
- $\rightarrow$  Mesmo se a sua TV for compatível com sinais de formato progressivo (525p/625p), a imagem pode ser afectada quando regula o gravador para o formato progressivo. Neste caso, prima PROGRESSIVE para que o indicador PROGRESSIVE desligue e o gravador é regulado para o formato normal (entrelaçamento).
- $\rightarrow$  Está a reproduzir um DVD gravado num sistema de cor diferente do da sua TV.
- **→** Podem aparecer ruídos nas imagens gravadas na HDD, que se devem às características da HDD e não se trata de uma avaria.
- ◆ Quando reproduz um DVD de camada dupla, o vídeo e áudio podem ser interrompidos momentaneamente no ponto onde as camadas mudam.

### **[A recepção do](#page-84-0) programa de TV não enche o ecrã.**

- → Regule o canal manualmente em "Configuração do Canal" na configuração "Configurar" (página 85).
- **→** Seleccione a fonte correcta usando o botão INPUT SELECT, ou seleccione um canal de qualquer programa de TV usando os botões  $PROG +/-$ .

#### **As imagens do programa de TV estão distorcidas.**

- **→** Reoriente a antena da TV.
- $\rightarrow$  Ajuste a imagem (veja o manual de instruções da TV).
- **→** Coloque o gravador e TV afastados.
- $\rightarrow$  Coloque a TV e quaisquer cabos agrupados da antena afastados.
- $\rightarrow$  O cabo RF está ligado à t[omada AER](#page-87-0)IAL OUT no gravador. Ligue o cabo à tomada AERIAL IN.

#### **Os canais de TV não podem ser mudados.**

- $\rightarrow$  O canal está desactivado (página 88).
- $\rightarrow$  Iniciou uma gravação temporizada, que mudou os canais.

**A imagem do equipamento ligado à tomada de entrada do gravador não aparece no ecrã.**

Se o equipamento estiver ligado à tomada LINE 1 – TV, seleccione "L1" no visor do painel frontal premindo PROG +/– ou INPUT SELECT.

Se o equipamento estiver ligado às tomadas LINE 2 IN, seleccione "L2" no visor do painel frontal premindo PROG +/– ou INPUT SELECT.

Se o equipamento estiver ligado às tomadas LINE 4 IN, seleccione "L4" no visor do painel frontal premindo PROG +/– ou INPUT SELECT.

Se o equipamento estiver ligado à tomada LINE 3/DECODER, seleccione "L3" no visor do painel frontal premindo PROG +/– ou INPUT SELECT.

Se o equipamento estiver ligado à tomada DV IN, (isto normalmente para uma ligação de câmara de vídeo digital), seleccione "DV" no visor do painel frontal premindo PROG +/– ou INPUT SELECT (RDR-HX710/HX910 apenas).

 $\rightarrow$  Quando um cabo S video estiver ligado à tomada LINE 4 IN do gravador, regule "Entrada Linha4" na configuração "Vídeo" "S Vídeo" [\(página 92\).](#page-91-1)

### **A imagem de reprodução ou programa de TV do equipamento ligado através do gravador está distorcida.**

**→** Se a imagem de reprodução do leitor de DVD, VCR ou sintonizador passar pelo gravador antes de chegar à sua TV, o sinal de protecção de cópia aplicado a alguns programas pode afectar a qualidade da imagem. Desligue o equipamento de reprodução em questão e ligue-o directamente à sua TV.

### **A imagem não enche o ecrã.**

**→** Regule "Tipo TV" na configuração "Vídeo" em conformidade com o tamanho de ecrã da sua TV [\(página 91\).](#page-90-1)

### **A imagem não enche o ecrã, embora o tamanho da imagem esteja regulado em "Tipo TV" na configuração "Vídeo".**

 $\rightarrow$  O tamanho da imagem do título é fixo.

### **A imagem está a preto e branco.**

- → Verifique se "Saída Linha1" de "Configuração Scart" na configuração "Vídeo" está regulada para o item apropriado conforme o seu sistema [\(página 92\).](#page-91-0)
- **→** Se usar um cabo SCART, certifique-se que usa um totalmente cablado (21 pinos).

### **Som**

### **Não há som.**

- $\rightarrow$  Volte a ligar bem as ligações.
- → O cabo de ligação está danificado.
- $\rightarrow$  A definição de fonte de entrada no amplificador ou a ligação ao amplificador está incorrecta.
- , O gravador está em reprodução de inversão, avanço rápido, câmara lenta ou modo de pausa.
- **→** Se o sinal de áudio não passar pelas tomadas DIGITAL OUT (OPTICAL ou COAXIAL), verifique as definições "Ligação Áudio" na [configuraçã](#page-92-0)o "Áudio" (página 93).

### **Ocorre distorção do som.**

→ Regule "Áudio ATT" na configuração "Áudio" para "Ligado" [\(página 93\).](#page-92-1)

### **O som é ruidoso.**

**→** Quando reproduz um CD com faixas de som DTS, sai ruído das tomadas LINE 2 OUT R-AUDIO-L, tomada LINE 1 – TV, ou tomada LINE 3/DECODER [\(página 58\).](#page-57-0)

### **O volume de som é baixo.**

- **→** O volume de som é baixo em alguns DVDs. O volume de som pode melhorar se regular "Áudio DRC" na configuração "Áudio" para "Modo de TV" [\(página 93\).](#page-92-2)
- → Regule "Áudio ATT" na configuração "Áudio" para "Deslig" [\(página 93\).](#page-92-1)
- **→** É seleccionado um dos efeitos TVS [\(página 57\).](#page-56-0)

#### **Não se pode gravar uma faixa de áudio alternada.**

- **→** Quando gravar de equipamento ligado, regule "Linha Entrada Áudio" no menu TOOLS para "Bilíngue" [\(página 54\).](#page-53-0)
- $\rightarrow$  As faixas multilingues (principais e sub) não podem ser gravadas em DVD+RWs, DVD-RWs (modo Vídeo), DVD+Rs, ou DVD-Rs. Para gravar o idioma, seleccione "Principal" ou "Sub" de "Gravação Bilíngue DVD" na configuração "Opções" antes da gravação [\(página 98\).](#page-97-0) Para gravar sons principais e sub, grave num DVD-RW (modo VR).
- , Quaisquer discos para além de HDD ou DVD-RWs (modo VR) não podem ser usados para gravar sons principais e sub. Para gravar numa HDD, regule "Gravação Bilíngue HDD" na configuração "Opções" para "Principal + Sub" [\(página 97\).](#page-96-0)
- **→** Se tiver ligado um amplificador AV à tomada DIGITAL OUT (OPTICAL ou COAXIAL) e quer alterar a faixa de áudio para um DVD-RW (modo VR) durante a reprodução, regule "Dolby Digital" de "Ligação Áudio" na configuração "Áudio" p[ara "D-PCM](#page-93-1)" (página 94).

### **Reprodução**

### **O gravador não reproduz qualquer tipo de disco (excepto HDD).**

- , O disco está ao contrário. Insira o disco com a etiqueta virada para cima.
- $\rightarrow$  O disco pode não estar inserido correctamente.
- **→** Condensou-se humidade dentro do gravador. Remova o disco e deixe o gravador ligado cerca de meia hora até a humidade se evaporar.
- → Se o disco foi gravado noutro gravador, este não consegue reproduzir o disco se não foi finalizado [\(página 41\).](#page-40-0)

### **O gravador não começa a reprodução do início.**

- → Activou-se a retoma de reprodução [\(página 56\).](#page-55-0)
- $\rightarrow$  Inseriu um DVD cujo menu de Título ou menu de DVD aparece automaticamente no ecrã de TV quando é inserido pela primeira vez. Use o menu para iniciar a reprodução.

### **O gravador começa a reprodução automaticamente.**

, O DVD VIDEO apresenta uma função de reprodução automática.

#### **A reprodução pára automaticamente.**

**→** Se o DVD possuir um sinal de pausa automática, o gravador pára a reprodução ao sinal de pausa automática.

### **Algumas funções como Parar, Procurar ou Reprodução em Câmara Lenta não podem ser executadas.**

→ Dependendo do DVD, pode não ser capaz de efectuar algumas das operações acima. Veja o manual de instruções fornecido com o disco.

### **O idioma para a faixa de som não pode ser alterado.**

- $\rightarrow$  As faixas multilingues não são gravadas no DVD a ser reproduzido.
- → O DVD VIDEO proíbe a alteração do idioma para a faixa de som.
- , Tente alterar o idioma usando o menu DVD VIDEO.

### **O idioma da legenda não pode ser alterado ou desligado.**

- $\rightarrow$  As legendas multilingues não são gravadas no DVD VIDEO.
- , O DVD VIDEO proíbe a alteração das legendas.
- , Tente alterar a legenda usando o menu DVD VIDEO.
- $\rightarrow$  As legendas não podem ser alteradas nos títulos gravados neste gravador.

#### **Os ângulos não podem ser alterados.**

- , Os múltiplos ângulos não são gravados no DVD VIDEO a ser reproduzido.
- $\rightarrow$  Tenta alterar os ângulos quando " $\omega_{\rm h}$ " não aparece no ecrã de TV [\(página 57\).](#page-56-1)
- , O DVD VIDEO proíbe a alteração de ângulos.
- , Tente alterar o ângulo usando o menu DVD VIDEO.
- $\rightarrow$  Os ângulos não podem ser alterados nos títulos gravados neste gravador.

#### **Não reproduz as faixas de áudio MP3.**

, As faixas de áudio MP3 não são gravadas num formato que o gravador possa reproduzir [\(página 63\).](#page-62-0)

#### **Não reproduz ficheiros de imagem JPEG.**

- **→** Os ficheiros de imagem JPEG não são gravados num formato que o gravador possa reproduzir [\(página 63\).](#page-62-0)
- $\rightarrow$  Imagens JPEG progressivo não podem ser reproduzidas.

#### **Pausa TV não funciona.**

**→** Está a gravar para a HDD ou a HDD está cheia.

### **Gravação/Gravação temporizada/ Edição**

### **A posição de programa não pode ser alterada da posição que está a gravar.**

Regule a fonte de entrada da TV para "TV".

#### **A gravação não começa imediatamente após premir**  $\bullet$  **REC.**

→ Opere o gravador apenas após "LOAD", "FORMAT", ou "INFOWRITE" desaparecer do visor do painel frontal.

#### **Nada estava gravado embora tenha regulado o temporizador correctamente.**

- $\rightarrow$  Houve uma falha de corrente durante a gravação.
- **→** O relógio interno do gravador parou devido a uma falha de corrente que durou mais de 1 hora. Volte a acertar o relógio [\(página 89\).](#page-88-0)
- → O canal foi desactivado após a regulação da gravação temporizada. [Veja "Configuração do](#page-84-0)  [Canal" na página 85.](#page-84-0)
- $\rightarrow$  Desligue o fio da rede e volte a ligar novamente.
- , "Varri PDC/VPS deslig" foi seleccionado no menu TOOLS [\(página 46\).](#page-45-0)
- $\rightarrow$  O programa contém sinais de protecção de cópia que limitam a cópia.
- , Outra configuração do temporizador sobrepôs-se à configuração do temporizador [\(página 51\).](#page-50-0)
- → Não há DVD dentro do gravador.
- → Não há espaço de disco suficiente para a gravação.
- $\rightarrow$  O gravador estava em processo de Montagem DV (RDR-HX710/HX910 apenas).

### **A gravação não pára imediatamente após premir ■ REC STOP.**

→ Demora alguns segundos para o gravador introduzir dados do disco antes da gravação poder parar.

### **A gravação não pára após premir ■.**

 $\rightarrow$  Abra a tampa do telecomando e prima  $\blacksquare$  REC STOP.

### **A gravação temporizada não está completa ou não começou do início.**

 $\rightarrow$  Houve uma falha de corrente durante a gravação. Se a corrente voltar quando houver uma gravação temporizada, o gravador retoma a gravação.

Caso continue a falha de corrente durante mais de 1 hora, volte a acertar o relógio [\(página 89\).](#page-88-0)

- $\rightarrow$  Outra configuração do temporizador sobrepôs-se à configuração do temporizador [\(página 51\).](#page-50-0)
- $\rightarrow$  O espaço do disco não era suficiente.
- → A função PDC/VPS está a funcionar.

### **Os conteúdos anteriormente gravados foram apagados.**

- $\rightarrow$  Os dados que foram gravados num DVD com um PC serão apagados do disco quando este for inserido.
- , "Apagar Título Auto" no menu TOOLS (aparece quando prime TOOLS enquanto o menu da Lista do Temporizador estiver ligado) é regulado para "Ligado" [\(página 52\).](#page-51-1)
- , O título foi actualizado e gravado por cima [\(página 45\).](#page-44-0)

### **A função PDC/VPS não opera.**

- **→** Verifique se o relógio e data estão acertados correctamente.
- **→** Verifique se a hora PDC/VPS que regula é a correcta (pode haver um erro no guia de programa da TV). Se a emissão que queria gravar não enviou boa informação PDC/VPS, o gravador não começa a gravação.
- → Se a recepção for fraca, o sinal PDC/VPS pode ser alterado e o gravador pode não começar a gravação.
- , "Varri PDC/VPS deslig" é seleccionado [\(página 46\).](#page-45-0)

### **Gravação de equipamento com um temporizador**

#### **Nada foi gravado embora tenha regulado correctamente a Gravação Sincronizada.**

- **→** Esqueceu-se de desligar o equipamento ligado. Desligue o equipamento ligado e regule o gravador para o modo de espera de Gravação Sincronizada [\(página 52\).](#page-51-0)
- , O gravador não foi regulado para o modo de espera de Gravação Sincronizada. Prima SYNCHRO REC para que o gravador fique em espera para a gravação. Certifique-se de que o indicador SYNCHRO REC acende no painel frontal [\(página 52\).](#page-51-0)
- ◆ O gravador está ligado à tomada de saída da TV do equipamento ligado.

### **A Gravação Sincronizada não conclui.**

- → A configuração do temporizador para o equipamento ligado sobrepõem-se à configuração do temporizador do gravador [\(página 53\).](#page-52-0)
- → Houve uma falha de corrente durante a gravação.

#### **O gravador inicia automaticamente a gravação quando o sintonizador de satélite está ligado.**

, A função de Gravação Sincronizada foi activada. Desligue o receptor de satélite e cancele a função de Gravação Sincronização [\(página 52\).](#page-51-0)

### **Visor**

#### **O relógio parou.**

- **→** Acerte novamente o relógio [\(página 89\).](#page-88-0)
- **→** O relógio parou devido a falha de corrente que durou mais de 1 hora. Volte a acertar o relógio [\(página 89\).](#page-88-0)

#### **O indicador TIMER REC pisca.**

- $\rightarrow$  O disco não tem espaço suficiente.
- $\rightarrow$  Insira um disco gravável no gravador.

#### **A indicação do modo de gravação está incorrecta.**

- , Quando a gravação ou montagem for inferior a três minutos, a indicação do modo de gravação pode ser visualizada incorrectamente. A própria gravação é efectuada correctamente no modo de gravação seleccionado.
- → Após reproduzir títulos gravados no modo SLP e SEP, a indicação do modo de gravação pode alterar-se dependendo programa gravado.

#### **O relógio não aparece no visor do painel frontal.**

- , "Regulador" na configuração "Opções" está regulado para "Economia de Energia" [\(página 98\).](#page-97-1)
- → A "Economia de Energia" na configuração "Opções" estava regulada para "Ligado", e o gravador está em espera [\(página 98\).](#page-97-2)

### **Telecomando**

#### **O telecomando não funciona.**

- As pilhas estão fracas.
- $\rightarrow$  O telecomando está muito longe do gravador.
- $\rightarrow$  O código do fabricante do telecomando voltou ao valor predefinido quando substituiu as pilhas. Reponha o código [\(página 21\).](#page-20-0)
- $\rightarrow$  Ligue o gravador.
- **→** O telecomando não está apontado ao sensor no gravador.
- **→** Estão definidos diferentes modos de comando para o gravador e telecomando. Defina o mesmo modo de comando [\(página 23\).](#page-22-0) A configuração do modo de comando predefinida para este gravador e telecomando fornecido é DVD3.
- Regule o interruptor TV/DVD para DVD [\(página 22\).](#page-21-0)

### **Outro equipamento da Sony responde ao telecomando.**

**→** Está definido o mesmo modo de comando para o equipamento e gravador. Defina um modo de comando diferente para o gravador [\(página 23\).](#page-22-0)

### **Outros**

### **O gravador não opera correctamente.**

- $\rightarrow$  Reinicie o gravador. Prima  $\mathsf{I\!/\!\!\!\!\cup}$  no gravador durante mais de dez segundos até aparecer "WELCOME" no visor do painel frontal.
- **→** Quando a electricidade estática, etc. provocar o funcionamento anormal do gravador, desligue-o e espere até aparecer o relógio no visor do painel frontal. Depois, desligue o gravador e após o deixar assim algum tempo, volte a ligá-lo.

### **Visualizam-se cinco números ou letras no visor do painel frontal.**

 $\rightarrow$  A função de auto-diagnóstico foi activada (ver a tabela na [página 106\)](#page-105-0).

### **O compartimento dos discos não abre após premir ▲ (abrir/fechar).**

◆ Pode demorar alguns segundos para o compartimento dos discos abrir após ter gravado ou editado um DVD. Isso porque o gravador está a adicionar dados de disco a este.

#### **O compartimento dos discos não abre e aparece "TRAY LOCKED" no visor do painel frontal.**

, Contacte o seu concessionário Sony ou centro local autorizado de assistência Sony.

### **Aparece no visor do painel frontal "RECOVERY".**

, A função de recuperação do gravador foi activada quando este estava ligado porque a corrente foi desligada ou falhou durante a gravação. Deixe o gravador ligado até "RECOVERY" desaparecer do visor do painel frontal.

### **Aparece no visor do painel frontal "HDD ERROR".**

 $\rightarrow$  Ocorreu erro no disco rígido. Prima  $\mathsf{I}/\mathsf{U}$  no gravador durante dez segundos até aparecer "WELCOME" no visor do painel frontal. Se isto não resolver o problema, formate a HDD do gravador premindo no botão HDD no gravador durante mais de dez segundos até aparecer "FORMAT" no visor do painel frontal. Note que todos os conteúdos gravados na HDD serão apagados. Se isto não solucionar o problema, contacte o seu concessionário Sony mais próximo.

### **Aparece no visor do painel frontal "FAN ERROR".**

, Verifique se o ventilador na parte traseira do gravador não está bloqueado. Depois, desligue imediatamente o fio de rede. Deixe o gravador desligado algum tempo, depois volte a ligar o fio de rede e prima  $\mathbb{I}/\mathbb{I}$  no gravador.

### **Ouve-se um som mecânico quando o gravador está desligado.**

, Enquanto o gravador ajusta o relógio para a função de Acerto Automático do Relógio ou procura os canais para a função PDC/VPS, podem ouvir-se ruídos operacionais (tais como ventoinha interna), mesmo quando a corrente está desligada. Não se trata de uma avaria.

### **O compartimento dos discos não abre e não consegue retirar o disco após premir**  $\triangle$  **(abrir/ fechar).**

 $\rightarrow$  Desligue o gravador. Assim que o relógio aparecer no visor do painel frontal, desligue o fio da rede. (Se o gravador não se desligar ou se o relógio não aparecer no visor do painel frontal, desligue mesmo assim o fio de rede.) Volte a ligar o fio de rede enquanto mantém premido  $\triangleq$ no gravador, e solte o botão quando o compartimento dos discos abrir. Depois, mantenha premido  $\mathbf{I} \oplus$  no gravador durante cerca de dez segundos até aparecer "WELCOME" no visor do painel frontal.

### **Aparece no visor do painel frontal ["LOCKED"](#page-55-1).**

 $\rightarrow$  O compartimento dos discos é bloqueado. Cancele a Protecção para Crianças (página 56).

## <span id="page-105-0"></span>**Função de Autodiagnóstico (Quando letras/números aparecem no visor)**

Quando a função de auto-diagnóstico é activada para evitar que o gravador avarie, um número de serviço de cinco caracteres (ex., C 13 00) com uma combinação de uma letra e quatro números aparece no visor do painel frontal. Neste caso, verifique a seguinte tabela.

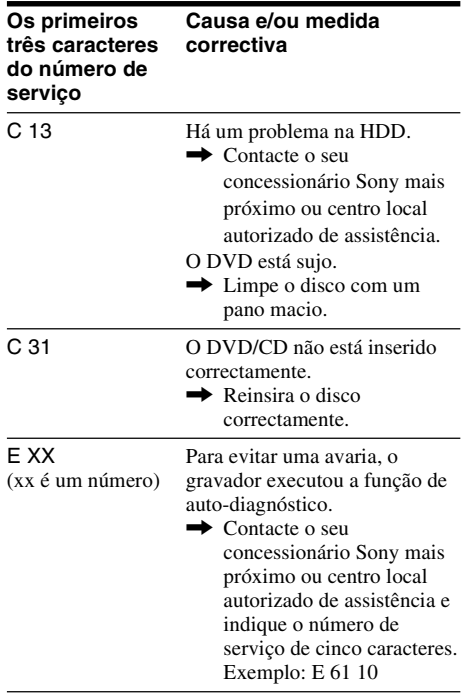

## **Notas Acerca deste Gravador**

### **Sobre a Operação**

- Se o gravador for trazido directamente de um local frio para um local quente, ou for colocado numa sala muito húmida, a humidade pode condensar-se nas lentes do interior do gravador. Caso isso ocorra, o gravador pode não funcionar correctamente. Nesse caso, retire o disco e deixe o gravador ligado durante cerca de meia hora até a humidade se evaporar.
- Quando deslocar o gravador, tire quaisquer discos. Se não o fizer, o disco pode danificar-se.

### **Sobre a regulação do volume**

Não aumente o volume enquanto escuta uma secção com entradas de muito baixo nível ou sem sinais de áudio. Se o fizer, os altifalantes podem ficar danificados quando se reproduz uma secção de nível máximo.

### **Sobre a limpeza**

Limpe a caixa, painel e controlos com um pano macio ligeiramente humedecido com solução de detergente macia. Não use qualquer tipo de produto abrasivo, pó de areação ou solvente tal como álcool ou benzeno.

### **Acerca da reparação da unidade de disco rígido**

- Pode ser necessário aceder a dados guardados no disco rígido para testes; não há intenção de copiar ou guardar os dados, títulos ou qualquer outra informação.
- Se substituição ou inicialização (formatação) for necessária, o disco rígido será formatado à nossa discrição. Neste caso, note que todos os conteúdos gravados nele serão apagados (incluindo dados que violem as leis dos direitos de autor).

### **Sobre a limpeza dos discos**

Não use um disco de limpeza disponível comercialmente. Pode causar avaria.

#### **Notas sobre os discos**

• Para manter um disco limpo, manuseie o disco pela sua ponta. Não toque na superfície. O pó, impressões digitais ou riscos no disco podem provocar o seu mau funcionamento.

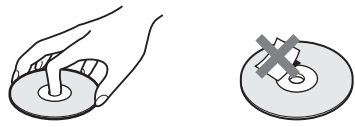

- Não exponha o disco à luz solar directa ou a fontes de calor tais como tubos de ar quente nem o deixe num carro estacionado ao sol dado a temperatura poder subir muito dentro do carro.
- Após a reprodução, guarde o disco na caixa.
- Limpe o disco com um pano de limpeza. Limpe o disco a partir do centro para fora.

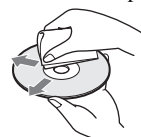

- Não use solventes como benzeno, diluente, agentes de limpeza comerciais ou spray antiestático para LPs de vinil.
- Não use os seguintes discos.
	- Um disco de forma não padrão (ex. cartão, cordiforme).
	- Um disco com etiqueta ou autocolante.
	- Um disco com fita de celofane ou adesivo.

## **Especificações**

#### **Sistema**

**Laser:** Laser semicondutor

#### **Cobertura de canal:**

PAL/SECAM (B/G, D/K, I, L) VHF: E2 a E12, R1 a R12, F2 a F10, Italiano A a H, Irlanda A a J, África do Sul 4 a 13/ UHF: E21 a E69, R21 a R69, B21 a B69, F21 a F69/CATV: S01 a S05, S1 a S20, França B a Q/HYPER: S21 a S41

A cobertura de canal acima assegura meramente a recepção de canal dentro destas variações. Não garante a capacidade para receber sinais em todas as circunstâncias.

- **Recepção de vídeo:** Sistema sintetizador de frequência
- **Recepção de áudio:** Sistema de portador separado
- **Saída da antena:** Tomada da antena assimétrica de 75-ohms
- **Temporizador:** Relógio: Indicação de bloqueio de quartzo/Temporizador: duração de ciclo de 24 horas (digital)/Segurança de corrente: 1 hora
- **Formato de gravação de vídeo:** Vídeo MPEG
- **Formato de gravação áudio/taxa de bits aplicável:** Dolby Digital 2 canais/256 kbps

**Entradas e saídas LINE 2 OUT (AUDIO):** Tomada RCA/2 Vrms/10 kilohms **(VIDEO):** Tomada RCA/1,0 Vp-p **(S VIDEO):** mini DIN de 4 pinos/Y:1,0 Vp-p, C: 0,3 Vp-p (PAL) **LINE 2 IN/LINE 4 IN (AUDIO):** Tomada RCA/2 Vrms/mais do que 22 kilohms **(VIDEO):** Tomada RCA/1,0 Vp-p **(S VIDEO):** mini DIN de 4 pinos/Y:1,0 Vp-p, C: 0,3 Vp-p (PAL) **LINE 1 – TV:** 21-pinos CVBS IN/OUT S-Video/RGB OUT (a montante) **LINE 3/DECODER:** 21-pinos CVBS IN/OUT S-Video/RGB IN

> S-Video OUT (a jusante) Descodificador

**DV IN:** 4-pinos/i.LINK S100 (RDR-HX710/ HX910 apenas)

**DIGITAL OUT (OPTICAL):** Tomada de saída óptica/–18 dBm (comprimento de onda: 660 nm)

**DIGITAL OUT (COAXIAL):** Tomada RCA/ 0,5 Vp-p/75 ohms

**COMPONENT VIDEO OUT** 

**(Y, PB/CB, PR/CR):** Tomada RCA/Y: 1,0 Vp-p, P<sub>B</sub>/C<sub>B</sub>: 0,7 Vp-p, PR/CR: 0,7 Vp-p

### **Gerais**

**Requisitos de potência:** 220-240 V CA, 50/60 Hz

**Consumo de potência:** RDR-HX510: 52 W

RDR-HX710: 53 W RDR-HX910: 55 W

**Dimensões (aprox.):** 430 × 65 × 328 mm (largura/altura/profundidade) incl. partes salientes

**Capacidade da unidade do disco rígido:** RDR-HX510: 80 GB RDR-HX710: 160 GB RDR-HX910: 250 GB

#### **Peso (aprox.):**

RDR-HX510: 4,8 kg RDR-HX710/HX910: 4,9 kg

**Temperatura operacional:** 5ºC a 35ºC **Humidade operacional:** 25% a 80% **Acessórios fornecidos:**

Fio de rede (1) Cabo da antena (1) Comando remoto (telecomando) (1) Pilhas R6 (tamanho AA) (2)

As especificações e design estão sujeitos a alteração sem aviso.

#### **Sistemas de cor compatíveis**

Este gravador foi concebido para gravar usando o sistema de cor PAL e reproduzir usando os sistemas de cor PAL ou NTSC. Os sinais do sistema de cor SECAM podem ser recebidos ou guardados mas reproduzidos apenas no sistema de cor PAL. A gravação de fontes de vídeo baseadas noutros sistemas de cor não pode ser garantida.

## <span id="page-107-0"></span>**Acerca i.LINK (RDR-HX710/ HX910 apenas)**

A tomada DV IN neste gravador é uma tomada conforme i.LINK DV IN. Esta secção descreve a norma i.LINK e suas características.

#### **O que é i.LINK?**

i.LINK é um interface de série digital para tratar vídeo digital, áudio digital e outros dados em duas direcções entre o equipamento com a tomada i.LINK, e para controlar outro equipamento. Equipamento compatível com i.LINK pode ser ligado por um simples cabo i.LINK. Aplicações possíveis são operações e transacções de dados com diverso equipamento digital AV. Quando dois ou mais equipamentos compatíveis com i.LINK forem ligados a este gravador em cadeia (daisy chain), as operações e transacções de dados são possíveis com não apenas o equipamento a que este gravador está ligado mas também com outros dispositivos através do equipamento directamente ligado.

Note, no entanto, que o método de operação por vezes varia de acordo com as características e especificações do equipamento ligado e que as operações de transacções de dados não são por vezes possíveis em algum equipamento ligado.

### b **Nota**

Normalmente, apenas uma peça de equipamento pode ser ligada a este gravador pelo cabo i.LINK (cabo de ligação DV). Quando ligar este gravador a equipamento compatível com i.LINK tendo duas ou mais tomadas i.LINK (tomadas DV), veja o manual de instruções do equipamento a ligar.
## **Acerca do nome "i.LINK"**

i.LINK é o termo mais conhecido para o bus de transporte de dados IEEE 1394 proposto pela SONY, e é uma marca comercial aprovada por muitas empresas.

IEEE 1394 trata-se de uma norma internacional normalizada pelo Institute of Electrical and Electronics Engineers.

## **Taxa baud i.LINK**

A taxa baud máxima de i.LINK varia de acordo com o equipamento. Definem-se três taxas máximas baud:

S100 (aprox. 100 Mbps\*) S200 (aprox. 200 Mbps) S400 (aprox. 400 Mbps)

A taxa baud é listada em "Especificações" no manual de instruções de cada equipamento. Está também indicada junto à tomada i.LINK em algum equipamento.

A taxa baud máxima do equipamento no qual não está indicada tal como esta unidade é de "S100". Quando as unidades estão ligadas a equipamento com diferentes taxas baud máximas, a taxa baud difere por vez da taxa indicada.

```
* O que é Mbps?
```
Mbps significa megabits por segundo, ou a quantidade de dados que podem ser enviados ou recebidos num segundo. Por exemplo, uma taxa baud de 100 Mbps significa 100 megabits de dados que podem ser enviados num segundo.

## **Funções i.LINK neste gravador**

Para detalhes sobre como montar quando este gravador estiver ligado a outro equipamento de vídeo com tomadas DV, [veja página 80.](#page-79-0) A tomada DV neste gravador só pode receber sinais DVC-SD. Não pode enviar sinais. A tomada DV não aceita sinais MICRO MV do equipamento tal como câmara de vídeo digital MICRO MV com uma tomada i.LINK.

Para mais precauções, vejas as notas na [página 80.](#page-79-0) Para detalhes sobre precauções quando ligar este gravador, veja também os manuais de instruções do equipamento a ligar.

## **Cabo i.LINK exigido**

Use o cabo Sony i.LINK 4 pinos para 4 pinos (durante a montagem DV).

i.LINK e  $\mathbf{k}$  são marcas comerciais.

# <span id="page-109-0"></span>**Guia de Partes e Controlos**

<span id="page-109-1"></span>Para mais informações, veja as páginas entre parênteses.

### **Telecomando**

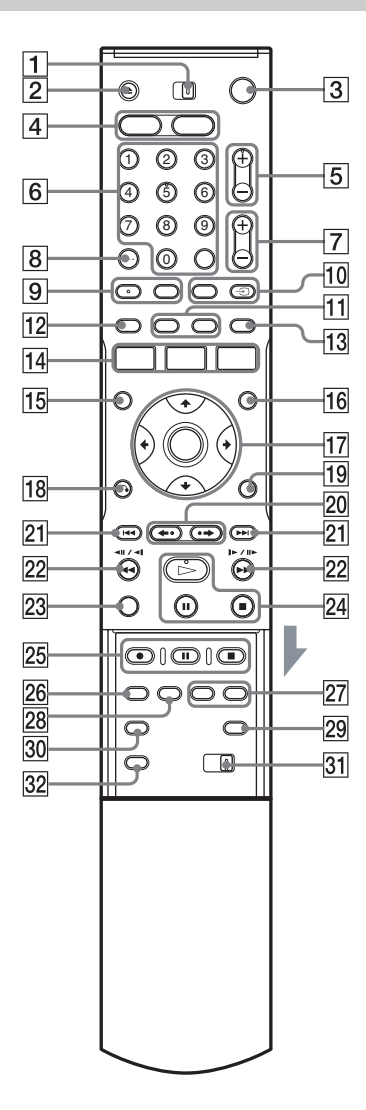

- **1** Interruptor TV/DVD [\(21\)](#page-20-0)
- $\boxed{2}$  Botão  $\triangleq$  (abrir/fechar) [\(31\)](#page-30-0)
- **3** Botão  $\mathbb{I}(\binom{1}{1})$  (ligado/em espera) [\(24\)](#page-23-0)
- $\overline{4}$  Botão HDD (33) Botão DVD [\(31\)](#page-30-0)
- **5** Botões PROG (programa)  $+/-$  [\(33\)](#page-32-0) O botão + tem um ponto táctil\*.
- $|6|$  Botões numéricos ([47,](#page-46-0) [62\)](#page-61-0) Botão SET [\(47\)](#page-46-0) O botão número 5 tem um ponto táctil\*.
- $\boxed{7}$  Botões  $\boxed{\sim}$  (volume) +/– [\(21\)](#page-20-0)
- $\boxed{8}$  Botão CLEAR/-/-- (dez dígitos) [\(47\)](#page-46-0)
- $\boxed{9}$  Botão (III) (áudio) [\(57\)](#page-56-0) Botão  $\text{m}$  (legenda) [\(57\)](#page-56-0)
- 10 Botão INPUT SELECT ([54,](#page-53-0) [80\)](#page-79-1) Botão  $\bigcirc$  TV/VIDEO [\(21\)](#page-20-0)
- 11 Botão DISPLAY [\(36\)](#page-35-0) Botão TIME/TEXT [\(36\)](#page-35-0)
- $|12|$  Botão **TIMER** ([45,](#page-44-0) [47\)](#page-46-0)
- 13 Botão SUR (surround) [\(57\)](#page-56-0)
- 14 Botão SYSTEM MENU ([83,](#page-82-0) [85\)](#page-84-0) Botão TITLE LIST ([34,](#page-33-0) [55,](#page-54-0) [63,](#page-62-0) [68\)](#page-67-0) Botão TIMER LIST [\(50\)](#page-49-0)
- 15 Botão TOP MENU [\(55\)](#page-54-0)
- 16 Botão MENU [\(55\)](#page-54-0)
- $\overline{17}$  Botão  $\leftarrow$ / $\uparrow$ / $\downarrow$ / $\rightarrow$ /ENTER [\(24\)](#page-23-0)
- 18 Botão de RETURN [\(50\)](#page-49-0)
- 19 Botão TOOLS [\(31\)](#page-30-1)
- **20** Botões  $\leftarrow$  (replay instantâneo)/  $\leftrightarrow$  (avanço instantâneo) ([34,](#page-33-0) [63\)](#page-62-0)
- 21 Botões  $\blacktriangleleft$  / $\blacktriangleright$  (anterior/seguinte) [\(57\)](#page-56-0)
- 22 Botões  $\blacktriangleleft$   $\blacktriangleleft$   $\blacktriangleleft$   $\blackparallel$   $\blacktriangleright$   $\blacktriangleright$   $\blacktriangleright$  (procura) [\(57\)](#page-56-0)
- 23 Botão VISUAL SEARCH [\(62\)](#page-61-1)
- $\boxed{24}$  Botão  $\triangleright$  (reprodução) [\(55\)](#page-54-0) Botão II (pausa) [\(57\)](#page-56-0) Botão  $\blacksquare$  (parar) [\(55\)](#page-54-0) O botão  $\triangleright$  tem um ponto táctil\*.
- $\overline{25}$  Botão  $\bullet$  REC [\(33\)](#page-32-0) Botão II REC PAUSE [\(33\)](#page-32-0) Botão ■ REC STOP [\(33\)](#page-32-0)
- 26 Botão REC MODE [\(33\)](#page-32-0)
- 27 Botões CHAPTER MARK/CHAPTER MARK ERASE [\(71\)](#page-70-0)
- 28 Botão SYNCHRO REC [\(52\)](#page-51-0)
- 29 Botão <a>
(modo 16:9) [\(21\)](#page-20-0)
- $\overline{30}$  Botão  $\overline{\smash{\sim}}_{h}$  (ângulo) [\(57\)](#page-56-0)
- 31 Interruptor COMMAND MODE (DVD 1,2,3) [\(23\)](#page-22-0)
- 32 Botão PROGRESSIVE [\(18\)](#page-17-0)
- \* Use o ponto táctil como referência quando opera o gravador.

÷

## <span id="page-111-0"></span>**Painel frontal**

### **RDR-HX510**

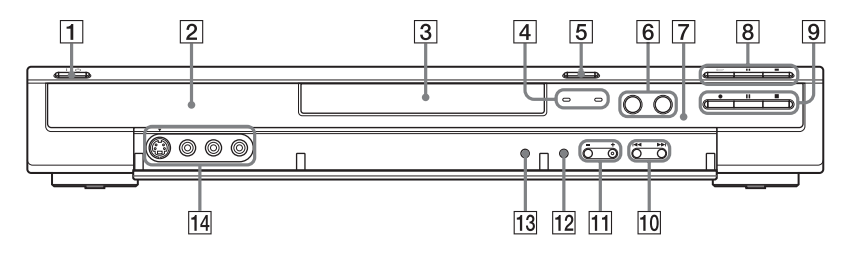

### **RDR-HX710/HX910**

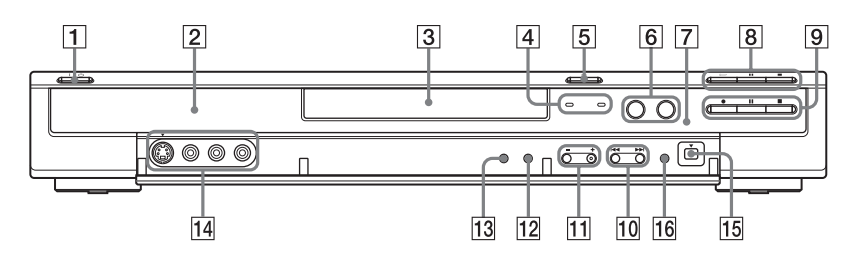

- $\boxed{1}$  Botão  $\cancel{I}$  (ligado/em espera) [\(24\)](#page-23-0)
- **2** Visor do painel frontal ([37,](#page-36-0) [113\)](#page-112-0)
- 3 Compartimento dos discos [\(31\)](#page-30-0)
- $\overline{4}$  Indicador TIMER REC (45) Indicador SYNCHRO REC [\(52\)](#page-51-0)
- **5** Botão  $\triangleq$  (abrir/fechar) [\(31\)](#page-30-0)
- **6** Botão/indicador HDD [\(33\)](#page-32-0) Botão/indicador DVD [\(31\)](#page-30-0)
- $\boxed{7}$   $\boxed{9}$  (sensor remoto) [\(21\)](#page-20-1)
- $\boxed{8}$  Botão  $\triangleright$  (reprodução) [\(55\)](#page-54-0) Botão II (pausa) [\(57\)](#page-56-0) Botão  $\blacksquare$  (parar) [\(55\)](#page-54-0)
- $\boxed{9}$  Botão  $\bullet$  REC [\(33\)](#page-32-0) Botão II REC PAUSE [\(33\)](#page-32-0) Botão ■ REC STOP [\(33\)](#page-32-0)
- **10** Botões  $\blacktriangleleft$  / $\blacktriangleright$  (anterior/seguinte) [\(57\)](#page-56-0)
- $\Pi$  Botões PROGRAM  $+/-$  [\(33\)](#page-32-0) O botão + tem um ponto táctil\*.
- 12 Botão INPUT SELECT ([54,](#page-53-0) [80\)](#page-79-1)
- 13 Botão REC MODE [\(43\)](#page-42-0)
- 14 Tomadas LINE 2 IN (S VIDEO/VIDEO/ L(MONO) A[UDIO](#page-25-0) R) (26)
- $\overline{15}$  Tomada  $\overline{1}$ , DV IN [\(80\)](#page-79-0)
- 16 Botão ONE-TOUCH DUB [\(82\)](#page-81-0)
- \* Use o ponto táctil como referência quando opera o gravador.

## <span id="page-112-2"></span><span id="page-112-0"></span>**Visor do painel frontal**

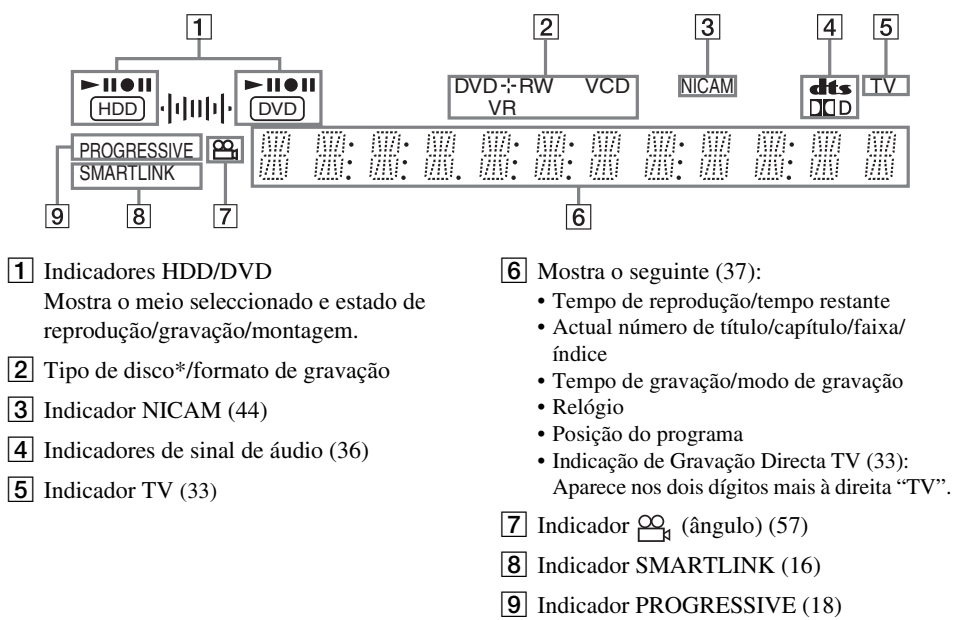

\* Mostra DATA CDs como "CD".

#### z **Sugestão**

<span id="page-112-1"></span>**Painel traseiro**

Pode desligar o visor do painel frontal quando o gravador estiver desligado regulando "Regulador" para "Economia de Energia" na configuração "Opções" [\(página 98\).](#page-97-0)

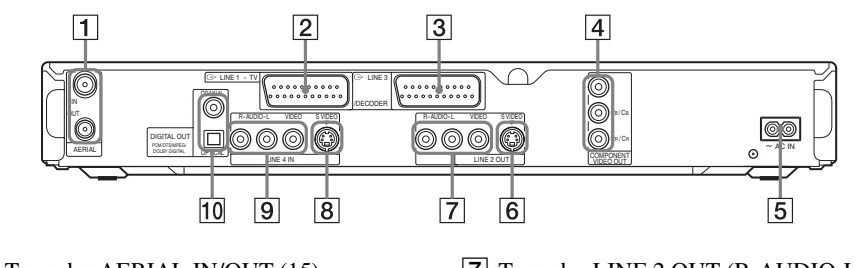

- 1 Tomadas AERIAL IN/OUT [\(15\)](#page-14-0)
- $|2|$  Tomada LINE  $1 TV(16)$  $1 TV(16)$
- 3 Tomada LINE 3/DECODER [\(25\)](#page-24-0)
- [4] Tomadas COMPONENT VIDEO OUT (Y, PB/CB, PR/CR) [\(16\)](#page-15-1)
- $|5|$  Terminal AC IN [\(20\)](#page-19-0)
- $|6|$  Tomada LINE 2 OUT (S VIDEO) [\(16\)](#page-15-1)
- G Tomadas LINE 2 OUT (R-AUDIO-L/ VIDEO) ([16,](#page-15-1) [19\)](#page-18-0)
- $|8|$  Tomada LINE 4 IN (S VIDEO) [\(26\)](#page-25-0)
- 9 Tomadas LINE 4 IN (R-AUDIO-L/ VIDEO) [\(26\)](#page-25-0)
- 10 Tomadas DIGITAL OUT (COAXIAL/ OPTICAL) [\(19\)](#page-18-0)

# **Glossário**

### <span id="page-113-9"></span>**Áudio MPEG [\(página 94\)](#page-93-1)**

Sistema de codificação padrão internacional usado para comprimir sinais de áudio digital autorizado pela ISO/IEC. MPEG 2, usado em DVDs, está conforme até 7.1 canais de surround.

### <span id="page-113-0"></span>**Capítulo [\(página 62\)](#page-61-0)**

Secções de uma imagem ou peça de música que são mais pequenas que títulos. Um título é composto por vários capítulos. Dependendo do disco, não se podem gravar capítulos.

### <span id="page-113-1"></span>**Dolby Digital [\(página 94\)](#page-93-0)**

Tecnologia de compressão de áudio desenvolvida pela Dolby Laboratories. Esta tecnologia está conforme o som surround de múltiplos canais. O canal traseiro é estéreo e há um canal subwoofer discreto neste formato. Dolby Digital proporciona os mesmos canais discretos de áudio digital de alta qualidade que se encontra nos sistemas de som surround de salas "Dolby Digital".

É realizada boa separação de canais porque todos os dados do canal são gravados com discrição e ocorre pouca deterioração porque o processamento de todos os dados do canal é digital.

### <span id="page-113-2"></span>**DTS [\(página 94\)](#page-93-0)**

Tecnologia de compressão áudio digital da Digital Theater Systems, Inc. Esta tecnologia está conforme o som surround de múltiplos canais. O canal traseiro é estéreo e há um canal subwoofer discreto neste formato. DTS proporciona os mesmos canais discretos de áudio digital de alta qualidade.

É realizada boa separação de canais porque todos os dados do canal são gravados com discrição e ocorre pouca deterioração porque o processamento de todos os dados do canal é digital.

### <span id="page-113-4"></span>**DVD+R [\(página 10\)](#page-9-0)**

Um DVD+R (leia "mais R") é um disco gravável com o mesmo tamanho de um DVD VIDEO. O conteúdo pode ser gravado apenas uma vez para um DVD+R, e terá o mesmo formato de um DVD VIDEO.

### <span id="page-113-5"></span>**DVD+RW [\(página 10\)](#page-9-1)**

Um DVD+RW (leia "mais RW") é um disco gravável e regravável. DVD+RWs usam um formato de gravação comparável ao formato DVD VIDEO.

### <span id="page-113-6"></span>**DVD-R [\(página 10\)](#page-9-1)**

Um DVD-R é um disco gravável com o mesmo tamanho de um DVD VIDEO. Os conteúdos podem ser gravados apenas uma vez para um DVD-R, e têm o mesmo formato de um DVD VIDEO.

### <span id="page-113-7"></span>**DVD-RW [\(página 10\)](#page-9-1)**

Um DVD-RW é um disco gravável e regravável com o mesmo tamanho de um DVD VIDEO. O DVD-RW tem dois modos diferentes: O modo VR e o modo Vídeo. Os DVDs criados no modo Vídeo têm o mesmo formato de um DVD VIDEO, ao passo que os discos criados no modo VR (Gravação de Vídeo) permitem que os conteúdos sejam programados ou editados.

### <span id="page-113-3"></span>**DVD VIDEO [\(página 12\)](#page-11-0)**

Um disco que contém até oito horas de imagens em movimento ou um disco com o mesmo diâmetro de um CD.

A capacidade de dados de um DVD de camada única e lado único é de 4,7 GB (Giga Byte), que é 7 vezes a de um CD. A capacidade de dados de um DVD de camada dupla e lado único é de 8,5 GB, um DVD de camada única e lado duplo é de 9,4 GB, e um DVD de camada dupla e lado duplo é de 17 GB.

Os dados de imagem usam o formato MPEG 2, que é uma norma mundial de tecnologia de compressão digital. Os dados de imagem são comprimidos para cerca de 1/40 (média) do tamanho original. O DVD também usa tecnologia de codificação de taxa variável que altera os dados a atribuir de acordo com o estado da imagem. A informação áudio é gravada em formato de canal múltiplo, tal como Dolby Digital, permitindo-lhe usufruir de uma presença áudio mais real. Para além disso, várias funções avançadas tais como multi-ângulo, multilingue e Controlo Parental são fornecidas no DVD.

### <span id="page-113-8"></span>**Faixa [\(página 62\)](#page-61-0)**

Secções de uma peça de música num CD/VIDEO CD (a duração da canção).

### <span id="page-114-0"></span>**Formato de entrelaçamento [\(página 18\)](#page-17-0)**

O formato de entrelaçamento mostra linhas alternadas de uma imagem como um "campo" único e é o método padrão para mostrar imagens na televisão. O campo de número par mostra as linhas de número par de uma imagem e o campo de número ímpar mostra as linhas de número ímpar de uma imagem.

### <span id="page-114-3"></span>**Formato progressivo [\(página 18\)](#page-17-0)**

Comparado ao formato de entrelaçamento que mostra alternadamente linhas alternadas de uma imagem (campo) para criar um fotograma, o formato Progressivo mostra toda a imagem de uma vez como um único fotograma. Isso significa que enquanto o formato de Entrelaçamento pode mostrar 25-30 fotogramas/50-60 campos num segundo, o formato Progressivo pode mostrar 50/60 fotogramas num segundo. A qualidade geral da imagem aumenta e imagens fixas, texto e linhas horizontais parecem mais nítidas.

#### <span id="page-114-1"></span>**Lista Reprodução [\(página 67\)](#page-66-0)**

Informação de reprodução criada a partir de gravações reais numa HDD/DVD-RW (modo VR). Uma Lista de reprodução deixa os títulos originais como estão e contém apenas informação necessária para controlar a reprodução. Um título de Lista de reprodução ocupa muito pouco espaço do disco.

#### <span id="page-114-2"></span>**Original [\(página 67\)](#page-66-0)**

Títulos gravados na realidade numa HDD/DVD-RW (modo VR). Apagar títulos originais liberta espaço do disco.

#### <span id="page-114-4"></span>**Sinais de protecção contra cópia [\(página 44\)](#page-43-1)**

Restrição de cópia definida pelos proprietários de direitos de autor, etc. Estes sinais são incluídos em algum software ou programas de TV e limitam a gravação neste gravador.

### <span id="page-114-5"></span>**Título [\(página 62\)](#page-61-0)**

A secção mais longa de uma imagem ou peça de música num DVD, filme, etc., em software de vídeo ou todo o álbum em software de áudio.

### **Unidade de disco rígido [\(página 2\)](#page-1-0)**

Uma unidade de disco rígido é todo um sistema mecânico que consiste num disco e unidade. Os discos são lisos, circulares, placas rígidas revestidas por meio magnético fino. As cabeças magnéticas gravam em discos que giram a grande velocidade e isso permite uma leitura e escrita veloz e eficaz dos dados.

# **Lista de Código de Idioma**

Para detalhes, [veja página 90.](#page-89-0)

A ortografia do idioma conforme ISO 639: Norma 1988 (E/F).

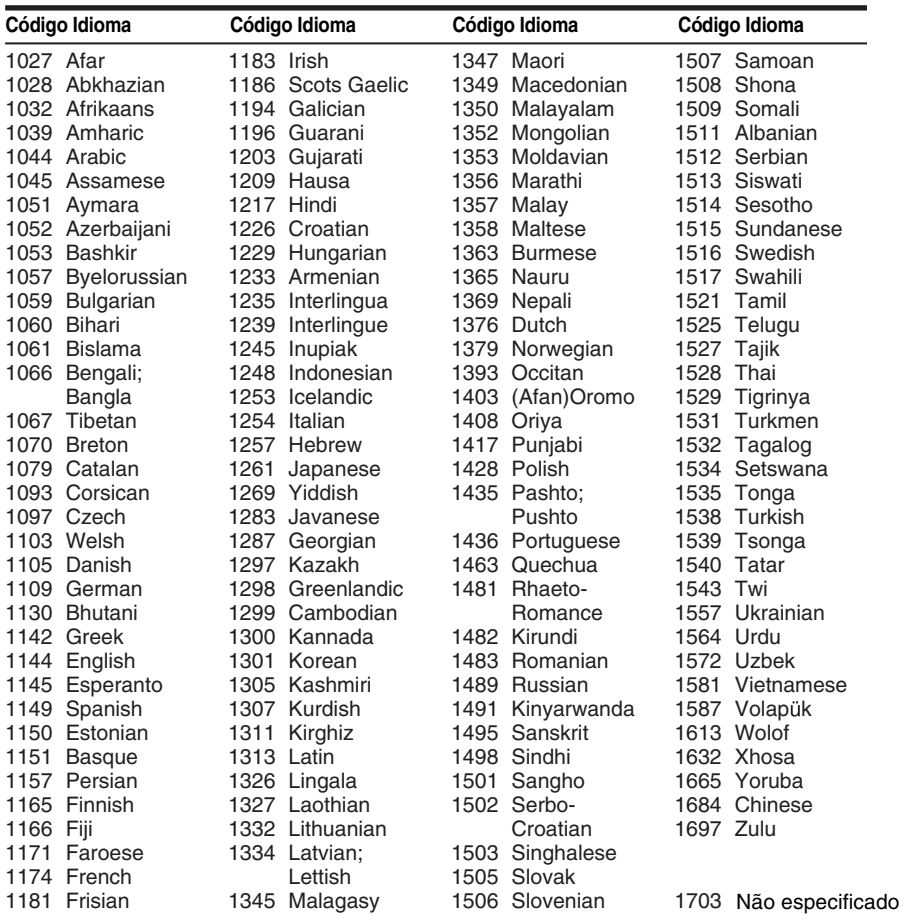

# <span id="page-115-0"></span>**Código de Área**

Para detalhes, [veja página 95.](#page-94-0)

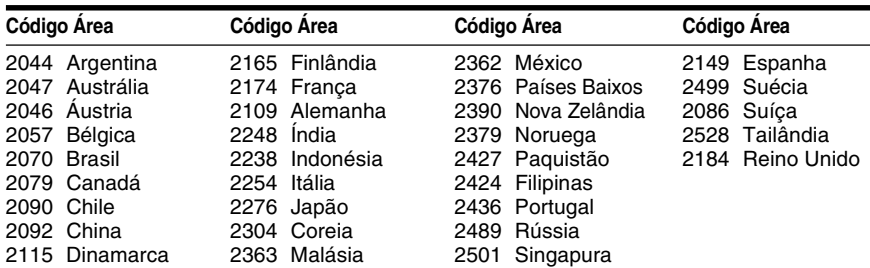

# **Índice remissivo**

As palavras entre aspas aparecem nos visores do ecrã.

## **Numéricos**

16:9 [24,](#page-23-1) [91](#page-90-0) 4:3 Letter Box [24,](#page-23-1) [91](#page-90-1) 4:3 Pan Scan [24,](#page-23-1) [91](#page-90-2) "48kHz/96kHz PCM" [94](#page-93-2)

# **A**

A procurar inversão ráp[ida/avanço](#page-56-1)  rápido 57 localização do início do título/capítulo/faixa [57](#page-56-1) modo de procura [62](#page-61-0) pesquisa áudio [55](#page-54-1) procura visual [62](#page-61-1) Acerto [Automático do](#page-88-0)  Relógio 89 Acerto Manual do Relógio [90](#page-89-1) Ajustar imagem de gravação [49](#page-48-0) imagem de reprodução [59](#page-58-0) som da reprodução [59](#page-58-1) Ajustar Modo de Gravação [46](#page-45-0) "Ajuste Au[tomático"](#page-65-0) [89](#page-88-1) Álbum [37,](#page-36-1) 66 "Alterar IN" [72,](#page-71-0) [84](#page-83-0) "Alterar [OUT"](#page-56-2) [72,](#page-71-1) [84](#page-83-1) Ângulo 57 Antena [15](#page-14-0) "Apag Tudo" [71](#page-70-1) "Apagar" [51,](#page-50-0) [68,](#page-67-1) [72,](#page-71-2) [84](#page-83-2) "Apagar A-B" [69](#page-68-0) "Apagar Título Automaticamente" [52](#page-51-1) "Apagar [Títulos"](#page-89-2) [70](#page-69-0) "Áudio" 90 Áudio [57,](#page-56-3) [93](#page-92-0) "Áudio DRC" [93](#page-92-1)

## **B**

Barra do estado de reprodução [37](#page-36-2) "Bilíngue" [53,](#page-52-0) [54](#page-53-1) Botões numé[ricos](#page-58-2) [39,](#page-38-0) [47](#page-46-1) "Brilho" [49,](#page-48-1) 59

## **C**

Cabo de áudio [19](#page-18-1) Cabo vídeo [16](#page-15-1) Câmara de [vídeo digital](#page-27-0) [80](#page-79-0) Canal Plus 28 Capítulo [37,](#page-36-1) [50,](#page-49-1) [71,](#page-70-2) [114](#page-113-0) "Capítulo [Automático"](#page-71-3) [95](#page-94-1) "Captar" 72 "Ca[ptar Tudo"](#page-11-0) [72](#page-71-4) CD 12 CHAPTER MARK [71](#page-70-3) CHAPTER MARK ERASE [71](#page-70-4) Código de área [116](#page-115-0) Código de região [13](#page-12-0) "Combinar" [73](#page-72-0) COMPONENT VIDEO OUT [16](#page-15-2) Config Fácil [24,](#page-23-0) [99](#page-98-0) "Configuraç Gravação" [49](#page-48-2) "Configuração de Fábrica" [99](#page-98-1) "Configuração do Canal" [85](#page-84-1) "Configuração Scart" [92](#page-91-0) "Configurações Áudio" [59](#page-58-3) Configu[rações do Disco](#page-96-0) [31](#page-30-1)[,](#page-96-0) [40,](#page-39-0) [71,](#page-70-5) <sup>97</sup> "Configuraçõ[es Vídeo"](#page-84-0) [59](#page-58-4) "Configurar" 85 "Contraste" [49,](#page-48-3) [59](#page-58-5) Controlar as [TVs com o](#page-20-0)  telecomando 21 Controlo Parental [56,](#page-55-0) [95](#page-94-0) Copy-Free (Copiar à Vontade) [44](#page-43-2) Copy-Never (Nunca Copia) [44](#page-43-3) Copy[-Once \(Copiar Uma](#page-43-4)  Vez) 44 "Cor" [49,](#page-48-4) [59](#page-58-6) CPRM [10](#page-9-2) Criar capítulos [71](#page-70-0) "Criar Playlist" [72](#page-71-5)

## **D**

DATA CD [12](#page-11-0) "Descodificador" [29](#page-28-0) Desfinalização [42](#page-41-0) "Desfinalizar" [42](#page-41-1) Discos graváveis [10](#page-9-0) Discos reproduzíveis [12](#page-11-0) Discos uti[lizáveis](#page-69-1) [10,](#page-9-0) [12](#page-11-0) "Dividir" 70 Dolby Digital [19,](#page-18-2) [94,](#page-93-3) [114](#page-113-1) "Downmix" [93](#page-92-2) DTS [94,](#page-93-4) [114](#page-113-2) DV IN [80](#page-79-2) DVD VIDEO [12,](#page-11-0) [114](#page-113-3) DVD+R [10,](#page-9-0) [114](#page-113-4) DVD+RW [10,](#page-9-0) [114](#page-113-5) DVD-R [10,](#page-9-0) [114](#page-113-6) DVD-RW [10,](#page-9-0) [114](#page-113-7) DVD-R[Ws \(modo Vídeo\)](#page-58-7) [68](#page-67-2) "DVE" 59

## **E**

"Economia [de Energia"](#page-71-6) [98](#page-97-1) Editar [67,](#page-66-1) 72 Edição DV [80](#page-79-0) "EDITAR DV" [83](#page-82-1) Editar Programa [83](#page-82-0) "Entrada Áudio DV" [81](#page-80-0) "Entrada de Linha Áudio" [53,](#page-52-1) [54](#page-53-2) Entrada de vídeo [16](#page-15-3) Entrada de vídeo do componente [16](#page-15-0) "Entrada Linha3" [92](#page-91-1) "Entrada Linha4" [92](#page-91-2) Entrelaçamento [115](#page-114-0) "Equalizad[or de Vídeo da](#page-48-5)  Gravação" 49 "Equalizador Ví[deo PB"](#page-31-0) [59](#page-58-8) Espaço do disco 32 "Estéreo 1" [81](#page-80-1) "Estéreo 2" [81](#page-80-2) Etiquetar [40](#page-39-0)

## **F**

Faixa [114](#page-113-8) Faixas de áudio MP3 [63](#page-62-0) Ficheiros de imag[em JPEG](#page-59-0) [63](#page-62-0) "Filtro de Áudio" 60 "Finalizar" [41](#page-40-0) Finalizar [41](#page-40-0) "Finalizar disco" [96](#page-95-0) Fio de Rede [20](#page-19-1) Fixar Fotograma [58](#page-57-0) "Fixar Miniatura" [69](#page-68-1) Formatação [31](#page-30-1) "Formato" [31](#page-30-1) Formato de entrelaçamento [115](#page-114-0) "Formato [DVD-RW"](#page-94-2) [97](#page-96-1) "Funções" 95

# **G**

GB [32](#page-31-1) Gravação [43,](#page-42-1) [52,](#page-51-0) [95](#page-94-3) "Actual." [45](#page-44-2) ajustamento da imagem [49](#page-48-0) enquanto vê outro programa [33](#page-32-1) formato de gravação [10](#page-9-0) modo de gravação [34,](#page-33-1) [43](#page-42-0) tempo de gravação [34](#page-33-2) Gravação bilingue [44](#page-43-0) "Gravação Bilíngue DVD" [98](#page-97-2) "Gravação Bilíngue HDD" [97](#page-96-2) "Gravação Directa da TV" [33,](#page-32-2) [95](#page-94-4) "Gravaçã[o DVD. Tamanho da](#page-48-6)  Imagem" 49 Gravação e [Reprodução](#page-60-0)  Simultânea 61 "Gravação Prolongada" [46](#page-45-1) Gravação Sincronizado [52](#page-51-0) Gravação temporizada Ajustar Modo de Gravação [46](#page-45-2) configuração manual [45](#page-44-1) Gravação Sincronizado [52](#page-51-0) ShowView [47](#page-46-2) verificar/alterar/cancelar [50](#page-49-2)

Guia r[ápido aos tipos de](#page-9-1)  discos 10

### **H**

"Hora actual" [90](#page-89-3)

## **I**

i.LINK [108](#page-107-0) Idioma [90](#page-89-0) Imagem miniatura [36](#page-35-1) "Inf[ormação do Disco"](#page-70-5) [31,](#page-30-1) [40,](#page-39-0) <sup>71</sup> Informações no ecrã Idioma "OSD" [24,](#page-23-2) [90](#page-89-4) INPUT SELECT [54,](#page-53-3) [81](#page-80-3) Interruptor TV/DVD [21](#page-20-2) Introduza caracteres [38](#page-37-0)

## **L**

Legenda [57,](#page-56-4) [90](#page-89-5) Ligação [16](#page-15-1) o cabo da antena [15](#page-14-0) os cabos de áudio [19](#page-18-0) os cabos de vídeo [16](#page-15-1) "Ligação Áudio" [24](#page-23-3) Limpeza do[s discos](#page-25-0) [106](#page-105-0) LINE 2 IN 26 LINE 3/DE[CODER](#page-25-0) [25](#page-24-1) LINE 4 IN 26 "Lista Canal" [88](#page-87-0) Lista de Cena [72](#page-71-7) Lista de Temporizador [50](#page-49-3) Lista de Título [34,](#page-33-0) [55](#page-54-2) Miniatura [36](#page-35-1) Ordenar [35](#page-34-0) Lista Reprodução [35,](#page-34-1) [67,](#page-66-2) [72,](#page-71-8) [115](#page-114-1)

### **M**

Manuseamento dos discos [107](#page-106-0) Mapa d[o Disco](#page-54-3) [71](#page-70-6) MENU 55 Menu Menu de cima [55](#page-54-4) Menu de DVDs [55](#page-54-5) Menu de Um Toque [56](#page-55-1) "Menu DVD" [90](#page-89-6)

"Mix" [81](#page-80-4) "MNR" [59](#page-58-9) "Modificar" [51](#page-50-1) "Modo de Gravação" [49](#page-48-7) "Modo de Pausa" [91](#page-90-3) Modo de reprodução [37](#page-36-3) "Modo do Comando" [23,](#page-22-1) [98](#page-97-3) "Modo Montag" [75,](#page-74-0) [84](#page-83-3) Modo Página [35](#page-34-2) "Modo Prog[ressivo"](#page-9-0) [92](#page-91-3) Modo vídeo 10 Modo VR [10,](#page-9-0) [67](#page-66-0) Montagem "Configurar" [79](#page-78-0) "Modo Montag" [75](#page-74-0) Montagem a Alta Velocidade [75](#page-74-1) Montagem de Conversão do Modo de Gravação [76](#page-75-0) Montagem de Um Toque [82,](#page-81-1) [96](#page-95-1) Montagem DV [80](#page-79-0) Editar Programa [83](#page-82-0) Montage[m de Um Toque](#page-95-1) [82,](#page-81-1) 96 "Mover" [72,](#page-71-9) [84](#page-83-4) MPEG [94,](#page-93-5) [114](#page-113-9)

## **N**

NICAM [44,](#page-43-5) [86](#page-85-0) "Nome da estação" [88](#page-87-1) "Nome do [Título"](#page-84-2) [68](#page-67-3) "Normal" 85 Número de álbum [37](#page-36-1) Número de capítulo [37](#page-36-1) Número de título [37](#page-36-1)

## **O**

"Opções" [97](#page-96-0) Ordenar [35](#page-34-0) Original [35,](#page-34-1) [67,](#page-66-3) [115](#page-114-2)

## **P**

"Página Guia de TV" [88](#page-87-2) Painel frontal [112](#page-111-0) Painel traseiro [113](#page-112-1) Partes e controlos [110](#page-109-0) Pausa da TV [60](#page-59-1) PAY-TV [28](#page-27-0) "PA[Y-TV/CANAL +"](#page-54-6) [88](#page-87-3) PBC 55 PDC [46](#page-45-3) Pesqui[sa Áudio](#page-20-1) [55](#page-54-1) Pilhas 21 "Previsualizar" [72,](#page-71-10) [84](#page-83-5) Procura Visual [62](#page-61-1) "Procurar" [62](#page-61-2) "Procurar Álbum" [62](#page-61-3) "Procurar Capítulo" [62](#page-61-4) "Procurar Faixa" [62](#page-61-5) "Procurar ficheiro" [62](#page-61-6) "Procurar Hora" [62](#page-61-7) "Procurar Título" [62](#page-61-8) Progressivo [18,](#page-17-1) [115](#page-114-3) Protecção disco [40](#page-39-0) título [68](#page-67-4) Protecção contra cópia [115](#page-114-4) Protecção do Ecrã [97](#page-96-3) Protecção p[ara Crianças](#page-67-4) [56](#page-55-2) "Proteger" 68 "Proteger Disco" [40](#page-39-1)

### **Q**

Qualidade da imagem [49,](#page-48-8) [59](#page-58-10) Qualidade do som [59](#page-58-11)

## **R**

REC [33](#page-32-3) REC PAUSE [33](#page-32-4) REC STOP [82](#page-81-2) RECOVERY [105](#page-104-0) "Redução Ruído Blocos" [59](#page-58-12) "Redução Ruído Brilho" [59](#page-58-13) "Redução Ruído Croma" [59](#page-58-14) "Redução Ruído Gravação" [49](#page-48-9) "Regulador" [98](#page-97-4) Relógio [24,](#page-23-4) [89](#page-88-2) Repor o Gravador [99](#page-98-0) "Reprod Início" [56](#page-55-3)

Reprodução [12,](#page-11-0) [37,](#page-36-2) [55,](#page-54-7) [57,](#page-56-5) [58](#page-57-1)

avanço instantâneo [57](#page-56-6) avanço rápido [58](#page-57-2) faixas de áudio MP3 [63](#page-62-0) ficheiros de [imagem](#page-62-0)  JPEG 63 fixar fotograma [58](#page-57-0) inversão rápida [58](#page-57-1) pesquisa áudio [55](#page-54-1) replay instantâneo [57](#page-56-5) reproduçã[o em câmara](#page-57-3)  lenta 58 retomar reprodução [56](#page-55-4) Reprodução de Um Toque [56](#page-55-5) Reprodução em câmara lenta [58](#page-57-3) Resolução de Problemas [100](#page-99-0) Retomar Re[produção](#page-91-4) [56](#page-55-4) "RGB" [24,](#page-23-5) 92

## **S**

S VIDEO [16](#page-15-4) "S Vídeo" [24,](#page-23-5) [92](#page-91-5) "Saída Digital" [94](#page-93-0) "Saída do Com[ponente"](#page-91-0) [91](#page-90-4) "Saída Linha1" 92 "Saída Linha3" [92](#page-91-6) Seguir a [Reprodução](#page-38-1) [60](#page-59-2) SET [22,](#page-21-0) 39 ShowView [47](#page-46-2) Sinais de co[ntrolo de cópia](#page-59-3) [44](#page-43-6) "SINC AV" 60 "Sintoniza[ção Fina Auto"](#page-84-3) [86](#page-85-1) "Sistema" 85 "Sistema de cor" [97](#page-96-4) Sistema de Sint[onizador](#page-84-4) [24](#page-23-6) Sistema de TV 85 Sistemas de cor [108](#page-107-1) SMARTLINK [17](#page-16-0) Super VI[DEO CD](#page-56-7) [12](#page-11-0) Surround 57

## **T**

Tamanho da imagem [49](#page-48-10) Telecomando [21,](#page-20-1) [110](#page-109-1) Teletexto [34,](#page-33-3) [88](#page-87-4) Tempo de gravação [43](#page-42-1) Tempo restante [37](#page-36-4) Temporizador de Um Toque [47](#page-46-3) Temporizador [Rápido](#page-36-5) [48](#page-47-0) TIME/TEXT 37 TIMER [45](#page-44-3) "Tipo TV" [24,](#page-23-1) [91](#page-90-5) Tipos de discos [10](#page-9-3) TITLE LIST [55](#page-54-8) Título [37,](#page-36-1) [115](#page-114-5) "Tonalidade" [59](#page-58-15) TOP MENU [55](#page-54-9) "TV cabo" [85](#page-84-2) TV/VIDEO [33](#page-32-5) TVS [\(Surround Virtual de](#page-56-8)  TV) 57

## **V**

"Verific Sobrep" [51](#page-50-2) Verificar/alterar/cancelar as configurações de temporizador (Lista de Temporizador) [50](#page-49-0) "Vídeo" [24,](#page-23-5) [91,](#page-90-6) [92](#page-91-7) VIDEO CD [12](#page-11-0) Visor visor do painel frontal [37,](#page-36-6) [113](#page-112-2) Visor do painel frontal [37,](#page-36-6) [113](#page-112-2) "Visualização Automática" [98](#page-97-5) VPS [46](#page-45-3)

### **Z**

ZWEITON [44](#page-43-7)

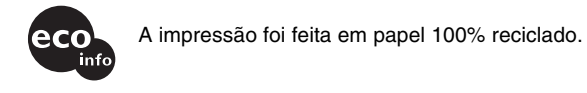

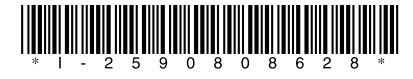

 $2 - 590 - 808 - 62(2)$ 

Sony Corporation Printed in Hungary

http://www.sony.net/